# PingDataGovernance

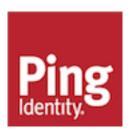

# **Contents**

| PingDataGovernance Server Release Notes                                | 4  |
|------------------------------------------------------------------------|----|
| PingDataGovernance Server 7.3.0.10 release notes                       |    |
| PingDataGovernance Server Release Notes archive                        |    |
| PingDataGovernance Server 7.3.0.9 Release Notes                        |    |
| PingDataGovernance Server 7.3.0.8 Release Notes                        |    |
| PingDataGovernance Server 7.3.0.7 Release Notes                        |    |
| PingDataGovernance Server 7.3.0.6 Release Notes                        |    |
| PingDataGovernance Server 7.3.0.5 Release Notes                        |    |
| PingDataGovernance Server 7.3.0.4 Release Notes                        |    |
| PingDataGovernance Server 7.3.0.3 Release Notes                        |    |
| PingDataGovernance Server 7.3.0.2 Release Notes                        |    |
| PingDataGovernance Server 7.3.0.1 Release Notes                        |    |
| PingDataGovernance Server 7.3.0.0 Release Notes                        | 1′ |
| PingDataGovernance Server Administration Guide                         | 40 |
| PingDataGovernance Server Administration Guide                         |    |
| PingDataGovernance <sup>™</sup> Product Documentation                  |    |
| Introduction to PingDataGovernance Server                              |    |
| Key components                                                         |    |
| What's new                                                             |    |
| Explore PingDataGovernance Server                                      |    |
| System entropy  About the tools.properties file                        |    |
| System requirements                                                    |    |
| Install and configure PingDataGovernance Server                        |    |
| Install and configure the PingDataGovernance Policy Administration GUI |    |
| Import default policies                                                |    |
| Create the first API policy                                            |    |
| Create the first SCIM policies                                         |    |
| About the API security gateway                                         |    |
| Request and response flow                                              |    |
| Gateway configuration basics                                           |    |
| API security gateway authentication                                    |    |
| API security gateway policy requests                                   |    |
| About error templates                                                  |    |
| About the Sideband API                                                 |    |
| API gateway integration                                                | 67 |
| Sideband API configuration basics                                      | 69 |
| Sideband API authentication                                            | 69 |
| Sideband API policy requests                                           |    |
| Error templates                                                        |    |
| About the SCIM service                                                 |    |
| Request and response flow                                              |    |
| SCIM configuration basics                                              |    |
| SCIM endpoints                                                         |    |
| SCIM authentication                                                    |    |
| SCIM policy requests                                                   |    |
| Lookthrough limit                                                      |    |
| Disable the SCIM REST API                                              | 90 |

| Policy administration                                        | 90  |
|--------------------------------------------------------------|-----|
| Create policies in a development environment                 | 90  |
| Use policies in a production environment                     | 91  |
| Environment-specific Trust Framework attributes              | 92  |
| Advice                                                       | 101 |
| Access token validators                                      | 105 |
| About access token validator processing                      | 105 |
| Access token validator types                                 | 107 |
| Server configuration                                         | 109 |
| Administration accounts                                      | 110 |
| About the dsconfig tool                                      | 110 |
| PingDataGovernance Administration Console                    | 111 |
| About the configuration audit log                            | 111 |
| About the config-diff tool                                   | 111 |
| Certificates                                                 | 112 |
| Capture debugging data                                       | 119 |
| Export policy data                                           | 120 |
| Enable detailed logging                                      | 120 |
| Trace a policy-decision response                             | 122 |
| Capture debugging data with the collect-support-data tool    | 123 |
| PingDataGovernance Policy Administration GUI single sign-on  | 123 |
| Reconfigure the PingDataGovernance Policy Administration GUI | 124 |
| PingFederate dependencies                                    | 124 |
| PingFederate example configuration                           | 125 |
| Upgrade PingDataGovernance Server                            | 128 |
| Upgrade overview and considerations                          | 128 |
| Upgrading PingDataGovernance Server                          | 128 |
| Reverting an update                                          | 129 |
|                                                              |     |
| PingDataGovernance Policy Administration Guide               | 130 |
| Install the PingDataGovernance Policy Administration GUI     |     |
| System requirements and prerequisites                        |     |
| Installation                                                 |     |
| Upgrade the PingDataGovernance Policy Administration GUI     |     |
| Configure the PingDataGovernance Policy Administration GUI   |     |
| Common configuration                                         |     |
| Policy administration                                        |     |
| Branches and snapshots                                       |     |
| Trust framework                                              |     |
| Policy management                                            |     |
| Testing                                                      |     |
| Analysis                                                     |     |
| Change control                                               |     |
| Deployment packages                                          |     |
| DECT ADI                                                     | 102 |

# PingDataGovernance Server Release Notes

## PingDataGovernance Server 7.3.0.10 release notes

#### Critical fixes

This release of PingDataGovernance Server addresses critical issues from earlier versions. Update all affected servers appropriately.

 Fixed an issue where mirrored subtree polling could produce config archive files that were identical or ignored the configured insignificant attributes list.

Fixed in: 7.3.0.10Introduced in: 7.0.0.0

Support identifiers: DS-41762 SF#00675207 SF#00683777

#### Resolved issues

The following issues have been resolved with this release of the Data Governance Server.

| Ticket ID | Description                                                                                                    |
|-----------|----------------------------------------------------------------------------------------------------|
| DS-41762  | Fixed an issue where mirrored subtree polling could produce config archive files that were identical or ignored the configured insignificant attributes list. |

## PingDataGovernance Server Release Notes archive

Release Notes for earlier versions of PingDataGovernance Server are included for reference.

## PingDataGovernance Server 7.3.0.9 Release Notes

#### **Upgrade Considerations**

Peer setup and clustered configuration are deprecated and will be removed in PingDataGovernance 9.0. If you plan to upgrade to PingDataGovernance 8.0 at some point, consider using server profiles to manage server configuration. Introduced in PingDataGovernance 8.0, server profiles support deployment best practices such as automation and Infrastructure-asCode (IaC). For more information about server profiles, see the *PingDataGovernance Server Administration Guide* for PingDataGovernance 8.0 or later

#### Resolved Issues

The following issues have been resolved with this release of PingDataGovernance Server.

| Ticket ID | Description                                                                                                    |
|-----------|----------------------------------------------------------------------------------------------------|
| DS-38535  | Fixed an issue that could cause the server to generate an administrative alert about an uncaught exception when trying to send data on a TLS-encrypted connection that is no longer valid. |

| Ticket ID | Description                                                                                                    |
|-----------|----------------------------------------------------------------------------------------------------|
| DS-43480  | Updated the system information monitor provider to restrict the set of environment variables that can be included. Previously, the monitor entry included information about all defined environment variables, as that information can be useful for diagnostic purposes. However, some deployments might include credentials, secret keys, or other sensitive information in environment variables, and that should not be exposed in the monitor. The server now only includes values from a predefined set of environment variables that are expected to be the most useful for troubleshooting problems, and that are not expected to contain sensitive information. |

## PingDataGovernance Server 7.3.0.8 Release Notes

#### **Upgrade Considerations**

This upgrade moves to Jetty 9.4. As a result, the HTTPS connection handler will no longer support TLS\_RSA ciphers by default. If you use any legacy HTTPS clients that still require TLS\_RSA ciphers, modify the ssl-cipher-suite property of the HTTPS Connection Handler to include them.

Peer setup and clustered configuration are deprecated and will be removed in PingDataGovernance 9.0. If you plan to upgrade to PingDataGovernance 8.0 at some point, consider using server profiles to manage server configuration. Introduced in PingDataGovernance 8.0, server profiles support deployment best practices such as automation and Infrastructure-asCode (IaC). For more information about server profiles, see the *PingDataGovernance Server Administration Guide* for PingDataGovernance 8.0 or later

#### Resolved Issues

The following issues have been resolved with this release of PingDataGovernance Server.

| Ticket ID | Description                                                                                                    |
|-----------|----------------------------------------------------------------------------------------------------|
| DS-40551  | Fixed an issue that could prevent some tools from running properly with an encrypted tools.properties file.                                                                                                    |
| DS-41126  | Updated the server to make the general monitor entry available to JMX clients.                                                                                                    |
| DS-41235  | Updated the cn=Cluster subtree to prevent clustered configuration changes when servers in the cluster have mixed versions. To make clustered configuration changes, either update all servers in the cluster to the same version, or temporarily create separate clusters by server version by changing the cluster-name property on the server instance configuration objects. |
| DS-41236  | To avoid inconsistencies, changing clustered configuration will now require all servers in the cluster to be on the same product version. Servers will not pull any clustered configuration from the master of the cluster if they are on a different product version.                                                                                                    |

| Ticket ID | Description                                                                                                    |
|-----------|----------------------------------------------------------------------------------------------------|
| DS-41261  | Fixed an issue with manage-profile replace-profile where certain configuration changes for recurring task chains were not being applied.               |
| DS-41289  | Fixed an issue that prevented password changes for topology administrators unless their password policy was configured to allow pre-encoded passwords. |
| DS-42687  | Upgrade to Jetty 9.4.30.                                                                                                    |

## PingDataGovernance Server 7.3.0.7 Release Notes

#### Upgrade considerations

- Peer setup and clustered configuration are deprecated and will be removed in PingDataGovernance 9.0. If you plan to upgrade to PingDataGovernance 8.0 at some point, consider using server profiles to manage server configuration. Introduced in PingDataGovernance 8.0, server profiles support deployment best practices such as automation and Infrastructure-asCode (IaC). For more information about server profiles, see the PingDataGovernance Server Administration Guide for PingDataGovernance 8.0 or later
- If you are updating a multi-server topology from PingDataGovernance 7.0.x to 7.3.0.7, you must use the --skipMirroredSubtreeUpdateTask option for the updater or the update fails. Alternatively, you can uninstall all but one of the servers to retain the base configuration, update the standalone server, install fresh servers on the new version, and add them back to the topology with the peer options. However, using the --skipMirroredSubtreeUpdateTask option is the recommended path.

#### Resolved issues

The following issues have been resolved with this release of PingDataGovernance Server.

| Ticket ID | Description                                                                                                    |
|-----------|----------------------------------------------------------------------------------------------------|
| DS-37955  | To support multiple trace loggers, each trace logger now has its own resource key, which is shown in the "Resource" column in the output of "status". This key allows multiple alarms, due to sensitive message types for multiple trace loggers. |
| DS-39799  | Allows users who were migrated from the admin backend to the topology to manage the topology.  Migrated users are granted the "manage-topology" privilege if they do not already have it.                                                         |
| DS-40366  | Fixed an issue where the server was attempting to connect by an IP address rather than a hostname when DNS lookup was successful.                                                                                                    |
| DS-40771  | Added aduration argument to collect-<br>support-data. When used, only the log files<br>covering the specified duration before the current<br>time are collected.                                                                                  |
| DS-41054  | Fixed an issue that stopped new extensions from being installed.                                                                                                    |

| Ticket ID | Description                                                                                                    |
|-----------|----------------------------------------------------------------------------------------------------|
| DS-41301  | Addressed an issue that could lead to slow, off-heap memory growth. This only occurred on servers whose cn=Version, cn=monitor entry was retrieved frequently. |

## PingDataGovernance Server 7.3.0.6 Release Notes

#### Upgrade considerations

- Peer setup and clustered configuration are deprecated and will be removed in PingDataGovernance 9.0. If you plan to upgrade to PingDataGovernance 8.0 at some point, consider using server profiles to manage server configuration. Introduced in PingDataGovernance 8.0, server profiles support deployment best practices such as automation and Infrastructure-asCode (IaC). For more information about server profiles, see the PingDataGovernance Server Administration Guide for PingDataGovernance 8.0 or later
- If you are updating a multi-server topology from PingDataGovernance 7.0.x to 7.3.0.6, you must use the <code>--skipMirroredSubtreeUpdateTask</code> option for the updater or the update fails. Alternatively, you can uninstall all but one of the servers to retain the base configuration, update the standalone server, install fresh servers on the new version, and add them back to the topology with the peer options. However, using the <code>--skipMirroredSubtreeUpdateTask</code> option is the recommended path.

#### Critical fixes

This release has no critical fixes.

## PingDataGovernance Server 7.3.0.5 Release Notes

#### Upgrade considerations

- Peer setup and clustered configuration are deprecated and will be removed in PingDataGovernance 9.0. If you plan to upgrade to PingDataGovernance 8.0 at some point, consider using server profiles to manage server configuration. Introduced in PingDataGovernance 8.0, server profiles support deployment best practices such as automation and Infrastructure-asCode (IaC). For more information about server profiles, see the PingDataGovernance Server Administration Guide for PingDataGovernance 8.0 or later
- If you are updating a multi-server topology from PingDataGovernance 7.0.x to 7.3.0.5, you must use the --skipMirroredSubtreeUpdateTask option for the updater or the update fails. Alternatively, you can uninstall all but one of the servers to retain the base configuration, update the standalone server, install fresh servers on the new version, and add them back to the topology with the peer options. However, using the --skipMirroredSubtreeUpdateTask option is the recommended path.

#### Critical fixes

This release has no critical fixes.

## PingDataGovernance Server 7.3.0.4 Release Notes

#### Upgrade consideration

Important consideration for upgrading to this version of PingDataGovernance Server:

If you are updating a multi-server topology from PingDataGovernance 7.0.x to 7.3.0.4, you must use the
 --skipMirroredSubtreeUpdateTask option for the updater or the update fails. Alternatively, you
 can uninstall all but one of the servers to retain the base configuration, update the standalone server,

install fresh servers on the new version, and add them back to the topology with the peer options. However, using the --skipMirroredSubtreeUpdateTask option is the recommended path.

#### Resolved issue

The following issue has been resolved with this release of PingDataGovernance Server.

| Ticket ID | Description                                                                                                    |
|-----------|----------------------------------------------------------------------------------------------------|
| DS-40828  | Fixed an issue where some state associated with a JMX connection was not freed after the connection was closed. This led to a slow memory leak in servers that were monitored by an application that created a new JMX connection each polling interval. |

#### **PingDataGovernance Server 7.3.0.3 Release Notes**

#### **Upgrade Consideration**

Important consideration for upgrading to this version of PingDataGovernance Server:

■ If you are updating a multi-server topology from PingDataGovernance 7.0.x to 7.3.0.3, you must use the —skipMirroredSubtreeUpdateTask option for the updater or the update fails. Alternatively, you can uninstall all but one of the servers to retain the base configuration, update the standalone server, install fresh servers on the new version, and add them back to the topology with the peer options. However, using the —skipMirroredSubtreeUpdateTask option is the recommended path.

#### Resolved Issues

The following issues have been resolved with this release of PingDataGovernance Server:

| Ticket ID                    | Description                                                                                                    |
|------------------------------|----------------------------------------------------------------------------------------------------|
| PDSTAGING-840                | Fixed an issue that could cause the server to leak a small amount of memory each time it failed to establish an LDAP connection to another server.                                                                                                    |
| DS-40371, DS-40382, DS-40427 | SCIM 2 search responses can now be authorized and filtered with an optimized authorization mode that uses a single policy request to process an entire result set. This authorization mode is optional. By default, the server creates a policy request for each member of a result set.                                                                                                    |
|                              | This authorization mode is enabled on a perrequest basis. To enable, a policy that targets the SCIM2 service and the search action must provide an advice with the ID combine-scimsearch-authorizations but with no payload. The subsequent search response is then authorized by using a single policy request with the 'SCIM2' service and the search-results action. If advices are returned in the policy results, they are applied iteratively to each SCIM resource in the result set. |
|                              | For more information, see the <i>PingDataGovernance</i> Server Administration Guide.                                                                                                    |

#### **Upgrade Considerations**

Important considerations for upgrading to this version of PingDataGovernance Server:

- If you are upgrading from PingDataGovernance 7.3.0.0 to 7.3.0.1 or 7.3.0.2, an updated version of the Policy Administration GUI is required.
- The Allow Attributes and Prohibit Attributes advices have been deprecated. If a deployment requires the behavior that these advices provided, use a Server SDK to implement the appropriate behavior.
- API Endpoints, which were introduced in 7.3.0.0, have been renamed to Gateway API endpoints.
  - Warning: When performing an update, existing API Endpoint configuration objects are migrated automatically. To reflect this change, manually update your dsconfig scripts and other automated deployments or configurations.
- If you are updating a multi-server topology from PingDataGovernance 7.0.x to 7.3.0.2, you must use the <code>--skipMirroredSubtreeUpdateTask</code> option for the updater or the update fails. Alternatively, you can uninstall all but one of the servers to retain the base configuration, update the standalone server, install fresh servers on the new version, and add them back to the topology with the peer options. However, using the <code>--skipMirroredSubtreeUpdateTask</code> option is the recommended path.

#### What's New

As a gateway, PingDataGovernance Server functions as a reverse proxy while in deployment mode. With 7.3.0.2, the Sideband API introduces an alternate deployment mode in which PingDataGovernance Server uses a plugin to connect to an existing API Lifecycle Gateway. In sideband deployment, the API Lifecycle Gateway handles requests between API clients and backend API services. The integration plugin intercepts all request data and passes it through PingDataGovernance Server, which authorizes requests and responses, and modifies request and response data.

#### Resolved Issues

The following table identifies issues that have been resolved with this release of PingDataGovernance Server.

| Ticket ID          | Description                                                                                                    |
|--------------------|----------------------------------------------------------------------------------------------------|
| DS-38832           | Added a property to Advice types that limits their application to PERMIT or DENY decisions.                                                                                 |
| DS-39037           | The provided PingDataGovernance policies and deployment packages now apply access token validation policies only to the following requests:                                 |
|                    | <ul><li>Inbound</li><li>SCIM</li><li>OpenBanking</li></ul>                                                                                                    |
| DS-39490, DS-39616 | The API Endpoint configuration type has been renamed to Gateway API Endpoint.                                                                                               |
|                    | Update any existing dsconfig scripts that reference an API Endpoint. For example, a dsconfig command of create-api-endpoint must be changed to create-gateway-api-endpoint. |

| Ticket ID | Description                                                                                                    |
|-----------|----------------------------------------------------------------------------------------------------|
| DS-39592  | HTTP External Servers feature a new attribute, certificate-alias, which defines the alias of a specific certificate within the keystore to be used as a client certificate.                                                                                                    |
| DS-39681  | When PingDataGovernance Server receives a 401 - Unauthorized response from an external policy decision server, it converts the status to 503 - Service Unavailable for the upstream client.                                                                                                    |
| DS-40234  | The Open Banking account request endpoint no longer requires a value for x-fapi-financial-id. Instead, it now includes the configured fapi-financial-id value in policy requests through the Gateway. FapiFinancialId attribute. A policy can deny account requests based on the presence and value of this attribute. |

## PingDataGovernance Server 7.3.0.1 Release Notes

#### **Upgrade Consideration**

Important consideration for upgrading to this version of PingDataGovernance Server:

• If you are updating a multi-server topology from PingDataGovernance 7.0.x to 7.3.0.1, you must use the --skipMirroredSubtreeUpdateTask option for the updater or the update fails. Alternatively, you can uninstall all but one of the servers to retain the base configuration, update the standalone server, install fresh servers on the new version, and add them back to the topology with the peer options. However, using the --skipMirroredSubtreeUpdateTask option is the recommended path.

#### Resolved Issues

The following issues have been resolved with this release of PingDataGovernance Server:

| Ticket ID | Description                                                                                                    |
|-----------|----------------------------------------------------------------------------------------------------|
| DS-17278  | Added a cn=Server Status Timeline, cn=monitor monitor entry to track a history of the local server's last 100 status changes and their timestamps.                                          |
|           | Updated the LDAP external server monitor to include attributes that track health-check state changes for external servers. The new attributes include the following information:            |
|           | <ul> <li>Number of times a health-check transition has occurred</li> <li>Timestamps of the most recent transitions</li> <li>Messages associated with the most recent transitions</li> </ul> |

| Ticket ID                    | Description                                                                                                    |
|------------------------------|----------------------------------------------------------------------------------------------------|
| DS-37504, DS-38765, DS-39011 | Fixed an issue in the Passthrough SCIM resource type that could cause an access token validator's token subject lookup to fail if the user store was unavailable when PingDataGovernance Server was started. This issue typically manifested as a SCIM schema error in the debug trace log, such as "Attribute uid in path uid is undefined."                                                                                          |
| DS-39176, DS-39308           | Updated the Groovy scripting language version to 2.5.7. For a list of changes, visit <i>groovy-lang.org</i> and view the Groovy 2.5 Release Notes.                                                                                                    |
|                              | As of this release, only the core Groovy runtime and the <code>groovy-json</code> module are bundled with the server. To deploy a Groovy-scripted Server SDK extension that requires a Groovy module not bundled with the server, such as <code>groovy-xml</code> or <code>groovy-sql</code> , download the appropriate JAR file from <code>groovy-lang.org</code> and place it in the server's <code>lib/extensions</code> directory. |
| DS-39564                     | Fixed an issue in which the gateway responded with a 404 for requests that were handled by a Gateway API Endpoint with an inbound-base-path of "/".                                                                                                    |
| DS-39593                     | Fixed an issue in which policy decision logs contained content that the Policy Administration GUI Log Visualizer considered invalid.                                                                                                    |

#### PingDataGovernance Server 7.3.0.0 Release Notes

#### **Upgrade Considerations**

Important considerations for upgrading to this version of PingDataGovernance Server:

- WARNING: OAuth scope configurations for resource access control, including fine-grained access control, and JEXL-based policies are no longer supported. Manual steps are necessary to migrate configuration and policies in order to restore the functionality of SCIM APIs. Please contact your account executive to schedule time for migration assistance.
- Peer setup and clustered configuration are deprecated and will be removed in PingDataGovernance 9.0. If you plan to upgrade to PingDataGovernance 8.0 at some point, consider using server profiles to manage server configuration. Introduced in PingDataGovernance 8.0, server profiles support deployment best practices such as automation and Infrastructure-asCode (IaC). For more information about server profiles, see the PingDataGovernance Server Administration Guide for PingDataGovernance 8.0 or later.
- If you are updating a multi-server topology from PingDataGovernance 7.0.x to 7.3.0.0, you must use the --skipMirroredSubtreeUpdateTask option for the updater or the update fails. Alternatively, you can uninstall all but one of the servers to retain the base configuration, update the standalone server, install fresh servers on the new version, and add them back to the topology with the peer options. However, using the --skipMirroredSubtreeUpdateTask option is the recommended path.

#### What's New

These are new features for this release of PingDataGovernance Server:

- New features for data encryption in transit and at rest: added support for TLS 1.3, ability to encrypt and automatically decrypt sensitive files such as tools properties and keystore pin files using the server data encryption keys, and the ability to more easily and securely separate master keys from data encryption keys by protecting the server encryption settings database using either Amazon Key Management Service (AWS KMS) or HashiCorp Vault.
- Added support for Amazon Corretto JDK 8, Windows Server 2019, Red Hat Enterprise Linux 7.6, CentOS 7.6, Amazon Linux 2, and Docker 18.09.0 on Ubuntu 18.04 LTS.
- Fine-grained data access control for JSON-based APIs. Configured as a reverse proxy to existing customer API endpoints, PingDataGovernance enforces dynamic authorization policies to inbound API calls or outbound API responses. For inbound calls, policies can inspect request attributes and request bodies to allow or deny the HTTP call. For outbound responses, policies can whitelist or blacklist JSON objects and specific attributes, thus sanitizing the HTTP response data per use case.
- New Policy Administration GUI. Data owners and other stakeholders can now collaborate with IT and developers to build and test data access control policies. IT and developers configure services and attributes that gather, extract, and transform data dynamically from REST APIs, RBDMS, LDAP, and more. Data owners and other stakeholders build expressions to check and compare these attributes as part of a hierarchy of policies and rules. The Policy Administration GUI supports testing with mock input data, and it displays test results in a graphical tree to help policy writers understand and troubleshoot policy logic.

#### Resolved Issues

The following issues have been resolved with this release of PingDataGovernance Server:

| Ticket ID              | Description                                                                                                    |
|------------------------|----------------------------------------------------------------------------------------------------|
| PDSTAGING-570,DS-38334 | The following enhancements were made to the topology manager to make it easier to diagnose the connection errors described in PDSTAGING-570:                                                                                                    |
|                        | - Added monitoring information for all the failed outbound connections (including the time since it's been failing and the last error message seen when the failure occurred) from a server to one of its configured peers and the number of failed outbound connections.                                                                                                    |
|                        | - Added alarms/alerts for when a server fails to connect to a peer server within a configured grace period.                                                                                                    |
| PDSTAGING-570,DS-38344 | The topology manager will now raise a mirrored-<br>subtree-manager-connection-asymmetry alarm<br>when a server is able to establish outbound<br>connections to its peer servers, but those peer<br>servers are unable to establish connections back<br>to the server within the configured grace period.<br>The alarm is cleared as soon as there is connection<br>symmetry. |
| DS-15734               | Added a cipher stream provider that can be used to protect the contents of the encryption settings database with a key from the Amazon Key Management Service.                                                                                                    |

| Ticket ID | Description                                                                                                    |
|-----------|----------------------------------------------------------------------------------------------------|
| DS-18060  | Added an HTTP servlet extension that can be used to retrieve the server's current availability state. It accepts any GET, POST, or HEAD request sent to a specified endpoint and returns a minimal response whose HTTP status code may be used to determine whether the server considers itself to be AVAILABLE, DEGRADED, or UNAVAILABLE. The status code for each of these states is configurable, and the response may optionally include a JSON object with an "availability-state" field with the name of the current state.                                                                                                    |
|           | Two instances of this servlet extension are now available in the default configuration. A request sent to /available-state will return an HTTP status code of 200 (OK) if the server has a state of AVAILABLE, and 503 (Service Unavailable) if the server has a state of DEGRADED or UNAVAILABLE. A request sent to the /available-or-degraded-state will return an HTTP status code of 200 for a state of AVAILABLE or DEGRADED, and 503 for a state of UNAVAILABLE. The former may be useful for load balancers that you only want to have route requests to servers that are fully available. The latter may be useful for orchestration frameworks if you wish to destroy and replace any instance that is completely unavailable. |
| DS-37617  | HTTP Connection Handlers now accept client-<br>provided correlation IDs by default. To adjust the<br>set of HTTP request headers that may include a<br>correlation ID value, change the HTTP Connection<br>Handler's correlation-id-request-header property.                                                                                                    |
| DS-37753  | PingDataGovernance now contains Server SDK support for Advices.                                                                                                    |
| DS-37839  | Make Fingerprint Certificate Mapper and Subject DN to User Attribute Certificate Mapper disabled by default on fresh installations. This will not affect upgrades from installations where these mappers are enabled.                                                                                                    |

#### Ticket ID Description

DS-37959

Added support for insignificant configuration archive attributes.

The configuration archive is a collection of the configurations that have been used by the server at some time. It is updated whenever a change is made to data in the server configuration, and it is very useful for auditing and troubleshooting. However, because the entries that define root users and topology administrators reside in the configuration, changes to those entries will also cause a new addition to the configuration archive. This is true even for changes that affect metadata for those entries, like updates to the password policy state information for one of those users. For example, if last login time tracking is enabled for one of those users, especially with high-precision timestamps, a new configuration may be generated and added to the configuration archive every time that user authenticates to the server. While it is important for this information to be persisted, it is not as important for it to be part of the server's configuration history.

This update can help avoid the configuration archive from storing information about updates that only affect this kind of account metadata. If a configuration change only modifies an existing entry, and if the only changes to that entry affect insignificant configuration archive attributes, then that change may not be persisted in the server's configuration archive.

By default, the following attributes are now considered insignificant for the purpose of the configuration archive:

\* ds-auth-delivered-otp \* ds-auth-passwordreset-token \* ds-auth-single-use-token \* dsauth-totp-last-password-used \* ds-last-accesstime \* ds-pwp-auth-failure \* ds-pwp-last-loginip-address \* ds-pwp-last-login-time \* ds-pwppassword-changed-by-required-time \* ds-pwpreset-time \* ds-pwp-retired-password \* ds-pwpwarned-time \* modifiersName \* modifyTimestamp \* pwdAccountLockedTime \* pwdChangedTime \* pwdFailureTime \* pwdGraceUseTime \* pwdHistory \* pwdReset

| Ticket ID                  | Description                                                                                                    |
|----------------------------|----------------------------------------------------------------------------------------------------|
| DS-38050                   | Updated the server to support encrypting the contents of the PIN files needed to unlock certificate key and trust stores. If data encryption is enabled during setup, then the default PIN files will automatically be encrypted.                                       |
|                            | Also, updated the command-line tool framework so that the tools.properties file (which can provide default values for arguments not provided on the command line), and passphrase files (for example, used to hold the bind password) can be encrypted.                 |
| DS-38072                   | Updated the server to enable TLSv1.3 by default on JVMs that support it (Java 11 and higher).                                                                                                    |
| DS-38085                   | Fixed an issue in the installer where the Administrative Console's trust store type would be incorrectly set if it differed from the key store type.                                                                                                    |
| DS-38089,DS-38705          | The Open Banking Account Request servlet now supports versions 1.1, 2.0, and 3.0 of the Open Banking Read/Write Data API.                                                                                                    |
|                            | Error responses returned by the Account Request servlet are now formatted as described in the Open Banking Read/Write Data API specification, v3.0.                                                                                                    |
| DS-38090,DS-38564,DS-38567 | The response header used for correlation IDs may now be set at the HTTP Servlet Extension level using the correlation-id-response-header configuration property. If set, this property overrides the HTTP Connection Handler's correlation-id-response-header property. |
| DS-38109                   | Added theskipHostnameCheck command line option to the setup script, which bypasses validation of the provided host name for the server.                                                                                                    |
| DS-38403                   | Fixed an issue that could prevent certain types of initialization failures from appearing in the server error log by default.                                                                                                    |
| DS-38512                   | Added a cipher stream provider that can be used to protect the contents of the encryption settings database with a secret passphrase obtained from a HashiCorp Vault instance.                                                                                          |
| DS-38550                   | Fixed an issue in which backups of the encryption settings database could be encrypted with a key from the encryption settings database.                                                                                                    |

| Ticket ID | Description                                                                                                    |
|-----------|----------------------------------------------------------------------------------------------------|
| DS-38670  | Fixed a bug where the startIndex value for SCIM requests would be incorrect if the used LDAPSearch element had more than one baseDN defined in the scim-resources XML file.                                                                                                    |
| DS-38737  | Fixed an issue where inter-server bind requests would fail if the cipher used reported a maximum unencrypted block size of 0.                                                                                                    |
| DS-38864  | Changed the default value of the HTTP Configuration property include-stack-traces-in-errorpages from 'true' to 'false'. Disabling this property prevents information about exceptions thrown by servlet or web application extensions from being revealed in HTTP error responses. |

#### Ticket ID

DS-38897,DS-38908

#### Description

Fixed two issues in which the server could have exposed some clear-text passwords in files on the server file system.

- \* When creating an encrypted backup of the alarms, alerts, configuration, encryption settings, schema, tasks, or trust store backends, the password used to generate the encryption key (which may have been obtained from an encryption settings definition) could have been inadvertently written into the backup descriptor.
- \* When running certain command-line tools with an argument instructing the tool to read a password from a file, the password contained in that file could have been written into the server's tool invocation log instead of the path to that file. Affected tools include backup, createinitial-config, Idappasswordmodify, managetasks, manage-topology, migrate-ldap-schema, parallel-update, prepare-endpoint-server, prepareexternal-server, realtime-sync, rebuild-index, reencode-entries, reload-http-connection-handlercertificates, reload-index, remove-defunct-server, restore, rotate-log, and stop-server. Other tools are not affected. Also note that this only includes passwords contained in files that were provided as command-line arguments; passwords included in the tools.properties file, or in a file referenced from tools.properties, would not have been exposed.

In each of these cases, the files would have been written with permissions that make their contents only accessible to the system account used to run the server. Further, while administrative passwords may have been exposed in the tool invocation log, neither the passwords for regular users, nor any other data from their entries, should have been affected. We have introduced new automated tests to help ensure that such incidents do not occur in the future.

We recommend changing any administrative passwords you fear may have been compromised as a result of this issue. If you are concerned that the passphrase for an encryption settings definition may have been exposed, then we recommend creating a new encryption settings definition that is preferred for all subsequent encryption operations. You also may wish to re-encrypt or destroy any existing backups, LDIF exports, or other data encrypted with a compromised key, and you may wish to sanitize or destroy any existing tool invocation log files that may contain clear-text passwords.

| Ticket ID | Description                                                                                                    |
|-----------|----------------------------------------------------------------------------------------------------|
| DS-38913  | Added a set of message types to Trace Log Publishers that records events related to access token validation.                                                                                                    |
| DS-39086  | Removed the version information page from the docs/build-info.txt endpoint. This information is now available in build-info.txt, which is located in the root directory.                                                                                                  |
| DS-39102  | Updated the server SDK class<br>AccessTokenValidator's method<br>initializeTokenValidator's parameters. The method's<br>first parameter is now of type ServerContext instead<br>of BrokerContext. This change is incompatible with<br>earlier versions of the server SDK. |

# PingDataGovernance Server Administration Guide

## **PingDataGovernance**<sup>™</sup> **Product Documentation**

- © Copyright 2004-2020 Ping Identity® Corporation. All rights reserved.
- © Copyright 2014-2020 Symphonic Software® Limited. All rights reserved.

#### **Trademarks**

Ping Identity, the Ping Identity logo, PingFederate, PingAccess, and PingOne are registered trademarks of Ping Identity Corporation ("Ping Identity"). All other trademarks or registered trademarks are the property of their respective owners.

#### Disclaimer

The information provided in these documents is provided "as is" without warranty of any kind. Ping Identity disclaims all warranties, either express or implied, including the warranties of merchantability and fitness for a particular purpose. In no event shall Ping Identity or its suppliers be liable for any damages whatsoever including direct, indirect, incidental, consequential, loss of business profits or special damages, even if Ping Identity or its suppliers have been advised of the possibility of such damages. Some states do not allow the exclusion or limitation of liability for consequential or incidental damages so the foregoing limitation may not apply.

#### Support

https://support.pingidentity.com/

## Introduction to PingDataGovernance Server

PingDataGovernance Server provides a policy-based security layer for protecting consumer data.

Increasingly, enterprises grant their users more control over their data privacy. While previous use cases were typically simple, like a user opting out of an email newsletter, current use cases are growing more sophisticated. In health care, for example, patients can grant family members and other third parties partial or full access to their health records. Similarly, banking customers frequently control the account data that is shared with different third parties.

The sophistication of modern, user-managed data privacy places increasing demands on security professionals and API developers to ensure that user preferences and other policies are enforced in partner and application APIs. Mistakes often result in costly data breaches as well as a loss of trust.

As an API security gateway to user-related data APIs, PingDataGovernance provides organizations with an additional layer of protection to prevent data breaches. Organizations can add policy to complete the following tasks:

- Inspect the content of API requests and responses
- Verify user preferences and other attributes
- Allow, deny, or sanitize specific API data

#### **Key components**

- PingDataGovernance Policy Administration GUI Powered by Symphonic<sup>®</sup>, the PingDataGovernance Policy Administration GUI gives policy administrators the ability to author and test security and business policies. The GUI is divided into the following sections:
  - In the **Trust Framework**, administrators define the entities and abstractions for the information that a policy uses.
  - In Policies, administrators define the hierarchies of conditions and rules to evaluate data and make policy decisions.
- API security gateway In PingDataGovernance Server, the API security gateway invokes the policy engine to evaluate API requests, and then enforces the policy decisions. Policy decisions can result in many outcomes, including allowing or denying an API request, and filtering or altering an API response.

#### What's new

PingDataGovernance 7.3 brings major changes compared to earlier versions.

Fundamentally, PingDataGovernance has always been and continues to be a solution for protecting access to sensitive or regulated consumer data. In earlier versions, PingDataGovernance focused almost entirely on the fine-grained protection of user-profile data. PingDataGovernance 7.3 expands its applicability to provide fine-grained protection to the user-related data that is shared through your partner and application APIs.

This expansion of applicability results in the following additions and changes:

- Earlier versions of PingDataGovernance focused on enforcing policy on SCIM-based APIs. This approach worked for IAM teams that built solutions in need of identity APIs. However, the application and platform APIs through which enterprises share user-related data already exist, and they are incompatible with SCIM. The capability to define new SCIM-based APIs still exists, but now the existing application and platform APIs can also be proxied.
- Earlier versions emphasized the promotion of meaningful OAuth scopes, with each version possessing a fine-grained configuration for the allowed operations on SCIM resource attributes. Although the best practices for meaningful or semantic OAuth scopes remain important to the design of new APIs, existing enterprise APIs and OAuth scopes might already be defined with varying degrees of granularity.
  - Additionally, the configuration of meaningful OAuth scopes has been removed. Policy now handles the mapping of OAuth scope names to the set of allowed operations on SCIM resource attributes.
- Earlier versions of PingDataGovernance required administrators to develop policy logic in the scripting language Java Expression Language (JEXL). To help business stakeholders and administrators create and manage policies with confidence, administrators require a more user-friendly development environment with a testing interface. As a result, the JEXL-based policy service has been replaced with a new policy service that the PingDataGovernance Policy Administration GUI configures.

## Explore PingDataGovernance Server

A complete PingDataGovernance solution includes the following components:

- PingDataGovernance Server Enforces fine-grained data-access policies. It consists of the following major components:
  - API security gateway
  - SCIM service
  - Policy Decision service
- PingDataGovernance Policy Administration GUI Powered by Symphonic, the PingDataGovernance Policy Administration GUI provides an interface that lets business stakeholders and administrators collaborate to develop and test policies. When policies are ready for production, they are exported to PingDataGovernance's Policy Decision Service.
- User Store PingDataGovernance requires a User Store from which to obtain attributes about the user who is invoking APIs, or the user about whom a service is invoking APIs, to evaluate the attributes as part of policy. Although PingDataGovernance assumes that PingDirectory Server is the default User Store, other LDAPv3-compliant directories are also supported.

This section explores these components in greater detail.

## System entropy

Entropy is used to calculate random data that the system uses in cryptographic operations. Some environments with low entropy might experience intermittent performance issues with SSL-based communication, such as certificate generation. This scenario is more typical on virtual machines but can also occur in physical instances. For best results, monitor the value of kernel.random.entropy avail in the configuration file /etc/sysctl.conf.

(i) **Note:** To increase system entropy on a Windows system, move the mouse pointer in circles or type characters randomly into an empty text document.

On a UNIX or Linux system, ensure that rng-tools is installed and run the following command:

```
sudo rngd -r /dev/urandom -o /dev/random
```

To check the level of system entropy on a UNIX or Linux system, run the following command:

```
cat /proc/sys/kernel/random/entropy avail
```

Values smaller than 3200 are considered too low to generate a certificate and might cause the system to hang indefinitely.

#### About the tools.properties file

PingDataGovernance Server supports the use of a tools.properties file that simplifies command-line invocations by reading in a set of arguments for each tool from a text file. Each property takes the form of a name-value pair that defines predetermined values for a tool's arguments.

Properties files are convenient when quickly testing PingDataGovernance Server in multiple environments. PingDataGovernance Server supports the following types of properties files:

- Default properties files that can be applied to all command-line utilities
- Tool-specific properties files that are specified by the --propertiesFilePath option

To override PingDataGovernance Server's command-line utilities, use the properties file config/ tools.properties. With this approach, you can avoid typing frequently used arguments like -port and -bindDN.

Ping Identity<sup>®</sup> has qualified the configurations in this section and has certified that they are compatible with the product. Differences in operating system versions, service packs, and other platform variations are supported until the platform or other required software is suspected of causing an issue.

#### **Platforms**

- Windows Server 2019
- Windows Server 2016
- Red Hat Enterprise Linux ES 7.6
- Red Hat Enterprise Linux ES 7.5
- Red Hat Enterprise Linux ES 6.10
- Red Hat Enterprise Linux ES 6.9
- CentOS 7.6
- CentOS 7.5
- CentOS 6.10
- CentOS 6.9
- SUSE Linux Enterprise 15
- SUSE Linux Enterprise 12 SP3
- Ubuntu 18.04 LTS
- Ubuntu 16.04 LTS
- Amazon Linux 2
- Amazon Linux

Note: This product has been tested with the default configurations of all operating system components. If your organization has customized implementations or has installed third-party plugins, the deployment of this product might be affected.

#### Docker

Version: Docker 18.09.0

Host operating system: Ubuntu 18.04 LTS

Kernel: 4.4.0-1052-aws 7.3

Note: Ping Identity accepts no responsibility for the performance of any specific virtualization software and in no way guarantees the performance or interoperability of any virtualization software with its products.

#### Java Runtime Environment

- Amazon Corretto 8
- OpenJDK 11
- OpenJDK 8
- Oracle Java SE Development Kit 11 LTS
- Oracle Java SE Development Kit 8

#### **Browsers**

#### **Administration Console**

- Chrome
- Firefox
- Internet Explorer 11 and later

#### End users

- Chrome
- Edge
- Firefox
- Internet Explorer 11 and later
- Safari

## Install and configure PingDataGovernance Server

#### About this task

This section describes the initial steps of setting up PingDataGovernance Server. For information about updating to a new version of PingDataGovernance Server, see *Upgrade PingDataGovernance Server* on page 128.

In this section, you will complete the following tasks:

#### Steps

- 1. Install a PingDirectory Server instance and a PingDataGovernance Server instance.
- 2. Configure PingDataGovernance Server to use PingDirectory Server as the User Store.
- 3. Configure PingDataGovernance Server to search PingDirectory Server for OAuth token subjects.

#### **Install PingDirectory Server**

About this task

PingDataGovernance requires a User Store to evaluate identity attributes as part of policy. The following command sets up PingDirectory Server with 1,000 users:

In this example, the server listens for LDAPS requests on port 1636.

#### Install PingDataGovernance Server

About this task

The following command sets up PingDataGovernance Server:

```
PingDataGovernance/setup \
    --cli --no-prompt --acceptLicense \
    --licenseKeyFile <path-to-dg-7x-license> \
    --rootUserDN "cn=directory manager" \
    --rootUserPassword <your-dg-password> \
    --ldapPort 8389 --ldapsPort 8636 \
```

```
--httpsPort 8443 \
--generateSelfSignedCertificate \
--maxHeapSize 1g \
--instanceName dq1 \
--location Austin
```

In this example, PingDataGovernance Server listens for the following requests:

- LDAPS requests on port 8636
- HTTPS requests on port 8443

#### Configure the PingDataGovernance User Store

About this task

Configure PingDataGovernance Server to use PingDirectory Server as its User Store.

The first command makes a set of changes to PingDirectory Server that are needed by PingDataGovernance Server, including the creation of a service account:

```
PingDataGovernance/bin/prepare-external-store \
  --hostname <your-ds-host> --port 1636 --useSSL --trustAll \
  --governanceTrustStorePath PingDataGovernance/config/truststore \
 --governanceTrustStorePasswordFile \
PingDataGovernance/config/truststore.pin \
  --bindDN "cn=directory manager" \
  --bindPassword <your-ds-password> \
 --governanceBindDN "cn=Governance User, cn=Root DNs, cn=config" \
  --governanceBindPassword <pour-dg-service-account-password> \
  --userStoreBaseDN "ou=people, dc=example, dc=com" \
  --no-prompt
```

The second command configures PingDataGovernance Server with a store adapter that allows it to communicate with PingDirectory Server to retrieve identity attributes. This command also sets up a SCIM resource type that defines a Users type with a SCIM schema that is automatically mapped to an LDAP type (inetOrgPerson) on PingDirectory Server.

```
PingDataGovernance/bin/create-initial-config \
 --no-prompt --port 8636 --useSSL --trustAll \
 --bindDN "cn=directory manager" \
 --bindPassword <your-dg-password> \
 --governanceBindPassword <your-dg-service-account-password> \
 --externalServerConnectionSecurity useSSL \
 --governanceTrustStorePath PingDataGovernance/config/truststore \
 --governanceTrustStorePasswordFile \
PingDataGovernance/config/truststore.pin \
 --userStoreBaseDN "ou=people,dc=example,dc=com" \
 --userStore "<your-ds-host>:1636:Austin" \
 --userObjectClass "inetOrgPerson" \
  --initialSchema pass-through
```

#### Configure the PingDataGovernance OAuth subject search

About this task

Configure PingDataGovernance Server to search the User Store for OAuth token subjects.

The first command configures PingDataGovernance Server to mock OAuth access token validation. The Mock Access Token Validator accepts tokens without authenticating them, and is used only for

demonstration and testing purposes. To use an authorization server like PingFederate, see Access token validators on page 105.

```
PingDataGovernance/bin/dsconfig create-access-token-validator \
 --no-prompt --port 8636 --useSSL --trustAll \
 --bindDN "cn=directory manager" \
 --bindPassword <your-dq-password> \
 --validator-name "Mock Access Token Validator" \
 --type mock --set enabled:true --set subject-claim-name:sub
```

The second command configures PingDataGovernance Server to search the User Store and retrieve the identity attributes of the OAuth token subject, so that the attributes can be evaluated in policy. A token resource lookup method defines the expression that is used to search SCIM resources by the access token subject or additional claims. In this scenario, the value of the access token subject claim is used to search the uid attribute value of the SCIM User resource.

```
PingDataGovernance/bin/dsconfig create-token-resource-lookup-method \
 --no-prompt --port 8636 --useSSL --trustAll \
 --bindDN "cn=directory manager" \
 --bindPassword <your-dg-password> \
 --validator-name "Mock Access Token Validator" \
 --method-name "User by uid" \
 --set scim-resource-type:Users \
 --set 'match-filter:uid eq "% subject claim name%"' \
 --set evaluation-order-index:100
```

#### Configure PingDataGovernance logging

About this task

As you familiarize yourself with developing, testing, and enforcing policies, consider increasing the default logging value to include details that will aid in debugging.

The following command enables more detailed logging to understand how policy decisions are being made, including the comparison values and results of the various expressions that comprise a policy decision tree:

```
PingDataGovernance/bin/dsconfig set-policy-decision-service-prop \
 --no-prompt --port 8636 --useSSL --trustAll \
 --bindDN "cn=directory manager" \
 --bindPassword <your-dg-password> \
 --add decision-response-view:decision-tree \
  --add decision-response-view:request \
  --add decision-response-view:evaluated-entities
```

(i) **Note:** decision-response-view:request causes the Policy Decision Logger to record potentially sensitive data in API requests and responses.

The following command enables Trace (detailed) logging, including complete HTTP requests and responses:

```
PingDataGovernance/bin/dsconfig set-log-publisher-prop \
 --no-prompt --port 8636 --useSSL --trustAll \
 --bindDN "cn=directory manager" \
 --bindPassword <your-dg-password> \
 --publisher-name "Debug Trace Logger" \
 --set enabled:true
```

(i) **Note:** Logging complete HTTP requests and responses might contain sensitive data.

For information about enabling detailed debug logging for troubleshooting purposes, see Enable detailed logging on page 120.

## Install and configure the PingDataGovernance Policy Administration GUI

#### About this task

To install an instance of the PingDataGovernance Policy Administration GUI, perform the following steps:

#### Steps

- Extract the contents of the compressed PingDataGovernance-PAP distribution file.
- 2. Change the directory to PingDataGovernance-PAP.
- 3. To configure the application, run the ./bin/setup script.
- 4. Answer the on-screen questions.

We recommend specific answers for the following questions:

- How should the server be configured for authentication?
  - Basic user name and password
  - Connect to PingFederate server for OIDC SSO

Enter option 1, "Basic Authentication (for testing only)," which represents the basic user name and password option.

Should the server be configured to use HTTPS?

Because this example uses self-signed certificates to enable HTTPS, enter option 2, "Generate a self-signed SSL certificate."

What URL should be used to access the Symphonic API?

Unless you are testing on localhost, ensure that the provided API URL uses the public DNS name of the PingDataGovernance Policy Administration GUI server. Include the full URL, including the path and trailing slash, as the following example shows:

```
https://<DNS Name>:<PortFromEarlierQuestion>/api/
```

This server provides a Policy Decision Point that is protected by a shared sectret. What should be used as the shared secret?

Enter my-shared-secret.

**5.** To start the PAP, run bin/start-server.

The PAP runs in the background, so you can close the terminal window in which it was started without interrupting it.

#### Results

The following transcript represents an example demo configuration:

```
How should the server be configured for authentication?
    1) Basic Authentication (for testing only)
    2) OpenID Connect
Enter option [1]: 1
Should the server be configured to use HTTPS?
    1) Do not use HTTPS, only allow HTTP (insecure, use for testing)
    2) Generate a self-signed SSL certificate
    3) Use an existing SSL certificate
Enter option [2]:
```

#### Next steps

In this example, the PingDataGovernance Policy Administration GUI is now running and listening on port 8080. To log on to the interface, visit https://<host>:8080. The default credentials are admin and password123.

Note: Use the default user name and password logon credentials for demo and testing purposes only, like this initial walk-through. To configure the PingDataGovernance Policy Administration GUI for PingFederate OIDC SSO, see *PingDataGovernance Policy Administration GUI single sign-on* on page 123.

#### Import default policies

About this task

After logging on to PingDataGovernance Server, the following options are displayed:

To start the server, run the ./bin/start-server script.

- Create a Branch
- Import a Branch from Snapshot

To use the default policies that are distributed with PingDataGovernance Server, perform the following steps:

#### Steps

1. Under Import a Branch from a Snapshot, select Click here to select a snapshot file.

The snapshot file is located in the PingDataGovernance installation directory at resource/policies/defaultPolicies.SNAPSHOT.

- 2. Name the branch file Default Policies.
- 3. Click Import.

#### Configure PingDataGovernance Server for policy development

#### About this task

PingDataGovernance Server can be configured to evaluate policy in Embedded mode or External mode. During policy development, configure PingDataGovernance Server in External mode, where it calls in to the PingDataGovernance Policy Administration GUI for policy evaluation.

#### Steps

- 1. From the Data Sources section of the PingDataGovernance Administration Console (https://
  <your-dg-host>:8443/console), click External Servers# New External Server# Policy External
  Server.
- 2. On the **New Policy External Server** page, specify the following information:
  - For the Name, specify PingDataGovernance Policy Administration Point.
  - For the Base URL property, specify https://<your PingDataGovernance host>:8080.
  - For the Host Name Verification Method, select allow-all for test environments. If you are specifying a host name verification method for a non-test environment, you might need to configure additional mechanisms.
  - For the X User Id, specify admin.
  - For the **X Branch**, specify the name of the branch that you created while importing the default policy snapshot (Default Policies).
  - For the Shared Secret, click Set Value, type my-shared-secret in the value and confirmation boxes, and click OK.
- **3.** To specify a value for the **X Decision Node**, perform the following steps:
  - a. Access the PingDataGovernance Policy Administration interface.
  - b. Click Policies# Global Decision Point.
  - c. In the upper-right corner, click ....
  - d. Click #.
  - e. To copy the node ID for the global decision point to the system clipboard, click **Copy ID to clipboard**.
  - f. Paste the node ID (e51688ff-1dc9-4b6c-bb36-8af64d02e9d1) into the X Decision Node text box.
- 4. Click Save.

#### Next steps

As an alternative to using the GUI, the following snippet provides an equivalent sample <code>dsconfig</code> command to create the external server:

PingDataGovernance/bin/dsconfig create-external-server \

```
--no-prompt --port 8638 --useSSL --trustAll \
--bindDN "cn=directory manager" \
--bindPassord <your-dg-password> \
--server-name "PingDataGovernance Policy Administration Point" \
--type policy \
--set base-url:http://<your PingDataGovernance host>:8080 \
--set hostname-verification-method:allow-all
--set user-id:admin \
--set "shared-secret:my-shared-secret" \
--set decision-node:<global-decision-point-id> \
--set "branch: Default Policies"
```

#### Configure the policy service in External mode

About this task

After the policy external server has been created, perform the following steps:

#### Steps

- From the PingDataGovernance Administration Console, click Authorization and Policies# Policy **Decision Service.**
- 2. For the PDP Mode, select external.
- 3. For the Policy Server, select the policy external server that you created in Configure PingDataGovernance Server for policy development on page 27.
- 4. Keep all the other default values.
- 5. Click Save To Data Governance Server Cluster.

(i) Warning: If you are using automation or DevOps to manage a cluster of PingDataGovernance Servers, do not configure the nodes to share configuration details automatically among the servers.

#### Next steps

As an alternative to using the GUI, the following snippet provides an equivalent sample dsconfig command to configure the policy service in external mode:

```
PingDataGovernance/bin/dsconfig set-policy-decision-service-prop \
  --no-prompt --port 8636 --useSSL --trustAll
 --bindDN "cn=directory manager" \
 --bindPassword <your-dq-password>
 --set pdp-mode:external \
 --set "policy-server:PingDataGovernance PDP"
```

## **Create the first API policy**

About this task

In this section, you will build and test your first policy for the PingDataGovernance API security gateway.

Suppose that your organization creates an application to provide users with jokes to tell at parties. A joke API generates several jokes in different categories, and users are granted the ability to filter certain types of jokes that they might find offensive or unappealing.

This example uses the public joke API developed by https://github.com/15Dkatz/official\_joke\_api.

#### Configure the API security gateway

The API security gateway functions as the intermediary between the API client and the API server. These components are configured in the PingDataGovernance Administration Console.

In this section, you will configure https://<your-dg-host>:<your-https-dg-port>/jokes/

#### Create the API external server

#### About this task

To create the API external server, perform the following steps:

random to proxy to https://official-joke-api.appspot.com/random\_joke.

#### Steps

- 1. From the PingDataGovernance Administration Console, click Data Sources# External Servers.
- 2. Click New External Server# API External Server.
- 3. For the Name, specify Joke API Server.
- 4. For the Base URL, specify https://official-joke-api.appspot.com.
- 5. Click Save.

#### Results

#### New API External Server

API External Servers are used by API Endpoints to specify connections to external API servers using HTTP or HTTPS.

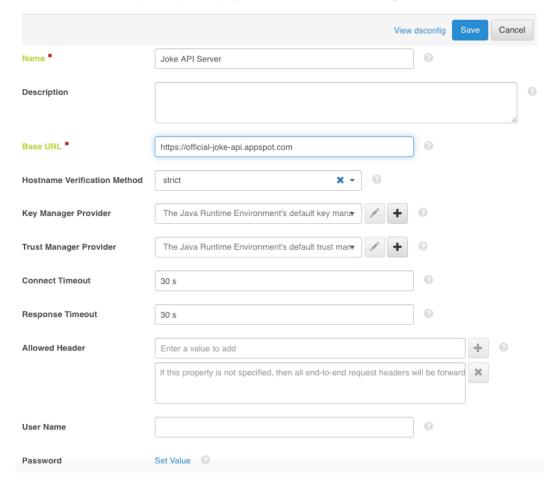

#### Next steps

As an alternative to using the GUI, the following snippet provides an equivalent sample dsconfig command to create the API external server:

PingDataGovernance/bin/dsconfig create-external-server \

```
--no-prompt --port 8636 --useSSL --trustAll \
--bindDN "cn=directory manger" \
--bindPassword <your-dg-password> \
--server-name "Joke API Server" \
--type api \
--set base-url:https://official-joke-api.appspot.com
```

#### Create the Gateway API Endpoint

#### About this task

To create the external Gateway API Endpoint, perform the following steps:

#### Steps

- 1. From the PingDataGovernance Administration Console, click Web Services and Applications# Gateway API Endpoints.
- 2. Click New Gateway API Endpoint.
- 3. For the Name, specify Random Joke API.
- **4.** For the Inbound Base Path, specify /jokes/random.
- 5. For the Outbound Base Path, specify / random joke.
- 6. For the API Server, specify Joke API Server.
- 7. For HTTP Auth Evaluation Behavior, specify evaluate-and-discard.
- 8. For Access Token Validator, specify Mock Access Token Validator.
- 9. Click Save To Data Governance Server Cluster.

(i) Warning: If you are using automation or DevOps to manage a cluster of PingDataGovernance Servers, do not configure the nodes to share configuration details automatically among the servers.

#### Results

# New Gateway API Endpoint

A Gateway API Endpoint represents an endpoint at an API service that is protected by the Data Governance Server Gateway, which acts as a facade and policy enforcement point (PEP) for the API service.

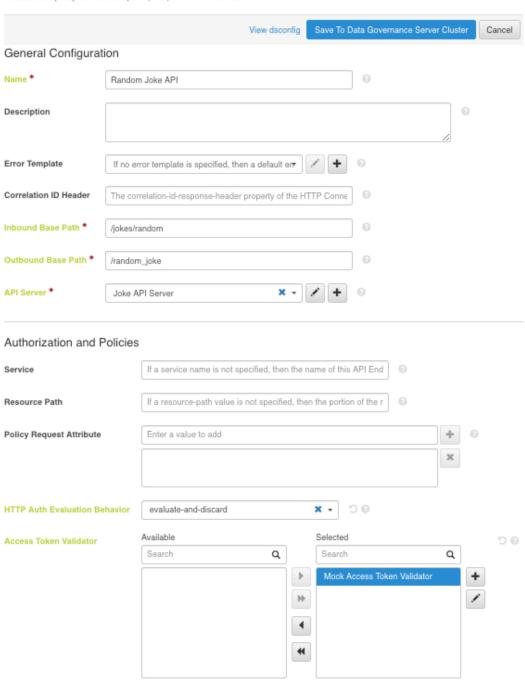

#### Next steps

As an alternative to using the GUI, the following snippet provides an equivalent sample dsconfig command to create the Gateway API Endpoint:

```
PingDataGovernance/bin/dsconfig create-gateway-api-endpoint \
   --no-prompt --port 8636 --useSSL --trustAll \
   --bindDN "cn=directory manger" \
   --bindPassword <your-dg-password> \
```

```
--endpoint-name "Random Joke API" \
--set inbound-base-path:/jokes/random \
--set outbound-base-path:/random_joke \
--set "api-server:Joke API Server" \
--set http-auth-evaluation-behavior:evaluate-and-discard \
--set "access-token-validator:Mock Access Token Validator"
```

#### Test the gateway with cURL

About this task

Before testing the gateway, make certain that you have configured everything successfully with an HTTP client like Postman or cURL.

Issue the following request:

```
curl --insecure -X GET
https://<your-dg-host>:<your-https-dg-port>/jokes/random \
-H 'Authorization: Bearer {"active": true}'
```

(i) **Note:** To provide easy testing, the Mock Access Token Validator allows the use of unencoded and unsigned bearer tokens.

The following response is typical:

```
"id":25,
  "type":"programming",
  "setup":"How many programmers does it take to change a light bulb?",
  "punchline":"None that's a hardware problem"
}
```

#### Add a policy for programming jokes

Policies are developed and tested in the PingDataGovernance Policy Administration GUI, which is divided into the following sections:

- Trust Framework Defines the attributes for information that the policy rules use.
- Policies Defines the rules that allow or block an API response.

#### Create attributes for a Joke API response

About this task

To implement user-managed control to filter certain types of jokes that users find offensive or unappealing, the policy requires checking the type attribute of the JSON response body of the Joke API.

The first attribute that you create represents the entire JSON response body of the Joke API:

- 1. From the PingDataGovernance Policy Administration GUI, click Trust Framework# Attributes.
- 2. To add a new attribute, click +.
- 3. For the Name, specify Joke.
- **4.** Verify that **Parent** is not selected.
- 5. For the Resolver Type, select Attribute and specify a value of HttpRequest.ResponseBody.
- **6.** For the Value Settings Type, select JSON.
- 7. Click Save Changes.

#### Results

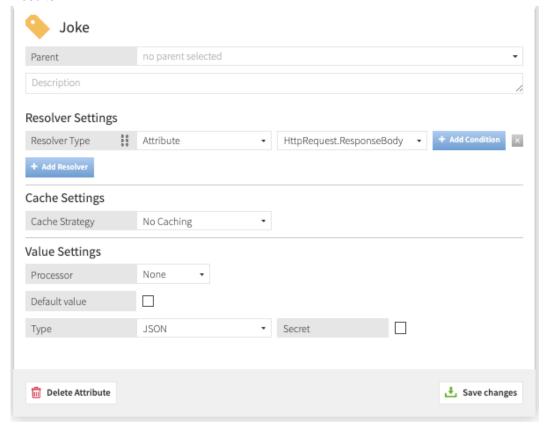

#### Next steps

The second attribute that you create represents the type attribute of the JSON response body of the Joke API:

- 1. To add a new attribute, click +.
- 2. For the Name, specify type.
- **3.** For the **Parent**, select Joke.
- 4. For the Resolver Type, select Attribute and specify a value of Joke.
- 5. For the Value Settings Processor, select JSON Path and specify a value of \$.type.
- **6.** For the Value Settings Type, select String.
- 7. Click Save Changes.

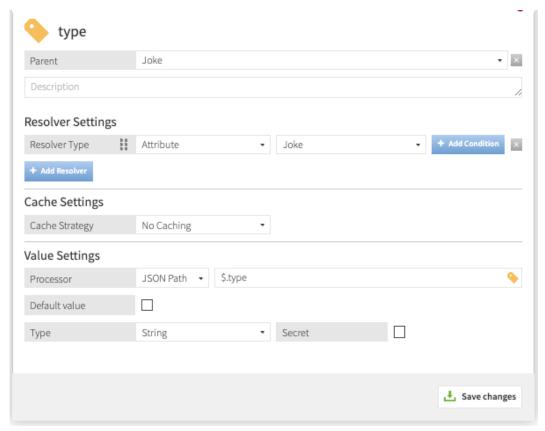

Create a service for the Random Jokes API

#### About this task

The name of the Gateway API Endpoint configured in PingDataGovernance Server is passed as the service to the PingDataGovernance PDP. Create a policy that applies only to the requests and responses of the Random Jokes API, and add this service to the Trust Framework.

- 1. From the PingDataGovernance Policy Administration GUI, click Trust Framework# Services.
- 2. To add a new service, click +.
- 3. For the Name, type Random Joke API.
- 4. Verify that Parent is not selected.
- 5. Click Save Changes.

#### Results

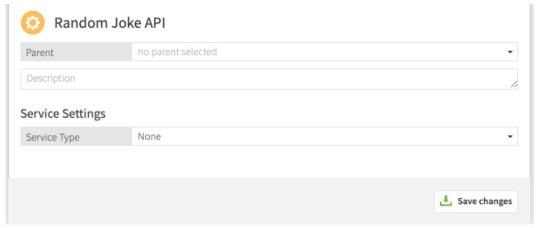

Create a policy for the Random Jokes API

#### About this task

To create a policy that targets the outbound response to an HTTP GET to the Random Joke API, perform the following steps:

- 1. From the PingDataGovernance Policy Administration GUI, navigate to the **Policies** page.
- 2. Select Global Decision Point and click +.
- 3. Click Add Policy.
- 4. For the Name, specify Random jokes API policy.
- 5. Click Show "Applies to".
- 6. In the upper-right corner of the left panel, click **Toolbox**.
- 7. From the Actions list, drag outbound-GET to the blue Targets box.
- 8. From the Services list, drag Random Joke API to the blue Targets box.
- 9. Click Save Changes.

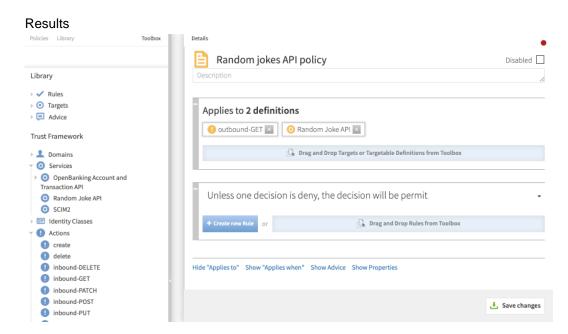

#### Add logic to reject programming jokes

#### About this task

To add a rule that blocks responses with programming as the joke type attribute value, perform the following steps:

#### Steps

- 1. Click Create new Rule.
- 2. For the Name, specify Block programming jokes.
- 3. For the Effect, select Deny.
- **4.** To specify a **Condition**, perform the following steps:
  - a. From the first Condition field, select Joke.type.
  - b. From the second field, select Equals.
  - c. In the third field, type programming.
- 5. Click Save Changes.

#### Results

Unless one decision is deny, the decision will be permit

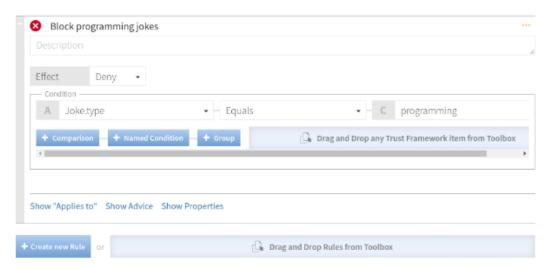

#### Add advice to set the HTTP response code

#### About this task

Add a command called advice that instructs PingDataGovernance Server to set the HTTP response code when rejecting the outbound response. Because this problem is not associated with the HTTP client or its request, set the response code to 502 to indicate a temporary gateway issue.

- 1. Expand Block programming jokes.
- 2. Click Show Advice.
- Click Create new Advice.
- 4. For the Name, type Send "Bad gateway" response.
- 5. For the Code, type denied-reason.
- From the Applies To drop-down list, select Deny.
- 7. Click +Payload.

- **8.** For a Payload value, type {"status": 502}.
- 9. Click Save Changes.

#### Results

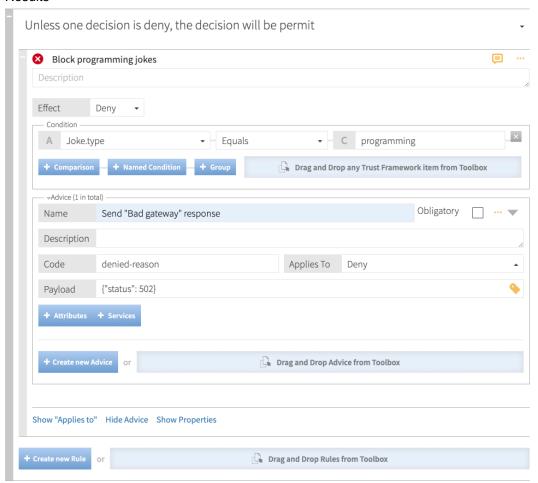

# Test the policy in the GUI

### About this task

To test the full policy tree in the PingDataGovernance Policy Administration GUI, perform the following steps:

- 1. Navigate to the **Policies** page.
- 2. Click Global Decision Point.
- 3. Click the Test tab.
- 4. From the Service drop-down list, select Random Joke API.
- **5.** From the Action drop-down list, select outbound-GET.
- **6.** Add the following **HttpRequest** attribute:

```
{"AccessToken":{"active":true},
"ResponseBody":{"id":25,
"type":"programming",
"setup":"How many programmers does it take to change a light bulb?",
```

"punchline": "None that's a hardware problem"}}

The following image provides an example:

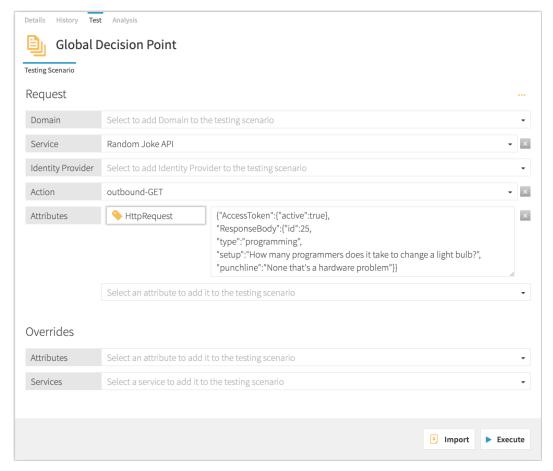

# 7. Click Execute.

The HTTP GET response is rejected because of the "Block programming jokes" rule.

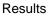

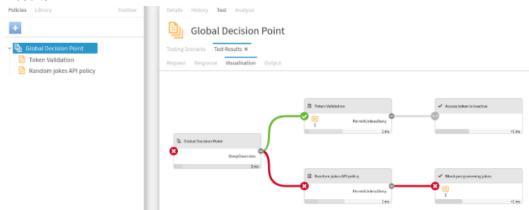

# Test the API gateway with cURL

About this task

Test the proxied API again with cURL, as follows:

```
curl --insecure -X GET https://<your-dq-host>:<your-https-dq-port>/jokes/
random \
  -H 'Authorization: Bearer {"active": true}'
```

#### Results

Non-programming jokes are allowed, but programming jokes return an HTTP 502 (bad gateway) response.

# Add a policy for the user city

To simulate a user preference that is stored in an online profile, extend the policy to block programming jokes from users in cities that are rich in software developers, like San Francisco, Boston, Austin, or Seattle.

#### Find a user

About this task

To find a user, perform the following steps:

#### Steps

- 1. Verify that your PingDirectory example data contains a user whose profile location is set to one of the developer-dense cities.
- 2. Issue the following search on your PingDirectory host, taking special note of the location (1, a lowercase L) and user name (uid) of the resulting user:

```
PingDirectory/bin/ldapsearch \
 --port 1636 --useSSL --trustAll \
 --bindDN "cn=directory manager" \
 --bindPassword <your-ds-password> \
 --sizeLimit 1 "(|(l=Boston)(l=Austin)(l=San Fran*)(l=Seattle))"
```

#### Results

The following sample represents the typical output, although your output might differ:

```
dn: uid=user.20, ou=People, dc=example, dc=com
objectClass: top
objectClass: person
objectClass: organizationalPerson
objectClass: inetOrgPerson
mail: user.20@example.com
initials: KFS
homePhone: +1 707 878 3104
pager: +1 188 707 6756
givenName: Katie
employeeNumber: 20
telephoneNumber: +1 024 280 5210
mobile: +1 625 070 5636
sn: Steeves
cn: Katie Steeves
description: This is the description for Katie Steeves.
street: 23279 Seventh Street
st: IN
```

postalAddress: Katie Steeves\$23279 Seventh Street\$Boston, IN uid: user.20 1: Boston postalCode: 85072

#### Create an attribute for the user location

#### About this task

The information of the user whom the OAuth bearer token identified to PingDataGovernance is passed as the TokenOwner to the PingDataGovernance PDP. To use the location attribute of the user within the policy, add it to the trust framework:

# Steps

- 1. Click Trust Framework# Attributes.
- 2. To add a new attribute, click +.
- **3.** In the **Name** text box, type city.
- 4. From the Parent drop-down list, select TokenOwner.
- **5.** In the **Resolver Settings** section, perform the following steps:
  - a. Click Add Resolver.
  - b. From the Resolver Type drop-down list, select Attribute and specify a value of TokenOwner.
- **6.** In the **Value Settings** section, perform the following steps:
  - a. From the Processor drop-down list, select JSON Path and type a value of \$.1 (lowercase L).
  - b. Select the **Default Value** check box and type a value of []. This step prevents a policy rule that uses the city attribute from failing if the token owner possesses a null value for the 1 attribute.
  - c. Because the location is a multi-valued attribute, select Collection from the Type drop-down list.
- 7. Click Save changes.

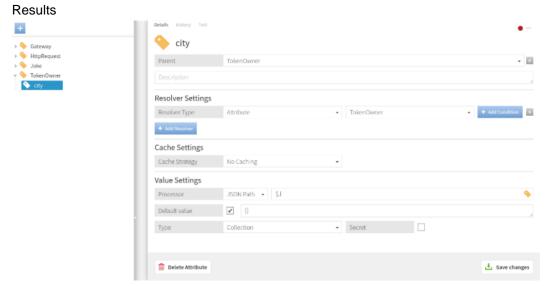

# Add logic to check the user location

### About this task

To check the user location by extending the condition logic of your policy rule, perform the following steps:

- 1. Click Policies# Global Decision Point# Random jokes API policy.
- 2. Expand the "Block programming jokes" rule.
- **3.** In the **Condition** group box, perform the following steps:
  - a. Click + Comparison.
  - b. From the first drop-down list, select TokenOwner.city.
  - c. From the comparator drop-down list, select Contains.
  - d. In the final text box, type Boston, which is the city that you found when searching for a user.
- 4. Click Save Changes.

#### Results

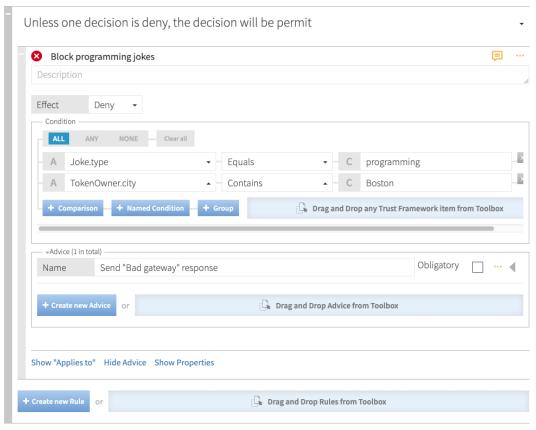

# Test the gateway with cURL

### About this task

1. Test the proxied API again with cURL, but this time include the user name of the user whom you located earlier, as follows:

```
curl --insecure -X GET https://<your-dg-host>:<your-https-dg-port>/jokes/
random \
   -H 'Authorization: Bearer {"active": true, "sub": "user.20"}'
```

Try the API repeatedly until you receive an HTTP 502 response.

2. Test the proxied API again with a different user from a different city, as follows:

```
curl --insecure -X GET https://<your-dg-host>:<your-https-dg-port>/jokes/
random \
```

```
-H 'Authorization: Bearer {"active": true, "sub": "user.0"}'
```

Keep trying the API until you receive a programming joke.

# **Example files**

The compressed PingDataGovernance Server file at PingDataGovernance/resource/policies includes a policy snapshot and deployment package that contains an example Trust Framework as well as example policies.

# **Create the first SCIM policies**

In the previous section, you used PingDataGovernance Server to filter data that an external REST API returned. In this section, you will develop a set of access-control policies for the PingDataGovernance Server's built-in SCIM REST API.

While PingDataGovernance Server's API security gateway protects existing REST APIs, PingDataGovernance Server's built-in SCIM service provides a REST API for accessing and protecting identity data that might be contained in datastores like LDAP and relational databases.

PingDataGovernance Server uses SCIM in the following ways:

- Internally, user identities are represented as SCIM identities by way of one or more SCIM resource types and schemas. This approach includes access token subjects, which are always mapped to a SCIM identity.
- A SCIM REST API service provides access to user identities through HTTP.

You will now design a set of policies to control access to the SCIM REST API by using OAuth 2 access token rules. This section assumes that you have set up and configured PingDataGovernance Server as described previously.

Before proceeding, make a test request to generate a SCIM REST API response to a request when only the default policies are in place. As in the earlier section, a mock access token is used.

```
curl --insecure -X GET https://<your-dg-host>:<your-https-dg-port>/scim/v2/
Me \
   -H 'Authorization: Bearer {"active": true, "sub": "user.1", "scope":
   "nonexistent.scope", "client_id": "nonexistent.client"}'
```

Although the precise attribute values might vary, the response returns the SCIM resource that corresponds to user.1.

```
{"mail":["user.1@example.com"],"initials":["RJV"],"homePhone":
["+1 091 438 1890"],"pager":["+1 472 824 8704"],"givenName":
["Romina"],"employeeNumber":"1","telephoneNumber":["+1 319 624
9982"],"mobile":["+1 650 622 7719"],"sn":["Valerio"],"cn":
["Romina Valerio"],"description":["This is the description
for Romina Valerio."],"street":["84095 Maple Street"],"st":
["NE"],"postalAddress":["Romina Valerio$84095 Maple Street$Alexandria,
NE 39160"],"uid":["user.1"],"l":["Alexandria"],"postalCode":
["39160"],"entryUUID":"355a133d-58ea-3827-8e8d-b39cf74ddb3e","objectClass":
["top","person","organizationalPerson","inetOrgPerson"],"entryDN":"uid=user.1,
ou=people,o=yeah","meta":{"resourceType":"Users","location":"https://
<your-dg-host>:<your-https-dg-port>/scim/v2/Users/355a133d-58ea-3827-8e8d-b39cf74ddb3e","schemas":
["urn:pingidentity:schemas:store:2.0:UserStoreAdapter"]}
```

This response is a success response, although we prefer that it not be one, because it shows that any active access token referencing a valid user can be used to access any data.

# Create the policy tree

#### About this task

Log on to the PingDataGovernance Policy Administration GUI and click Policies# Policy Editor. The default policies include a single policy, named Token Validation, under Global Decision Point. This policy denies any request by using an access token if its active flag is set to false. This policy is augmented with a set of scope-based access control policies.

### Steps

- 1. To create a tree structure and ensure that your policies apply only to SCIM requests, perform the following steps:
  - a. Highlight Global Decision Point.
  - b. Click +.
  - c. Click Add Policy Set.
  - d. In the Name text box, type SCIM Policy Set.
  - e. Click Unless one decision is deny, the decision will be permit and change it to A single deny will override any permit decisions.

This step is known as a combining algorithm. It determines the manner in which the policy set resolves potentially contending decisions from child policies.

- f. Click Show "Applies to".
- g. Click Toolbox.
- h. From the Services list, drag SCIM2 to the blue Targets box. This step ensures that policies in the SCIM policy set apply only to SCIM requests.
- i. Click Save Changes.

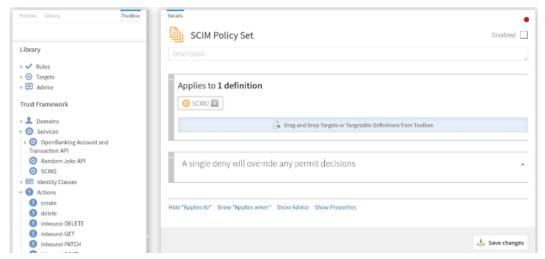

- 2. To add a branch under the SCIM policy set to hold SCIM-specific access token policies, navigate from Toolbox to Policies and perform the following steps:
  - a. Highlight SCIM Policy Set.
  - b. Click +.
  - c. Click Add Policy Set.
  - d. In the Name text box, type Token Policies.
  - e. Change the combining algorithm to A single deny will override any permit decisions.
  - f. Click Save Changes.

- 3. To add another branch that holds a policy specific to access token scopes, perform the following steps:
  - a. Highlight Token Policies.
  - b. Click +.
  - c. Click Add Policy Set.
  - d. In the Name text box, type Scope Policies.
  - e. Change the combining algorithm to Unless one decision is permit, the decision will be deny.
  - f. Click Save Changes.

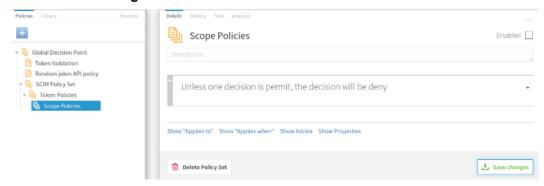

# Create SCIM access token policies

After you define a structure, you are ready to define some policies. In this section, you will define three policies that use a requester's access token to limit its access to data.

### Create a policy for permitted access token scopes

#### About this task

The first policy defines the access token scopes that PingDataGovernance Server accepts for SCIM requests. The following table defines these scopes.

| Scope     | Allowed actions                         | Applies to                     |
|-----------|-----------------------------------------|--------------------------------|
| scimAdmin | search, retrieve, create/modify, delete | Any data                       |
| email     | retrieve                                | Requester's email attributes   |
| profile   | retrieve                                | Requester's profile attributes |

To create the policy and add rules to define the scopes, perform the following steps:

- 1. Highlight Scope Policies.
- 2. Click Show Advice.
- 3. Click Toolbox.
- 4. From the Advice list, drag Insufficient Scope to the blue Advice box.
- 5. Click Save Changes.
- 6. Highlight Scope Policies.
- 7. Click +.
- 8. Click Add Policy.
- 9. In the Name text box, type Permitted Scopes.
- 10. Change the combining algorithm to A single deny will override any permit decisions.
- 11. Click Save Changes.

#### About this task

If you attempt the same HTTP request that you issued previously, it is now denied:

```
curl --insecure -X GET https://<your-dg-host>:<your-https-dg-port>/scim/
v2/Me -H 'Authorization: Bearer {"active": true, "sub": "user.1", "scope":
    "nonexistent.scope", "client_id": "nonexistent.client"}'
{"schemas":["urn:ietf:params:scim:api:messages:2.0:Error"],"status":"403",
    "scimType":"insufficient_scope","detail":"Requested operation not allowed by
    the granted OAuth scopes."}
```

# Define the email scope

#### Steps

- 1. Highlight Permitted Scopes.
- 2. From the Rules list, drag Permitted SCIM scope for user to the blue Rules box.
- 3. To the right of the copied rule, click ....
- 4. Click Replace with clone.
- 5. In the Name text box, type Scope: email.
- 6. To expand the rule, click +.
- 7. In the Description text box, type Rule that permits a SCIM user to access its own mail attribute if the access token contains the email scope..
- **8.** In the **HttpRequest.AccessToken.scope** row of the **Condition** group box, type email in the **CHANGEME** text box.
- 9. Within the rule, click Show "Applies to".
- 10. From Actions, drag retrieve to the blue Targets box.
  - (i) **Note:** This task uses different actions from the previous gateway example.
- 11. Within the rule, click Show Advice.
- 12.Click Toolbox.
- 13. From Advice, drag Include email attributes to the blue Advice box.

Note the payload for this predefined advice. If the condition for this rule is satisfied, the response includes the mail attribute.

14. Click Save changes.

#### Results

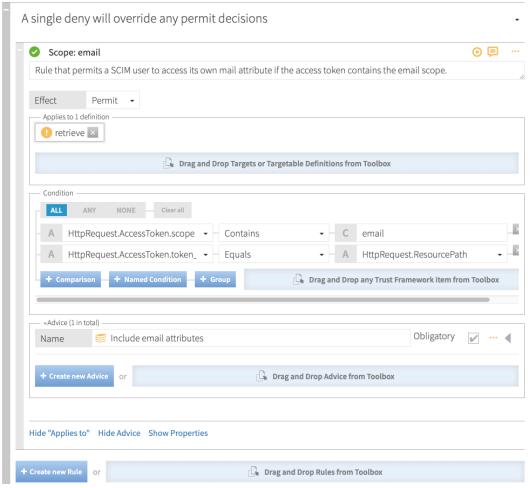

Test the email scope with cURL

#### About this task

If you make the same request as earlier, a 403 is returned because the provided scope is not allowed:

```
curl --insecure -X GET https://<your-dg-host>:<your-https-dg-port>/scim/v2/
Me \
   -H 'Authorization: Bearer {"active": true, "sub": "user.1", "scope":
   "nonexistent.scope", "client_id": "nonexistent.client"}'
```

If you adjust the request to use the email scope, the request succeeds, and only the mail attribute is returned:

```
curl --insecure -X GET https://<your-dg-host>:<your-https-dg-port>/scim/
v2/Me -H 'Authorization: Bearer {"active": true, "sub": "user.1", "scope":
    "email", "client_id": "nonexistent.client"}'
{"id":"355a133d-58ea-3827-8e8d-b39cf74ddb3e", "meta":
{"resourceType":"Users", "location":"https://<your-dg-host>:<your-https-
dg-port>/scim/v2/Users/355a133d-58ea-3827-8e8d-b39cf74ddb3e"}, "schemas":
["urn:pingidentity:schemas:store:2.0:UserStoreAdapter"], "mail":
["user.1@example.com"]}
```

### Define the profile scope

#### Steps

- 1. From the Rules list, drag Permitted SCIM scope for user to the blue Rules box.
- 2. To the right of the copied rule, click ....
- 3. Click Replace with clone.
- 4. In the Name text box, type Scope: profile.
- 5. To expand the rule, click +.
- **6.** In the **Description** text box, type Rule that permits a SCIM user to access a subset of its own profile attributes if the access token contains the profile scope.
- In the HttpRequest.AccessToken.scope row of the Condition group box, type profile in the CHANGEME text box.
- 8. Within the rule, click Show "Applies to".
- 9. From Actions, drag retrieve to the blue Targets box.
- 10. Within the rule, click Show Advice.
- 11.Click Toolbox.

Results

- **12.**From **Advice**, drag Include profile attributes to the blue **Advice** box.

  Note the payload for this predefined advice. If the condition for this rule is satisfied, the response includes the uid, sn, givenName, and description attributes.
- 13. Click Save changes.

# □ Scope: profile Rule that permits a SCIM user to access a subset of its own attributes if the access token contains the profile scope. Permit ▼ Applies to 1 definition 🕕 retrieve 🔀 Drag and Drop Targets or Targetable Definitions from Toolbox Condition NONE Clear all × profile HttpRequest.AccessToken.scope - Contains HttpRequest.ResourcePath HttpRequest.AccessToken.token\_ Equals Named Condition Drag and Drop any Trust Framework item from Toolbox -Advice (1 in total) Obligatory Name Include profile attributes Description Allows a client to read a set of specific user profile attributes. Note that these attributes are schemaspecific and may need to be changed to reflect your user schema. Code include-attributes Applies To Payload ["uid", "sn", "givenName", "description"] Drag and Drop Advice from Toolbox

# Copyright ©2022

Test the profile scope with cURL

#### About this task

Make the same request as earlier, but change the email scope that the access token uses to profile:

```
curl --insecure -X GET https://<your-dg-host>:<your-https-dg-port>/scim/
v2/Me -H 'Authorization: Bearer {"active": true, "sub": "user.1", "scope":
 "profile", "client id": "nonexistent.client"}'
{"id": "355a133d-58ea-3827-8e8d-b39cf74ddb3e", "meta":
{"resourceType":"Users", "location": "https://<your-dg-host>:<your-https-
dg-port>/scim/v2/Users/355a133d-58ea-3827-8e8d-b39cf74ddb3e"},"schemas":
["urn:pingidentity:schemas:store:2.0:UserStoreAdapter"], "uid":
["user.1"], "givenName": ["Romina"], "description": ["This is the description
 for Romina Valerio."], "sn":["Valerio"]}
```

The attributes defined by the new rule's advice are returned.

Because an access token might contain multiple scopes, confirm that an access token with the email and profile scopes returns the union of the attributes that both scopes grant:

```
curl --insecure -X GET https://<your-dg-host>:<your-https-dg-port>/scim/
v2/Me -H 'Authorization: Bearer {"active": true, "sub": "user.1", "scope":
 "email profile", "client id": "nonexistent.client"}
{"id":"355a133d-58ea-3827-8e8d-b39cf74ddb3e","meta":
{"resourceType":"Users", "location": "https://<your-dg-host>:<your-https-
dq-port>/scim/v2/Users/355a133d-58ea-3827-8e8d-b39cf74ddb3e"},"schemas":
["urn:pingidentity:schemas:store:2.0:UserStoreAdapter"], "uid":
["user.1"], "mail":["user.1@example.com"], "givenName":
["Romina"], "description": ["This is the description for Romina
 Valerio."], "sn":["Valerio"]}
```

#### Define the scimAdmin scope

For the scimAdmin scope, you will define different behaviors that depend on the action of the request. As a result, the scope definition will be split into multiple rules.

Add the scimAdmin retrieve rule

- Highlight Permitted Scopes.
- 2. Click Create new Rule.
- 3. In the Name text box, type Scope: scimAdmin (retrieve).
- 4. From the Effect drop-down list, select Permit.
- **5.** In the **Condition** group box, perform the following steps:
  - a. Click + Condition.
  - b. In the first text box, type HttpRequest.AccessToken.scope.
  - c. From the comparator drop-down list, select Contains.
  - d. In the final text box, type scimAdmin.
- 6. Within the rule, click Show "Applies to".
- 7. Click Toolbox.
- **8.** From **Actions**, drag retrieve to the blue **Targets** box.
- 9. Within the rule, click Show Advice.
- 10. From Advice, drag Include all attributes to the blue Advice box.
- 11. Click Save Changes.

#### Results

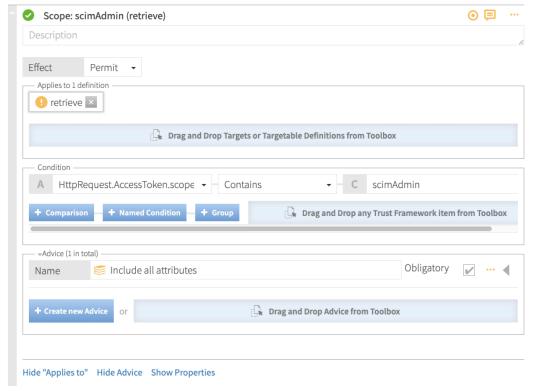

Add the scimAdmin create/modify rule

- 1. Click Create new Rule.
- 2. In the Name text box, type Scope: scimAdmin (create/modify).
- 3. From the Effect drop-down list, select Permit.
- **4.** In the **Condition** group box, perform the following steps:
  - a. Click + Condition.
  - b. In the first text box, type HttpRequest.AccessToken.scope.
  - c. From the comparator drop-down list, select Contains.
  - d. In the final text box, type scimAdmin.
- 5. Within the rule, click Show "Applies to".
- 6. Click Toolbox.
- 7. From Actions, drag create to the blue Targets box.
- 8. From Actions, drag modify to the blue Targets box.
- 9. Within the rule, click Show Advice# Create new advice.
- 10.In the Name text box, type Allow certain attributes to be created or updated.
- **11.**Select the Obligatory check box.
- **12.In the Code text box, type** allow-attributes.
- 13. From the Applies to drop-down list, select Permit.
- 14.Click + Payload.

**15.**In the **Payload** text box, type the following content:

```
["manager", "uid", "mail", "sn", "givenName", "cn", "description", "l",
    "st", "country", "postalAddress", "mobile", "homePhone"]
```

(i) Note: This example arbitrarily restricts the attributes that can be set during a create or modify operation. To allow all attributes, set the Payload value to ["\*"].

### 16.Click Save Changes.

#### Results

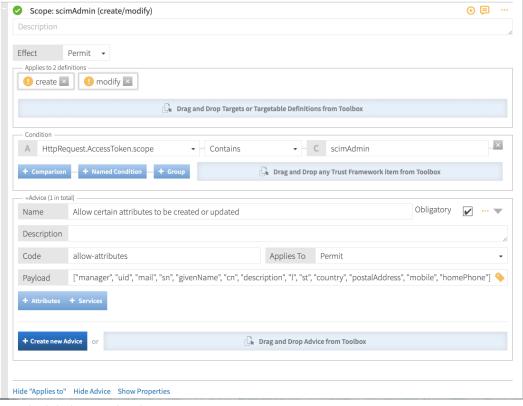

Add the scimAdmin search rule

- 1. Click Create new Rule.
- 2. In the Name text box, type Scope: scimAdmin (search).
- 3. From the Effect drop-down list, select Permit.
- **4.** In the Condition group box, perform the following steps:
  - a. Click + Condition.
  - b. In the first text box, type HttpRequest.AccessToken.scope.
  - c. From the comparator drop-down list, select Contains.
  - d. In the final text box, type scimAdmin.
- 5. Within the rule, click Show "Applies to".
- 6. Click Toolbox.
- 7. From Actions, drag search to the blue Targets box.
- 8. Click Save Changes.

#### Steps

- 1. Click Create new Rule.
- 2. In the Name text box, type Scope: scimAdmin (delete).
- 3. From the Effect drop-down list, select Permit.
- 4. In the Condition group box, perform the following steps:
  - a. Click + Condition.
  - b. In the first text box, type HttpRequest.AccessToken.scope.
  - c. From the comparator drop-down list, select Contains.
  - d. In the final text box, type scimAdmin.
- 5. Within the rule, click Show "Applies to".
- Click Toolbox.
- 7. From Actions, drag delete to the blue Targets box.
- 8. Click Save Changes.

# Create a policy for permitted OAuth2 clients

#### About this task

A REST service typically allows only requests from a whitelist of OAuth2 clients. In this section, you will define a policy in which each rule specifies an allowed client.

- 1. On the **Policies** page, highlight **Token Policies** and click **+**.
- 2. Click Add Policy.
- 3. In the Name text box, type Permitted Clients.
- 4. Change the combining algorithm to Unless one decision is permit, the decision will be deny.
- 5. Click Create new Rule.
- **6.** In the Name text box, type Client: client1.
- 7. From the Effect drop-down list, select Permit.
- **8.** In the **Condition** group box, perform the following steps:
  - a. Click + Condition.
  - b. In the first text box, type HttpRequest.AccessToken.client id.
  - c. From the comparator drop-down list, select Equals.
  - d. In the final text box, type client1.
- 9. Click Create new Rule.
- **10.**In the Name text box, type Client: client2.
- 11. From the Effect drop-down list, select Permit.
- **12.**In the **Condition** group box, perform the following steps:
  - a. Click + Condition.
  - b. In the first text box, type HttpRequest.AccessToken.client id.
  - c. From the comparator drop-down list, select Equals.
  - d. In the final text box, type client2.
- **13.**At the policy level, click **Show Advice**.
  - (i) Note: Do not click Show Advice within the client1 or client2 rules.
- 14. From Advice, drag Unauthorized Client to the blue Advice box.

# 15. Click Save changes.

#### Results

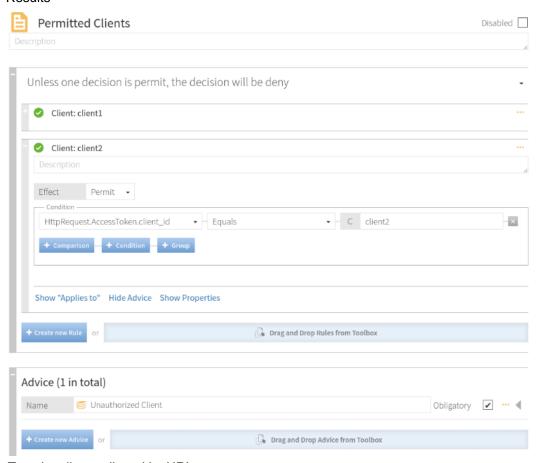

Test the client policy with cURL

#### About this task

After completing the tasks in the previous sections, an access token for any client other than client1 or client2 is rejected.

```
curl --insecure -X GET https://<your-dg-host>:<your-https-dg-port>/scim/
v2/Me -H 'Authorization: Bearer {"active": true, "sub": "user.1", "scope":
    "email", "client_id": "nonexistent.client"}'
{"schemas":
["urn:ietf:params:scim:api:messages:2.0:Error"], "status":"401", "scimType":"The
    client is not authorized to request this
    resource.", "detail":"unauthorized_client"}
```

An access token for client1 is now accepted.

```
curl --insecure -X GET https://<your-dg-host>:<your-https-dg-port>/scim/
v2/Me -H 'Authorization: Bearer {"active": true, "sub": "user.1", "scope":
    "email", "client_id": "client1"}'
{"id":"355a133d-58ea-3827-8e8d-b39cf74ddb3e", "meta":
{"resourceType":"Users", "location":"https://<your-dg-host>:<your-https-
dg-port>/scim/v2/Users/355a133d-58ea-3827-8e8d-b39cf74ddb3e"}, "schemas":
["urn:pingidentity:schemas:store:2.0:UserStoreAdapter"], "mail":
["user.1@example.com"]}
```

# Create a policy for permitted audiences

#### About this task

An authorization server like PingFederate might set an audience field on the access tokens that it issues, naming one or more services that are allowed to accept the access token. A REST service can use the audience field to ensure that it does not accept access tokens that are intended for use with a different service.

As with the Permitted Clients policy, each rule in the Permitted Audiences policy defines an acceptable audience value.

- 1. Highlight Token Policies.
- 2. Click +.
- 3. Click Add Policy.
- 4. In the Name text box, type Permitted Audiences.
- 5. Change the combining algorithm to Unless one decision is permit, the decision will be deny.
- 6. Click Create new Rule.
- 7. In the Name text box, type Audience: https://example.com.
- 8. From the Effect drop-down list, select Permit.
- **9.** In the **Condition** group box, perform the following steps:
  - a. Click + Condition.
  - b. In the first text box, type HttpRequest.AccessToken.audience.
  - c. From the comparator drop-down list, select Equals.
  - d. In the final text box, type https://example.com.
- **10.**At the policy level, click **Show Advice**.
- 11.From Toolbox# Advice, drag Unauthorized Audience to the blue Advice box.
- 12.Click Save changes.

#### Results

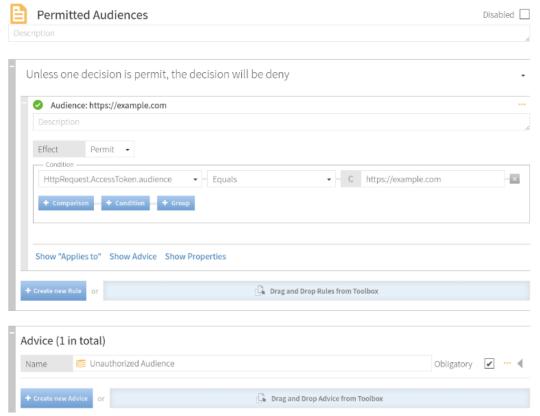

Test the audience policy with cURL

#### About this task

An access token without a specific audience value is expected to be rejected.

```
curl --insecure -X GET https://<your-dg-host>:<your-https-dg-port>/scim/
v2/Me -H 'Authorization: Bearer {"active": true, "sub": "user.1", "scope":
    "email", "client_id": "client1"}'
{"schemas":
["urn:ietf:params:scim:api:messages:2.0:Error"], "status":"403", "scimType":
    "invalid_token", "detail":"The access token was issued for a different
    audience."}
```

An access token with an audience value of https://example.com is accepted.

```
curl --insecure -X GET https://<your-dg-host>:<your-https-dg-port>/scim/
v2/Me -H 'Authorization: Bearer {"active": true, "sub": "user.1", "scope":
    "email", "client_id": "client1", "aud": "https://example.com"}'
{"id":"355a133d-58ea-3827-8e8d-b39cf74ddb3e", "meta":
{"resourceType":"Users", "location":"https://<your-https-dg-host>:<your-dg-port>/scim/v2/Users/355a133d-58ea-3827-8e8d-b39cf74ddb3e"}, "schemas":
["urn:pingidentity:schemas:store:2.0:UserStoreAdapter"], "mail":
["user.1@example.com"]}
```

#### Create a policy for role-based access control

#### About this task

The final policy illustrates the manner in which an access-control rule can base its authorization decision on an attribute of the requesting identity, rather than on an access token claim.

When PingDataGovernance Server authorizes a request, an access token validator resolves the subject of the access token to a SCIM user, and populates a policy request attribute called TokenOwner with the SCIM user's attributes. In this scenario, build a policy around the employeeType attribute, which must be defined in the Trust Framework.

### Steps

- 1. On Trust Framework# Attributes, click TokenOwner.
- 2. Click +.
- 3. Click Add new Attribute.
- **4.** In the Name text box, type employee Type.
- 5. From the Parent drop-down list, select TokenOwner.
- 6. In the Resolver Settings section, perform the following steps:
  - Click Add Resolver.
  - b. From the Resolver Type drop-down list, select Attribute and specify a value of TokenOwner.
- 7. In the **Value Settings** section, perform the following steps:
  - a. From the Processor drop-down list, select JSON Path and type a value of employeeType.
  - b. Select the **Default Value** check box and type of value of []. A empty array is specified as the default value because not all users have an employee Type attribute. A default value of [] ensures that policies can safely use this attribute to define conditions.
  - c. From the Type drop-down list, select Collection.
- 8. Click Save changes.

#### Results

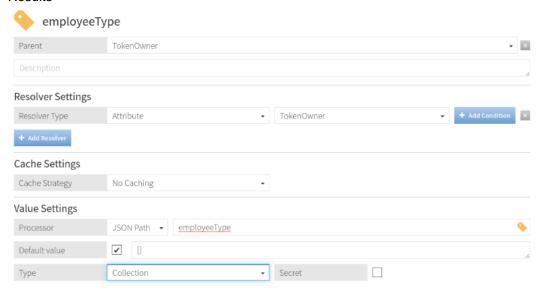

#### Next steps

Add a policy that uses the employee Type attribute.

- 1. Highlight SCIM Policy Set.
- 2. Click +.
- 3. Click Add Policy.
- 4. In the Name text box, type Restrict Intern Access.
- 5. Change the combining algorithm to Unless one decision is deny, the decision will be permit.
- 6. Click Create new Rule.

- 8. From the Effect drop-down list, select Permit.
- **9.** In the **Condition** group box, perform the following steps:
  - a. Click + Condition.
  - **b.** In the first text box, type TokenOwner.employeeType.

7. In the Name text box, type Restrict access for interns.

- **c.** From the comparator drop-down list, select Contains.
- d. In the final text box, type intern.
- 10. Within the rule, click Show Advice# Create New Advice.
- 11.In the Name text box, type Restrict attributes visible to interns.
- 12. Select the Obligatory check box.
- **13.**In the Code text box, type exclude-attributes.
- 14. From the Applies to drop-down list, select Permit.
- 15.Click + Payload.
- **16.In the Payload text box, type** ["description"].
- 17. Click Save Changes.

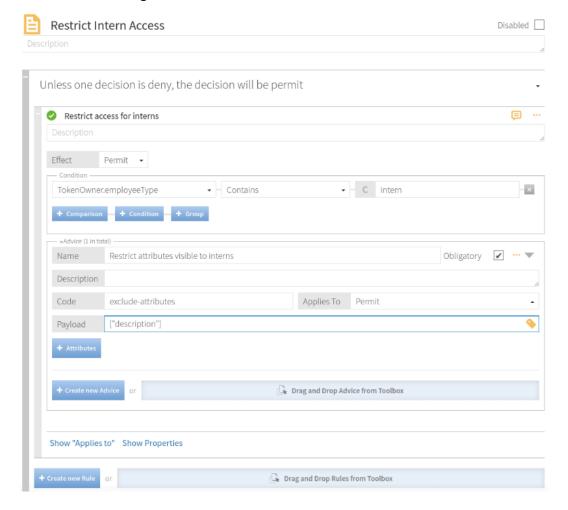

# Test the policy with cURL

About this task

PingDataGovernance's sample user data allows an employeeType attribute but does not populate it with values for any users. To modify a user entry, create a file named user2-to-intern.ldif with the following contents:

```
dn: uid=user.2,ou=people,dc=example,dc=com
changetype: modify
add: employeeType
employeeType: intern
```

Run the following command to update user. 2:

```
PingDirectory/bin/ldapmodify --port 1636 --useSSL --trustAll --bindDN "cn=directory manager" --bindPassword <your-ds-password> -f user2-to-intern.ldif
```

Confirm that the user cannot read the description attribute, even though the profile scope allows it:

```
curl --insecure -X GET https://<your-dg-host>:<your-https-dg-port>/scim/
v2/Me -H 'Authorization: Bearer {"active": true, "sub": "user.2", "scope":
    "profile", "client_id": "client1", "aud": "https://example.com"}'
{"id":"c9cbfb8c-d915-3de3-8a2c-a01c0ccc6d09", "meta":
{"resourceType":"Users", "location":"https://<your-dg-host>:<your-https-dg-port>/scim/v2/Users/c9cbfb8c-d915-3de3-8a2c-a01c0ccc6d09"}, "schemas":
["urn:pingidentity:schemas:store:2.0:UserStoreAdapter"], "uid":
["user.2"], "givenName":["Billy"], "sn":["Zaleski"]}
```

# **Example files**

The compressed PingDataGovernance Server file at PingDataGovernance/resource/policies includes a policy snapshot and deployment package that contains an example Trust Framework as well as example policies.

# About the API security gateway

PingDataGovernance Server and its API security gateway act as an intermediary between a client and an API server.

# Request and response flow

The gateway handles proxied requests in the following phases:

- Inbound phase When a client submits an API request to PingDataGovernance Server, the gateway
  forms a policy request based on the API request and submits it to the PDP for evaluation. If the policy
  result allows it, PingDataGovernance Server forwards the request to the API server.
- Outbound phase After PingDataGovernance Server receives the upstream API server's response, the
  gateway again forms a policy request, this time based on the API server response, and submits it to the
  PDP. If the policy result is positive, PingDataGovernance Server forwards the response to the client.

Data Governance API Security Gateway sequence diagram

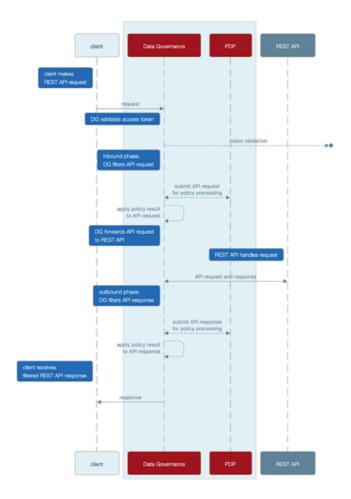

The API gateway supports only JSON requests and responses.

# **Gateway configuration basics**

The API security gateway consists of the following components:

- One or more gateway HTTP servlet extensions
- One or more Gateway API Endpoints
- One or more API external servers

An API external server represents the upstream API server and contains the configuration for the server's protocol scheme, host name, port, and connection security. The server can be created in the PingDataGovernance Administration Console, or with the following example command:

```
PingDataGovernance/bin/dsconfig create-external-server \
  --server-name "API Server" \
  --type api \
  --set base-url:https://api-service.example.com:1443
```

A Gateway API Endpoint represents a public path prefix that PingDataGovernance Server accepts for handling proxied requests. A Gateway API Endpoint configuration defines the base path for receiving requests (inbound-base-path) as well as the base path for forwarding the request to the API server (outbound-base-path). It also defines the associated API external server and other properties that

relate to policy processing, such as service, which targets the policy requests generated for the Gateway API Endpoint to specific policies.

The following example commands use the API external server from the previous example to create a pair of Gateway API Endpoints:

```
PingDataGovernance/bin/dsconfig create-gateway-api-endpoint \
 --endpoint-name "Consent Definitions" \
 --set inbound-base-path:/c/definitions \
 --set outbound-base-path:/consent/v1/definitions \
 --set "api-server:API Server" \
 --set service:Consent
PingDataGovernance/bin/dsconfig create-gateway-api-endpoint \
 --endpoint-name "Consent Records" \
 --set inbound-base-path:/c/consents \
 --set outbound-base-path:/consent/v1/consents \
 --set "api-server:API Server" \
  --set service:Consent
```

The gateway HTTP servlet extension is the server component that represents the API security gateway itself. In most cases, you do not need to configure this component.

Changes to these components do not typically require a server restart to take effect. For more information about configuration options, refer to the Configuration Reference Guide that is bundled with the product.

# API security gateway authentication

Although the gateway does not strictly require the authentication of requests, the default policy set requires bearer token authentication.

To support this approach, the gateway uses the configured access token validators to evaluate bearer tokens that are included in incoming requests. The result of that validation is supplied to the policy request in the HttpRequest.AccessToken attribute, and the user identity that is associated with the token is provided in the TokenOwner attribute.

Policies use this authentication information to affect the processing of reguests and responses. For example, a policy in the default policy set requires all requests to be made with an active access token.

```
Rule: Deny if HttpRequest.AccessToken.active Equals false
Advice:
 Code: denied-reason
 Applies To: Deny
 Payload: {"status":401, "message": "invalid token", "detail":"Access token
 is expired or otherwise invalid"}
```

Gateway API Endpoints include the following configuration properties to specify the manner in which they handle authentication.

| Property                      | Description                                                                                                    |
|-------------------------------|----------------------------------------------------------------------------------------------------|
| http-auth-evaluation-behavior | Determines whether the Gateway API Endpoint evaluates bearer tokens, and if so, whether the bearer token is forwarded to the API server. |

| Property               | Description                                                                                                    |
|------------------------|----------------------------------------------------------------------------------------------------|
| access-token-validator | Sets the access token validators that the Gateway API Endpoint uses. By default, this property has no value, and the Gateway API Endpoint can evaluate every bearer token by using each access token validator that is configured on the server. To constrain the set of access token validators that a Gateway API Endpoint uses, set this property to use one or more specific values. |
|                        | If http-auth-evaluation-behavior is set to do-not-evaluate, this setting is ignored.                                                                                                    |

# API security gateway policy requests

Before accepting an incoming request and forwarding it to the API server, the gateway creates a policy request that is based on the request and sends it to the PDP for authorization. Before accepting an API server response and forwarding it back to the client, the gateway creates a policy request that is based on the request and response, and sends it to the PDP for authorization. An understanding of the manner in which the gateway formulates policy requests can help you create and troubleshoot policies more effectively.

We recommend enabling detailed decision logging and viewing all policy request attributes in action, particularly when first developing API security gateway policies. For more information, see Policy Decision logger on page 120.

# Policy request attributes

The following table identifies the attributes of a policy request that the gateway generates.

| Policy request attributes | Description                                                                                                    | Туре   |
|---------------------------|----------------------------------------------------------------------------------------------------|--------|
| action                    | Identifies the gateway request processing phase and the HTTP method, such as GET or POST.                                                                                                    | String |
|                           | The value is formatted as <pre><pre><pre><pre><pre><pre><pre><pre></pre></pre></pre></pre></pre></pre></pre></pre>                                                                                                    |        |
|                           | Example values include inbound-GET, inbound-POST, outbound-GET, and outbound-POST.                                                                                                    |        |
| service                   | Identifies the API service. By default, this attribute is set to the name of the Gateway API Endpoint, which can be overridden by setting the Gateway API Endpoint's service property. Multiple Gateway API Endpoints can use the same service value. | String |
| domain                    | Unused.                                                                                                    | String |
| identityProvider          | Identifies the access token validator that evaluates the bearer token used in an incoming request.                                                                                                    | String |

| Policy request attributes | Description                                                                                                    | Туре   |
|---------------------------|----------------------------------------------------------------------------------------------------|--------|
| attributes                | Identifies additional attributes that do not correspond to a specific entity type in the PingDataGovernance trust framework. For more information about these attributes, see the following table. | Object |

The following table identifies the additional attributes that are included in attributes.

| Attribute   | Description                                                                             | Туре   |
|-------------|-----------------------------------------------------------------------------------------|--------|
| HttpRequest | Identifies the HTTP request.                                                            | Object |
| TokenOwner  | The access token subject as a SCIM resource, as obtained by the access token validator. | Object |
| Gateway     | Provides additional gateway-<br>specific information about the<br>request.              | Object |

The following table identifies the fields that the HttpRequest attribute contains.

| Attribute         | Description                                                                                            | Туре   |
|-------------------|----------------------------------------------------------------------------------------------------|--------|
| RequestURI        | The request URI.                                                                                       | String |
| Headers           | Request/response headers.                                                                              | Object |
| ResourcePath      | Portion of the request URI path following the inbound base path that the Gateway API Endpoint defines. | String |
| QueryParameters   | Request URI query parameters.                                                                          | Object |
| AccessToken       | Parsed access token. For more information, see the following table.                                    | Object |
| RequestBody       | The request body, if available.                                                                        | Object |
| ResponseBody      | The response body, if available.<br>This attribute is provided only for<br>outbound policy requests.   | Object |
| ClientCertificate | Properties of the client certificate, if one was used.                                                 | Object |

The access token validator populates the HttpRequest.AccessToken attribute, which contains the fields in the following table. These fields correspond approximately to the fields that the IETF Token Introspection specification (RFC 7662) defines.

| Attribute | Description                                                         | Туре   |
|-----------|---------------------------------------------------------------------|--------|
| client_id | The client ID of the application that was granted the access token. | String |

| Attribute   | Description                                                                                                    | Туре     |
|-------------|----------------------------------------------------------------------------------------------------|----------|
| audience    | Identifies the recipients for whom the access token is intended. Typically, the authorization server sets this field to indicate the resource servers that might accept the token.                                    | Array    |
| user_token  | Flag that the access token validator sets to indicate that the token was issued originally to a subject. If this flag is false, the token does not have a subject and was issued directly to a client.                | Boolean  |
| subject     | Token subject. This attribute is a user identifier that the authorization server sets.                                                                                                    | String   |
| token_owner | User identifier that was resolved by the access token validator's token resource lookup method. This attribute is always a SCIM ID of the form <pre>resource type&gt;/</pre> <pre>/</pre> <pre>resource ID&gt;.</pre> | String   |
| username    | Subject's user name. This attribute is a user identifier that the authorization server sets.                                                                                                    | String   |
| issuer      | Token issuer. This attribute is usually a URI that identifies the authorization server.                                                                                                    | String   |
| issued_at   | Date and time at which the access token was issued.                                                                                                    | DateTime |
| expiration  | Date and time at which the access token expires.                                                                                                    | DateTime |
| not_before  | Date and time before which a resource server does not accept the access token.                                                                                                    | DateTime |
| token_type  | The token type, as set by the authorization server. This value is typically set to bearer.                                                                                                    | String   |

The following table identifies the fields that the  ${\tt HttpRequest.ClientCertificate} \ attribute \ contains.$ 

| Attribute    | Description                                                         | Туре     |
|--------------|---------------------------------------------------------------------|----------|
| algorithm    | Name of the certificate signature algorithm, such as SHA256withRSA. | String   |
| algorithmOID | Signature algorithm OID.                                            | String   |
| notBefore    | Earliest date on which the certificate is considered valid.         | DateTime |

| Attribute | Description                                        | Туре     |
|-----------|----------------------------------------------------|----------|
| notAfter  | Expiration date and time of the certificate.       | DateTime |
| issuer    | Distinguished name (DN) of the certificate issuer. | String   |
| subject   | DN of the certificate subject.                     | String   |
| valid     | Indicates whether the certificate is valid.        | Boolean  |

The following table identifies the fields that the Gateway attribute contains.

| Attribute            | Description                                                                                                    | Туре   |
|----------------------|----------------------------------------------------------------------------------------------------|--------|
| _BasePath            | Portion of the HTTP request URI that matches the Gateway API Endpoint's inbound-base-path value.                                                                     | String |
| _TrailingPath        | Portion of the HTTP request URI that follows the _BasePath.                                                                                                    | String |
| base path parameters | Parameters used in a Gateway API Endpoint's inbound-base- path configuration property are included as fields of the Gateway attribute.                               | String |
| custom attribute     | The Gateway attribute might contain multiple arbitrary custom attributes that are defined by the policy-request-attribute of the Gateway API Endpoint configuration. | String |

# Gateway API Endpoint configuration properties that affect policy requests

The following table identifies Gateway API Endpoint properties that might force the inclusion of additional attributes in a policy request.

| Gateway API Endpoint property | Description                                                                                                    |
|-------------------------------|----------------------------------------------------------------------------------------------------|
| inbound-base-path             | Defines the URI path prefix that the gateway uses to determine whether the Gateway API Endpoint handles a request.                                                                                                    |
|                               | The inbound-base-path property value can include parameters. If parameters are found and matched, they are included as attributes to policy requests.                                                                                  |
|                               | The following configuration properties reference parameters that the inbound-base-path introduces:                                                                                                    |
|                               | <ul><li>outbound-base-path</li><li>service</li><li>resource-path</li></ul>                                                                                                    |
|                               | <ul> <li>policy-request-attribute</li> </ul>                                                                                                    |
| service                       | Identifies the API service to the PDP.                                                                                                    |
|                               | The service value appears in the policy request as the service attribute.                                                                                                    |
|                               | If undefined, the service value defaults to the name of the Gateway API Endpoint.                                                                                                    |
| resource-path                 | Identifies the REST resource to the PDP.                                                                                                    |
|                               | The resource path value appears in the policy request as the HttpRequest.ResourcePath attribute.                                                                                                    |
|                               | If undefined, the resource path value defaults to the portion of the request that follows the base path defined by inbound-base-path.                                                                                                  |
| policy-request-attribute      | Defines zero or more static, arbitrary key-value pairs. If specified, key-value pairs are always added as attributes to policy requests.                                                                                               |
|                               | These custom attributes appear in the policy request as fields of the Gateway attribute. For example, if a value of policy-request-attribute is foo=bar, the attribute Gateway.foo is added to the policy request with a value of bar. |

# Path parameters

As stated previously, the inbound-base-path property value can include parameters. If parameters are found and matched, they are included in policy requests as fields of the Gateway policy request attribute. The previous table identifies additional configuration properties that can use these parameters.

Parameters must be introduced by the inbound-base-path property. Other configuration properties cannot introduce new parameters.

# **Basic example**

Given the following example configuration:

| CE |
|----|
|    |

| Gateway API Endpoint property | Example value                                         |
|-------------------------------|-------------------------------------------------------|
| inbound-base-path             | /accounts/{accountId}/transactions                    |
| outbound-base-path            | <pre>/api/v1/accounts/{accountId}/ transactions</pre> |
| policy-request-attribute      | foo=bar                                               |

A request URI with the path /accounts/XYZ/transactions/1234 matches the inbound base path and is mapped to the outbound path /api/v1/accounts/XYZ/transactions/1234.

The following properties are added to the policy request:

```
    HttpRequest.ResourcePath: 1234

• Gateway.accountId : XYZ
Gateway.foo : bar
```

### Advanced example

Given the following example configuration:

| Gateway API Endpoint property | Example value                          |  |
|-------------------------------|----------------------------------------|--|
| inbound-base-path             | /health/{tenant}/{resourceType}        |  |
| outbound-base-path            | /api/v1/health/{tenant}/{resourceType} |  |
| service                       | <pre>HealthAPI.{resourceType}</pre>    |  |
| resource-path                 | {resourceType}/{_TrailingPath}         |  |

A request URI with the path /health/OmniCorp/patients/1234 matches the inbound base path and is mapped to the outbound path /api/v1/health/OmniCorp/patients/1234.

The following properties are added to the policy request:

```
service : HealthAPI.patients

    HttpRequest.ResourcePath : patients/1234

• Gateway.tenant : OmniCorp
• Gateway.resourceType : patients
```

# About error templates

REST API clients are often written with the expectation that the API produces a custom error format. Some clients might fail unexpectedly if they encounter an error response that uses an unexpected format.

When a REST API is proxied by PingDataGovernance Server, errors that the REST API returns are forwarded to the client as is, unless a policy dictates a modification of the response. In the following scenarios, PingDataGovernance Server returns a gateway-generated error:

- When the policy evaluation results in a deny response. This scenario typically results in a 403 error.
- When an internal error occurs in the gateway, or when the gateway cannot contact the REST API service. This scenario typically results in a 500, 502, or 504 error.

By default, these responses use a simple error format, as the following example shows:

```
"errorMessage": "Access Denied",
"status": 403
```

The following table describes this default error format.

| Field        | Туре   | Description      |
|--------------|--------|------------------|
| errorMessage | String | Error message    |
| status       | Number | HTTP status code |

Because some REST API clients expect a specific error response format, PingDataGovernance Server provides a facility for responding with custom errors, called error templates. An error template is written in Velocity Template Language and defines the manner in which a Gateway API Endpoint produces error responses.

Error templates feature the following context parameters:

| Parameter | Туре    | Description       |
|-----------|---------|-------------------|
| status    | Integer | HTTP status       |
| message   | String  | Exception message |

For more information, see *Error templates* on page 77.

#### Example

The example in this section demonstrates the configuration of a custom error template for a Gateway API Endpoint named Test API. Error responses that use this error template feature the following fields:

- code
- message

Perform the following steps:

1. Create a file named error-template.vtl with the following contents:

```
#set ($code = "UNEXPECTED ERROR")
#if(\$status == 403)
 #set ($code = "ACCESS FAILED")
 "code":"$code",
 "message": "$message"
```

**2.** Add the error template to the configuration, as follows:

```
dsconfig create-error-template \
  --template-name "Custom Error Template" \
  --set "velocity-template<error-template.vtl"
```

3. Assign the error template to the Gateway API Endpoint, as follows:

```
dsconfig set-gateway-api-endpoint-prop \
  --endpoint-name "Test API" \
  --set "error-template:Custom Error Template"
```

The error template is used whenever the gateway generates an error in response to a request. For example, a policy deny results in a response like the following example:

```
HTTP/1.1 403 Forbidden
Content-Length: 57
Content-Type: application/json; charset=utf-8
Correlation-Id: e7c8fb82-f43e-4678-b7ff-ae8252411513
Date: Wed, 27 Feb 2019 05:54:50 GMT
Request-Id: 56
```

```
e | 67
```

```
{
  "code": "ACCESS_FAILED",
  "message": "Access Denied"
}
```

# About the Sideband API

As a gateway, PingDataGovernance Server functions as a reverse proxy that performs the following steps:

- Intercepts client traffic to a backend REST API service.
- Authorizes the traffic to a policy decision point (PDP) that operates in one of the following locations:
  - Within the PingDataGovernance process. This mode is known as Embedded PDP mode.
  - Outside the PingDataGovernance process. This mode is known as External PDP mode.

Using the Sideband API, PingDataGovernance Server can be configured instead as a plugin to an external API gateway. In Sideband mode, an API gateway integration point performs the following steps:

- Intercepts client traffic to a backend REST API service.
- Passes intercepted traffic to the PingDataGovernance Sideband API.

The Sideband API authorizes requests and responses, and returns them in a potentially modified form, which the API gateway forwards to the backend REST API or the client.

# **API** gateway integration

By using an API gateway plugin that acts as a client to the Sideband API, PingDataGovernance Server can be used with an external API gateway.

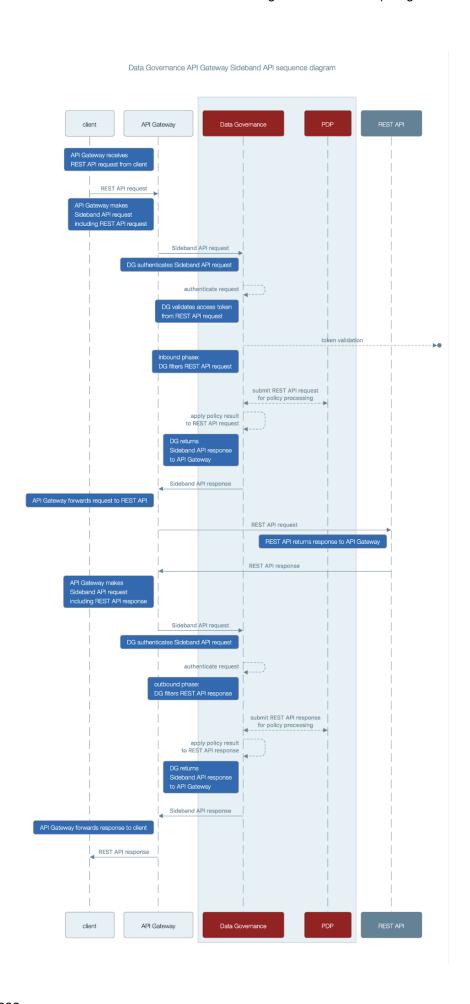

After the API gateway receives a request from an API gateway plugin, it makes a call to the Sideband API to process the request. The Sideband API returns a response that contains a modified version of the HTTP client's request, which the API gateway forwards to the REST API.

If the Sideband API returns a response that indicates the request is unauthorized or otherwise not to be forwarded, the response includes the response to return to the client. The API gateway returns the response to the client without forwarding the request to the REST API.

When the API gateway receives a response from the REST API, it makes a call to the Sideband API to process the response. The Sideband API returns a response that contains a modified version of the REST API's response, which the API gateway forwards to the client.

# Sideband API configuration basics

The Sideband API consists of the following components:

- Sideband API Shared Secrets Define the authentication credentials that the Sideband API might require an API gateway plugin to present. For more information, see Authenticating to the Sideband API on page 70.
- Sideband API HTTP Servlet Extension Represents the Sideband API itself. If you decide to require shared secrets, you might need to configure this component. For more information, see *Authenticating* to the Sideband API on page 70.
- One or more Sideband API Endpoints Represent a public path prefix that the Sideband API accepts for handling proxied requests. Specifically, a Sideband API Endpoint configuration defines the following items:
  - The base path (base-path) for requests that the Sideband API accepts.
  - Properties that relate to policy processing, such as service, which targets the policy requests that are generated for the Sideband API Endpoint to specific policies.

PingDataGovernance Server's out-of-the-box configuration includes a Default Sideband API Endpoint that accepts all API requests and generates policy requests for the service Default. To customize policy requests further, an administrator can create additional Sideband API Endpoints.

The following example commands create a pair of Sideband API Endpoints that target specific requests to a consent service:

```
PingDataGovernance/bin/dsconfig create-sideband-api-endpoint \
  --endpoint-name "Consent Definitions" \
  --set base-path:/c/definitions \
 --set service:Consent
PingDataGovernance/bin/dsconfig create-sideband-api-endpoint \
  --endpoint-name "Consent Records" \
  --set base-path:/c/consents \
  --set service:Consent
```

For more information about using the Sideband API Endpoint configuration to customize policy requests, see Sideband API policy requests on page 72

(i) **Note:** Changes to these components do not typically require a server restart to take effect. For more information about the configuration and configuration options, refer to the Configuration Reference Guide, which is bundled with the product.

# Sideband API authentication

The Sideband API provides the following levels of authentication:

- Authentication to the Sideband API itself
- Bearer token processing of API gateway requests

The following sections describe these authentication levels in more detail.

### Authenticating to the Sideband API

The Sideband API can require an API gateway plugin to authenticate to it by using a shared secret. Shared secrets are defined by using Sideband API Shared Secret configuration objects, and are managed by using the Sideband API HTTP Servlet Extension.

# Creating a shared secret

#### About this task

To create a shared secret, run the following example dsconfig command, substituting values of your

```
PingDataGovernance/bin/dsconfig create-sideband-api-shared-secret \
 --secret-name "Shared Secret A" \
 --set "shared-secret:secret123"
```

# (i) Note:

- The shared-secret property sets the value that the Sideband API requires the API gateway plugin to present. After this value is set, it is no longer visible.
- The secret-name property is a label that allows an administrator to distinguish one Sideband API Shared Secret from another.

A new Sideband API Shared Secret is not used until the shared-secrets property of the Sideband API HTTP Servlet Extension is updated. To update the shared-secrets property, run the following example dsconfig command:

```
PingDataGovernance/bin/dsconfig set-http-servlet-extension-prop \
  --extension-name "Sideband API" \
  --add "shared-secrets: Shared Secret A"
```

#### Deleting a shared secret

#### About this task

To remove a Sideband API Shared Secret from use, run the following example dsconfig command, substituting values of your choosing:

```
PingDataGovernance/bin/dsconfig set-http-servlet-extension-prop \
  --extension-name "Sideband API" \
  --remove "shared-secrets:Shared Secret A"
```

To delete a Sideband API Shared Secret, run the following example dsconfig command:

```
PingDataGovernance/bin/dsconfig delete-sideband-api-shared-secret \
  --secret-name "Shared Secret A"
```

### Rotating shared secrets

#### About this task

To avoid service interruptions, the Sideband API allows multiple, distinct shared secrets to be accepted at the same time. As a result, an administrator can configure a new shared secret that the Sideband API accepts alongside an existing shared secret. This approach allows time for the API gateway plugin to be updated to use the new shared secret.

- 1. Create a new Sideband API Shared Secret and assign it to the Sideband API HTTP Servlet Extension.
- 2. Update the API gateway plugin to use the new shared secret.
- 3. Remove the previous Sideband API Shared Secret.

# Customizing the shared secret header

About this task

By default, the Sideband API accepts a shared secret from an API gateway plugin by way of the PDG-TOKEN header. To customize a shared secret header, change the value of the Sideband API HTTP Servlet Extension's shared-secret-header property.

For example, the following command changes the shared secret header to x-shared-secret:

```
PingDataGovernance/bin/dsconfig set-http-servlet-extension-prop \
    --extension-name "Sideband API" \
    --set shared-secret-header-name:x-shared-secret
```

The following command resets the shared secret header to its default value:

```
PingDataGovernance/bin/dsconfig set-http-servlet-extension-prop \
   --extension-name "Sideband API" \
   --reset shared-secret-header-name
```

# **Authenticating API server requests**

About this task

As with PingDataGovernance's API Security Gateway mode, API server requests that the Sideband API authorizes do not strictly require authentication. However, the default policy set requires bearer token authentication.

To support this level of authentication, the Sideband API uses configured Access Token Validators to evaluate bearer tokens that are included in incoming requests. The <code>HttpRequest.AccessToken</code> attribute supplies the validation result to the policy request, and the <code>TokenOwner</code> attribute provides the user identity that is associated with the token.

Policies use this authentication information to affect the processing requests and responses. For example, a policy in the default policy set requires all requests to be made with an active access token.

```
Rule: Deny if HttpRequest.AccessToken.active Equals false

Advice:
   Code: denied-reason
   Applies To: Deny
   Payload: {"status":401, "message": "invalid_token", "detail":"Access token is expired or otherwise invalid"}
```

The following table identifies the configuration properties that determine the manner in which Sideband API Endpoints handle authentication.

| Property | Description                                                                                                    |
|----------|----------------------------------------------------------------------------------------------------|
|          | Determines whether the Sideband API Endpoint evaluates bearer tokens and, if so, whether the Sideband API Endpoint forwards them to the API server by way of the API gateway. |

| Property               | Description                                                                                                    |
|------------------------|----------------------------------------------------------------------------------------------------|
| access-token-validator | Sets the Access Token Validators that the Sideband API Endpoint uses. Because this property contains no value by default, the Sideband API Endpoint can potentially use each Access Token Validator that is configured on the server to evaluate every bearer token. |
|                        | To constrain the set of Access Token Validators that a Sideband API Endpoint uses, set this property to use one or more specific values.                                                                                                    |
|                        | This setting is ignored if http-auth-evaluation-behavior is set to do-not-evaluate.                                                                                                    |

# **Sideband API policy requests**

To authorize an incoming request, the Sideband API performs the following steps:

- Creates a policy request that is based on the incoming request.
- Sends the policy request to the PDP for evaluation.

An understanding of the manner in which the Sideband API formulates policy requests can help you create and troubleshoot policies more effectively.

# Policy request attributes

The following table identifies the attributes that are associated with a policy request that the Sideband API generates.

| Attribute | Description                                                                                                    | Туре   |
|-----------|----------------------------------------------------------------------------------------------------|--------|
| action    | Identifies the request-processing phase and the HTTP method, such as GET or POST.                                                               | String |
|           | The value is formatted as <phase>-<method>. Example values include inbound-GET, inbound-POST, outbound-GET, and outbound-POST.</method></phase> |        |
| service   | Identifies the API service. By default, this value is set to the name of the Sideband API Endpoint.                                             | String |
|           | To override the default value, set the Sideband API Endpoint's service property.                                                                |        |
|           | Multiple Sideband API Endpoints can use the same service value.                                                                                 |        |
| domain    | Unused.                                                                                                    | String |

| Attribute        | Description                                                                                                    | Туре   |
|------------------|----------------------------------------------------------------------------------------------------|--------|
| identityProvider | Name of the Access Token<br>Validator that evaluates the<br>bearer token in an incoming<br>request.                                                      | String |
| attributes       | Additional attributes that do not correspond to a specific entity type in the Symphonic trust framework.  For more information, see the following table. | Object |

The following table identifies the additional attributes that are included in attributes.

| Attribute   | Description                                                                         | Туре   |
|-------------|-------------------------------------------------------------------------------------|--------|
| HttpRequest | HTTP request.                                                                       | Object |
| TokenOwner  | Access token subject as a SCIM resource, as obtained by the access token validator. | Object |
| Gateway     | Additional information about the request.                                           | Object |

The following table identifies the fields that the <code>HttpRequest</code> attribute can contain.

| Attribute         | Description                                                                                                  | Туре   |
|-------------------|----------------------------------------------------------------------------------------------------|--------|
| RequestURI        | Request URI.                                                                                                 | String |
| Headers           | Request and response headers.                                                                                | Object |
| ResourcePath      | Portion of the request URI path that follows the inbound base path, which the Sideband API Endpoint defines. | String |
| QueryParameters   | Request URI query parameters.                                                                                | Object |
| AccessToken       | Parsed access token.  For more information, see the following table.                                         | Object |
| RequestBody       | Request body, if available.                                                                                  | Object |
| ResponseBody      | Response body, if available. This field is provided only for outbound policy requests.                       | Object |
| ClientCertificate | Properties of the client certificate, if one was used.                                                       | Object |

The following table identifies the fields that are associated with the <code>HttpRequest.AccessToken</code> attribute, which is populated by the access token validator.

 $\odot$  **Note:** These fields correspond approximately to the fields that are defined by the IETF Token Introspection specification, *RFC* 7662.

| Attribute   | Description                                                                                                    | Туре     |
|-------------|----------------------------------------------------------------------------------------------------|----------|
| client_id   | Client ID of the application that was granted the access token.                                                                                                    | String   |
| audience    | Identifies the recipients for whom the access token is intended. Typically, the authorization server sets this field to identify the resource servers that can accept the token.             | Array    |
| user_token  | Flag that the access token validator sets to indicate the token was originally issued to a subject. If the flag is false, the token contains no subject and was issued directly to a client. | Boolean  |
| subject     | Token subject. This value represents a user identifier that the authorization server sets.                                                                                                   | String   |
| token_owner | User identifier that was resolved by the access token validator's token resource lookup method. This value is always a SCIM ID of the form <resource type="">/</resource>                    | String   |
| username    | Subject's user name. This value represents a user identifier that the authorization server sets.                                                                                             | String   |
| issuer      | Token issuer. Typically, this value is a URI that identifies the authorization server.                                                                                                    | String   |
| issued_at   | Date and time at which the access token was issued.                                                                                                    | DateTime |
| expiration  | Date and time at which the access token expired.                                                                                                    | DateTime |
| not_before  | Date and time before which a resource server does not accept an access token.                                                                                                    | DateTime |
| token_type  | Token type, as set by the authorization server. Typically, this value is bearer.                                                                                                    | String   |

The following table identifies the fields that the  ${\tt HttpRequest.ClientCertificate}$  attribute can contain.

| Attribute    | Description                                                         | Туре     |
|--------------|---------------------------------------------------------------------|----------|
| algorithm    | Name of the certificate signature algorithm, such as SHA256withRSA. | String   |
| algorithmOID | Signature algorithm OID.                                            | String   |
| issuer       | Distinguished name (DN) of the certificate issuer.                  | String   |
| subject      | DN of the certificate subject.                                      | String   |
| notAfter     | Expiration date and time of the certificate.                        | DateTime |
| notBefore    | Earliest date on which the certificate is considered valid.         | DateTime |
| valid        | Indicates whether the SSL client certificate is valid.              | Boolean  |

The following table identifies the fields that the Gateway attribute can contain.

| Attribute            | Description                                                                                                    | Туре   |
|----------------------|----------------------------------------------------------------------------------------------------|--------|
| _BasePath            | Portion of the HTTP request URI that matches the Sideband API Endpoint's base-path value.                                                                            | String |
| _TrailingPath        | Portion of the HTTP request URI that follows the _BasePath.                                                                                                    | String |
| base path parameters | Parameters in a Sideband API Endpoint's base-path configuration property are included as fields of the Gateway attribute.                                            | String |
| base path parameters | The Gateway attribute can contain multiple, arbitrary custom attributes that are defined by the policy-request-attribute of the Sideband API Endpoint configuration. | String |

## Sideband API Endpoint configuration properties

The following table identifies Sideband API Endpoint properties that might force the inclusion of additional attributes with the policy request.

| Property                 | Description                                                                                                    |  |
|--------------------------|----------------------------------------------------------------------------------------------------|--|
| base-path                | Defines the URI path prefix that the Sideband API uses to determine whether the Sideband API Endpoint handles a request.                                                                                                    |  |
|                          | The base-path property value can include parameters. If parameters are found and matched, they are included as attributes to policy requests.                                                                                          |  |
|                          | The following configuration properties can reference parameters that base-path introduces:                                                                                                    |  |
|                          | <ul><li>service</li><li>resource-path</li><li>policy-request-attribute</li></ul>                                                                                                    |  |
| service                  | Identifies the API service to the PDP. A policy can use this value to target requests.                                                                                                    |  |
|                          | The service value appears in the policy request as the service attribute. If undefined, the service value defaults to the name of the Sideband API Endpoint.                                                                           |  |
| resource-path            | Identifies the REST resource to the PDP.                                                                                                    |  |
|                          | The resource path value appears in the policy request as the HttpRequest.ResourcePath attribute. If undefined, the resource-path value defaults to the portion of the request that follows the base path, as defined by base-path.     |  |
| policy-request-attribute | Defines zero or more static, arbitrary key-value pairs. If specified, the pairs are always added as attributes to policy requests.                                                                                                    |  |
|                          | These custom attributes appear in the policy request as fields of the Gateway attribute. For example, if a value of policy-request-attribute is foo=bar, the attribute Gateway. foo is added to the policy request with the value bar. |  |

## Path parameters

If parameters are found and matched for the base-path property, they are included in policy requests as fields of the Gateway policy request attribute. These parameters are available for use by other configuration properties, as identified in the table in Sideband API Endpoint configuration properties on page 75.

Parameters must be introduced by the base-path property. Other configuration properties cannot introduce new parameters.

## Path parameters: Basic example

The following table provides a basic example configuration.

| API Endpoint property    | Example value                      |  |
|--------------------------|------------------------------------|--|
| base-path                | /accounts/{accountId}/transactions |  |
| policy-request-attribute | foo=bar                            |  |

A request URI with the path /accounts/XYZ/transactions/1234 matches the example base-path value.

The following properties are added to the policy request:

```
• HttpRequest.ResourcePath: 1234
• Gateway.accountId : XYZ
Gateway.foo : bar
```

## Path parameters: Advanced example

The following table provides an advanced example configuration:

| API Endpoint property | Example value                   |  |
|-----------------------|---------------------------------|--|
| base-path             | /health/{tenant}/{resourceType} |  |
| service               | HealthAPI.{resourceType}        |  |
| resource-path         | {resourceType}/{_TrailingPath}  |  |

A request URI with the path /health/OmniCorp/patients/1234 matches the example base-path value.

The following properties are added to the policy request:

```
• service : HealthAPI.patients

    HttpRequest.ResourcePath : patients/1234

• Gateway.tenant : OmniCorp

    Gateway.resourceType : patients
```

## **Error templates**

REST API clients are often written to expect a custom error format that the API produces. Some clients might fail unexpectedly if they encounter an error response that uses an unexpected format.

When PingDataGovernance Server proxies a REST API, errors that the API returns are forwarded to the client as they are, unless a policy dictates modifications to the response. In the following scenarios, PingDataGovernance Server return an error that the Sideband API generates:

- The policy evaluation results in a deny response. This scenario typically results in a 403 error.
- An internal error occurrs in the Sideband API. This scenario typically results in a 500 error.

By default, these responses use a simple error format, as the following example shows.

```
"errorMessage": "Access Denied",
"status": 403
```

The following table describes the default error format.

| Field        | Туре   | Description       |
|--------------|--------|-------------------|
| errorMessage | String | Error message.    |
| status       | Number | HTTP status code. |

Because some REST API clients expect a specific error-response format, PingDataGovernance Server provides error templates as a way to respond with custom errors. Written in Velocity Template Language, error templates define the manner in which a Sideband API Endpoint produces error responses.

The following table identifies the context parameters that are provided with error templates.

| Parameter | Туре    | Description        |
|-----------|---------|--------------------|
| status    | Integer | HTTP status.       |
| message   | String  | Exception message. |

### **Error templates: Example**

This topic demonstrates the configuration of a custom error template for a Sideband API Endpoint called Test API.

The following fields are associated with the error responses that use this error template:

- code
- message

To create such an error template, perform the following steps:

1. Create a file named error-template.vtl with the following contents:

```
#set ($code = "UNEXPECTED ERROR")
#if(\$status == 403)
  #set ($code = "ACCESS FAILED")
#end
  "code": "$code",
  "message": "$message"
```

2. Add the error template to the configuration.

```
dsconfig create-error-template \
  --template-name "Custom Error Template" \
  --set "velocity-template<error-template.vtl"
```

3. Assign the error template to the Sideband API Endpoint.

```
dsconfig set-sideband-api-endpoint-prop \
  --endpoint-name "Test API" \
  --set "error-template:Custom Error Template"
```

The error template is used whenever the Sideband API generates an error in response to a request.

## About the SCIM service

PingDataGovernance Server's built-in SCIM service provides a REST API for data that is stored in one or more external datastores, based on the SCIM 2.0 standard.

## Request and response flow

The SCIM REST API provides an HTTP API for data that is contained in a *User Store*. Although User Stores typically consist of a single datastore, such as PingDirectory Server, they can also consist of multiple datastores.

When a SCIM request is received, it is translated into one or more requests to the User Store, and the resulting User Store response is translated into a SCIM response. The SCIM response is authorized

by sending a policy request to the PDP. Depending on the policy result, including the advices that are returned in the result, the SCIM response might be filtered or rejected.

## Data Governance SCIM sequence diagram

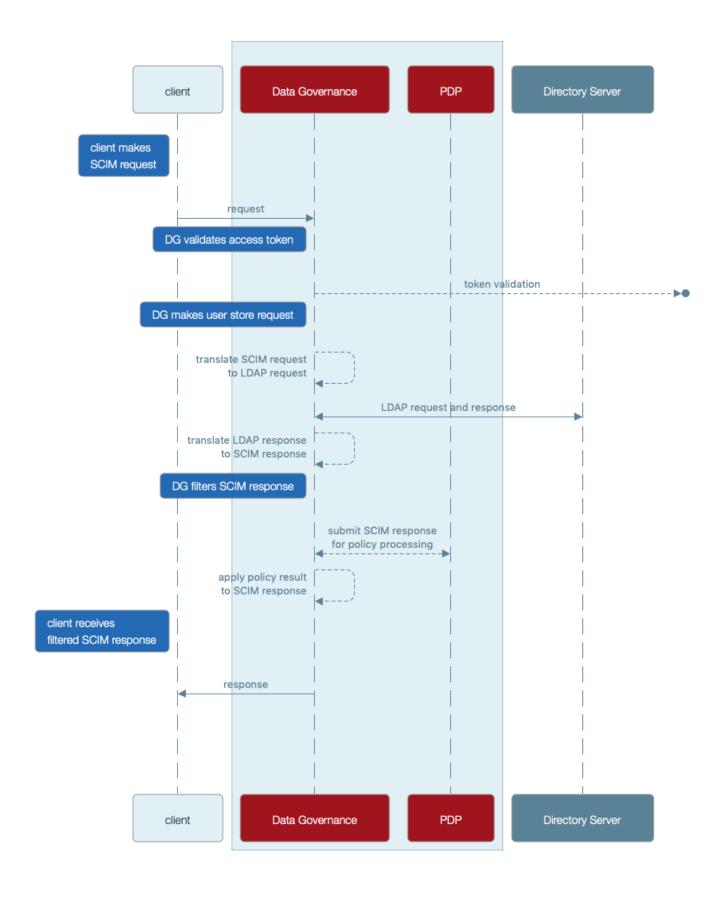

## **SCIM** configuration basics

PingDataGovernance Server's SCIM system consists of the following components:

SCIM resource types – Define a class of resources, such as users or devices. Every SCIM resource type features at least one SCIM schema, which defines the attributes and subattributes that are available to each resource, and at least one store adapter, which handles datastore interactions.

The following types of SCIM resource types differ according to the definitions of the SCIM schema:

- Mapping SCIM resource type Requires an explicitly defined SCIM schema, with explicitly defined mappings of SCIM attributes to store adapter attributes. Use a mapping SCIM resource type to exercise detailed control over the SCIM schema, its attributes, and its mappings.
- Pass-through SCIM resource type Does not use an explicitly defined SCIM schema. Instead, an implicit schema is generated dynamically, based on the schema that is reported by the store adapter. Use a pass-through SCIM resource type when you need to get started quickly.
- SCIM schemas Define a collection of SCIM attributes, grouped under an identifier called a schema URN. Each SCIM resource type possesses a single core schema and can feature schema extensions, which act as secondary attribute groupings that the schema URN namespaces. SCIM schemas are defined independently of SCIM resource types, and multiple SCIM resource types can use a single SCIM schema as a core schema or schema extension.
  - A SCIM attribute defines an attribute that is available under a SCIM schema. The configuration for a SCIM attribute defines its data type, regardless of whether it is required, single-valued, or multi-valued. Because it consists of SCIM subattributes, a SCIM attribute can be defined as a complex attribute.
- Store adapters Act as a bridge between PingDataGovernance Server's SCIM system and an external datastore. PingDataGovernance Server provides a built-in LDAP store adapter to support LDAP datastores, including PingDirectory Server and PingDirectoryProxy Server. The LDAP store adapter uses a configurable load-balancing algorithm to spread the load among multiple directory servers. Use the Server SDK to create store adapters for arbitrary datastore types.

Each SCIM resource type features a primary store adapter, and can also define multiple secondary store adapters. Secondary store adapters allow a single SCIM resource to consist of attributes that are retrieved from multiple datastores.

Store adapter mappings define the manner in which a SCIM resource type maps the attributes in its SCIM schemas to native attributes of the datastore.

#### About the create-initial-config tool

The create-initial-config tool helps to quickly configure PingDataGovernance Server for SCIM. Run this tool after completing setup to configure a SCIM resource type named Users, along with a related configuration.

For an example of using create-initial-config to create a pass-through SCIM resource type, see Configure the PingDataGovernance User Store on page 23.

### **Example: Mapped SCIM resource type for devices**

This example demonstrates the addition of a simple mapped SCIM resource type, backed by the standard device object class of a PingDirectory Server.

To add data to PingDirectory Server, create a file named devices.ldif with the following contents:

```
dn: ou=Devices, dc=example, dc=com
objectClass: top
objectClass: organizationalUnit
ou: Devices
dn: cn=device.0,ou=Devices,dc=example,dc=com
objectClass: top
objectClass: device
```

```
cn: device.0
description: Description for device.0

dn: cn=device.1, ou=Devices, dc=example, dc=com
objectClass: top
objectClass: device
cn: device.1
description: Description for device.1
```

Use the ldapmodify tool to load the data file, as follows:

```
PingDirectory/bin/ldapmodify --defaultAdd --filename devices.ldif
```

Start configuring PingDataGovernance Server by adding a store adapter, as follows:

```
dsconfig create-store-adapter \
    --adapter-name DeviceStoreAdapter \
    --type ldap \
    --set enabled:true \
    --set "load-balancing-algorithm:User Store LBA" \
    --set structural-ldap-objectclass:device \
    --set include-base-dn:ou=devices,dc=example,dc=com \
    --set include-operational-attribute:createTimestamp \
    --set include-operational-attribute:modifyTimestamp \
    --set create-dn-pattern:entryUUID=server-
generated,ou=devices,dc=example,dc=com
```

The previous command creates a store adapter that handles LDAP entries found under the base <code>DN ou=devices</code>, <code>dc=example</code>, <code>dc=com</code> with the object class <code>device</code>. This example uses the User Store load-balancing algorithm that is created when you use the <code>create-initial-config</code> tool to set up a <code>users SCIM</code> resource type.

The following command creates a SCIM schema for devices with the schema URN urn:pingidentity:schemas:Device:1.0:

```
dsconfig create-scim-schema \
   --schema-name urn:pingidentity:schemas:Device:1.0 \
   --set display-name:Device
```

Under this schema, add the string attributes name and description, as follows:

```
dsconfig create-scim-attribute \
   --schema-name urn:pingidentity:schemas:Device:1.0 \
   --attribute-name name \
   --set required:true dsconfig create-scim-attribute \
   --schema-name urn:pingidentity:schemas:Device:1.0 \
   --attribute-name description
```

After you create a store adapter and schema, create the SCIM resource type, as follows:

```
dsconfig create-scim-resource-type \
    --type-name Devices \
    --type mapping \
    --set enabled:true \
    --set endpoint:Devices \
    --set primary-store-adapter:DeviceStoreAdapter \
    --set lookthrough-limit:500 \
    --set core-schema:urn:pingidentity:schemas:Device:1.0
```

Map the two SCIM attributes to the corresponding LDAP attributes. The following commands map the SCIM name attribute to the LDAP on attribute, and map the SCIM description attribute to the LDAP description attribute:

```
dsconfig create-store-adapter-mapping \
  --type-name Devices \
  --mapping-name name \
 --set scim-resource-type-attribute:name \
  --set store-adapter-attribute:cn \
  --set searchable:true
dsconfig create-store-adapter-mapping \
  --type-name Devices \
  --mapping-name description \
  --set scim-resource-type-attribute:description \
  --set store-adapter-attribute:description
```

To confirm that the new resource type has been added, send the following request to the SCIM resource types endpoint:

```
curl -k https://localhost:8443/scim/v2/ResourceTypes/Devices
```

## The response is:

```
{"schemas":
["urn:ietf:params:scim:schemas:core:2.0:ResourceType"],"id":"Devices","name":
"Devices", "endpoint": "Devices", "schema": "urn:pingidentity:schemas:Device:1.0",
"meta":{"resourceType":"ResourceType","location":"https://localhost:8443/
scim/v2/ResourceTypes/Devices"}}
```

For a more advanced example of a mapped SCIM resource type, refer to the example User schema in PingDataGovernance/resource/starter-schemas.

## SCIM endpoints

The following table identifies the endpoints that the SCIM 2.0 REST API provides.

| Endpoint               | Description                                                                                                    | Supported HTTP methods |
|------------------------|----------------------------------------------------------------------------------------------------|------------------------|
| /ServiceProviderConfig | Provides metadata that indicates PingDataGovernance Server's authentication scheme, which is always OAuth 2.0, and its support for features that the SCIM standard considers optional. | GET                    |
|                        | This endpoint is a metadata endpoint and is not subject to policy processing.                                                                                                    |                        |
| /Schemas               | Lists the SCIM schemas that are configured for use on PingDataGovernance Server, and that define the various attributes available to resource types.                                   | GET                    |
|                        | This endpoint is a metadata endpoint and is not subject to policy processing.                                                                                                    |                        |

| Endpoint                                                   | Description                                                                                                    | Supported HTTP methods  |
|------------------------------------------------------------|----------------------------------------------------------------------------------------------------|-------------------------|
| /Schemas/ <schema></schema>                                | Retrieves a specific SCIM schema, as specified by its ID.                                                                                                    | GET                     |
|                                                            | This endpoint is a metadata endpoint and is not subject to policy processing.                                                                                                    |                         |
| /ResourceTypes                                             | Lists all of the SCIM resource types that are configured for use on PingDataGovernance Server. Clients can use this information to determine the endpoint, core schema, and extension schemas of any resource types that the server supports. | GET                     |
|                                                            | This endpoint is a metadata endpoint and is not subject to policy processing.                                                                                                    |                         |
| /ResourceTypes/<br><resourcetype></resourcetype>           | Retrieves a specific SCIM resource type, as specified by its ID.                                                                                                    | GET                     |
|                                                            | This endpoint is a metadata endpoint and is not subject to policy processing.                                                                                                    |                         |
| / <resourcetype></resourcetype>                            | Creates a new resource (POST), or lists and filters resources (GET).                                                                                                    | GET, POST               |
| / <resourcetype>/.search</resourcetype>                    | Lists and filters resources.                                                                                                    | POST                    |
| / <resourcetype>/ <resourceid></resourceid></resourcetype> | Retrieves a single resource (GET), modifies a single resource (PUT, PATCH), or deletes a single resource (DELETE).                                                                                                    | GET, PUT, PATCH, DELETE |
| /ме                                                        | Alias for the resource that the subject of the access token identifies.                                                                                                    | GET, PUT, PATCH, DELETE |
|                                                            | Retrieves the resource (GET),<br>modifies the resource (PUT,<br>PATCH), or deletes the<br>(DELETE).                                                                                                    |                         |

## **SCIM** authentication

All SCIM requests must be authenticated by using OAuth 2.0 bearer token authentication.

Bearer tokens are evaluated by using access token validators. The <code>HttpRequest.AccessToken</code> attribute supplies the validation result to the policy request, and the TokenOwner attribute provides the user identity that is associated with the token.

Policies use this authentication information to affect the processing of requests and responses.

## **SCIM** policy requests

An understanding of the manner in which the SCIM service formulates policy requests will help you to create and troubleshoot policies more effectively.

For every SCIM request or response, one or more policy requests are sent to the PDP for authorization. Policies can use a policy request's action value to determine the processing phase and to act accordingly.

Most SCIM operations are authorized in the following phases:

- 1. The operation itself is authorized.
- **2.** The outgoing response is authorized with the **retrieve** action.

In most cases, policies that target the retrieve action can be reused to specify read-access control rules.

| Operation                                                                           | Actions                                                                                     |
|-------------------------------------------------------------------------------------|---------------------------------------------------------------------------------------------|
| POST /scim/v2/ <resourcetype></resourcetype>                                        | create, retrieve                                                                            |
| <pre>GET /scim/v2/<resourcetype>/ <resourceid></resourceid></resourcetype></pre>    | retrieve                                                                                    |
| <pre>PUT /scim/v2/<resourcetype>/ <resourceid></resourceid></resourcetype></pre>    | modify, retrieve                                                                            |
| PATCH /scim/v2/ <resourcetype>/ <resourceid></resourceid></resourcetype>            |                                                                                             |
| <pre>DELETE /scim/v2/<resourcetype>/ <resourceid></resourceid></resourcetype></pre> | delete                                                                                      |
| GET /scim/v2/ <resourcetype></resourcetype>                                         | search, retrieve                                                                            |
| POST /scim/v2/ <resourcetype>/.search</resourcetype>                                | -OR-                                                                                        |
|                                                                                     | search, search-results                                                                      |
|                                                                                     | For more information about authorizing searches, see <i>About SCIM searches</i> on page 88. |

We recommend enabling detailed decision logging and viewing all policy request attributes in action, particularly when learning how to develop SCIM policies. For more information, see Policy Decision logger on page 120.

## Policy request attributes

The following table identifies the attributes associated with a policy request that the SCIM service generates.

| Policy request attribute | Description                                                                                                   | Туре   |
|--------------------------|----------------------------------------------------------------------------------------------------|--------|
| action                   | Identifies the SCIM request as one of the following types:                                                    | String |
|                          | <ul><li>create</li><li>modify</li><li>retrieve</li><li>delete</li><li>search</li><li>search-request</li></ul> |        |

| Policy request attribute | Description                                                                                                    | Туре   |
|--------------------------|----------------------------------------------------------------------------------------------------|--------|
| service                  | Identifies the SCIM service, which is always SCIM2.                                                                                                    | String |
| domain                   | Unused.                                                                                                    | String |
| identityProvider         | Name of the access token validator that evaluates the bearer token used in an incoming request.                                                                  | String |
| attributes               | Additional attributes that do not correspond to a specific entity type in the PingDataGovernance Trust Framework. For more information, see the following table. | Object |

The following table identifies the additional attributes that are included in attributes.

| Attribute          | Description                                                                         | Туре       |
|--------------------|-------------------------------------------------------------------------------------|------------|
| HttpRequest        | HTTP request.                                                                       | Object     |
| impactedAttributes | Provides the set of attributes that the request modifies.                           | Collection |
| TokenOwner         | Access token subject as a SCIM resource, as obtained by the access token validator. | Object     |
| SCIM2              | Provides additional, SCIM2-<br>specific information about the<br>request.           | Object     |

The following table identifies the fields that the  ${\tt HttpRequest}$  attribute contains.

| Attribute       | Description                                                                                                    | Туре   |
|-----------------|----------------------------------------------------------------------------------------------------|--------|
| RequestURI      | The request URI.                                                                                                    | String |
| Headers         | Request and response headers.                                                                                                    | Object |
| ResourcePath    | Uniquely identifies the SCIM resource that is being requested, in the format <resource type="">/<scim id="">, as the following example shows:</scim></resource> | String |
|                 | Users/0450b8db-<br>f055-35d8-8e2f-0f203a291cd                                                                                                    | d1     |
| QueryParameters | Request URI query parameters.                                                                                                    | Object |
| AccessToken     | Parsed access token. For more information, see the following table.                                                                                             | Object |
| RequestBody     | The request body, if available. This attribute is available for POST, PUT, and PATCH requests.                                                                  | Object |

| ١. | 27 |
|----|----|
|    |    |

| Attribute         | Description                                           | Туре   |
|-------------------|-------------------------------------------------------|--------|
| ClientCertificate | Properties of the client certificate, if one is used. | Object |

The access token validator populates the HttpRequest.AccessToken attribute, which contains the fields in the following table. These fields correspond approximately to the fields that the IETF Token Introspection specification (*RFC* 7662) defines.

| Attribute   | Description                                                                                                    | Туре     |
|-------------|----------------------------------------------------------------------------------------------------|----------|
| client_id   | The client ID of the application that was granted the access token.                                                                                                    | String   |
| audience    | Identifies the recipients for whom the access token is intended. Typically, the authorization server sets this field to indicate the resource servers that might accept the token.                                         | Array    |
| user_token  | Flag that the access token validator sets to indicate that the token was issued originally to a subject. If this flag is false, the token does not have a subject and was issued directly to a client.                     | Boolean  |
| subject     | Token subject. This attribute is a user identifier that the authorization server sets.                                                                                                    | String   |
| token_owner | User identifier that was resolved<br>by the access token validator's<br>token resource lookup method.<br>This attribute is always a SCIM ID<br>of the form <resource type="">/<br/><resource id="">.</resource></resource> | String   |
| username    | Subject's user name. This attribute is a user identifier that the authorization server sets.                                                                                                    | String   |
| issuer      | Token issuer. This attribute is usually a URI that identifies the authorization server.                                                                                                    | String   |
| issued_at   | Date and time at which the access token was issued.                                                                                                    | DateTime |
| expiration  | Date and time at which the access token expires.                                                                                                    | DateTime |
| not_before  | Date and time before which a resource server does not accept the access token.                                                                                                    | DateTime |
| token_type  | The token type, as set by the authorization server. This value is typically set to bearer.                                                                                                    | String   |

The following table identifies the fields that the HttpRequest.ClientCertificate attribute contains.

| Attribute    | Description                                                         | Туре     |
|--------------|---------------------------------------------------------------------|----------|
| algorithm    | Name of the certificate signature algorithm, such as SHA256withRSA. | String   |
| algorithmOID | Signature algorithm OID.                                            | String   |
| notBefore    | Earliest date on which the certificate is considered valid.         | DateTime |
| notAfter     | Expiration date and time of the certificate.                        | DateTime |
| issuer       | Distinguished name (DN) of the certificate issuer.                  | String   |
| subject      | DN of the certificate subject.                                      | String   |
| valid        | Indicates whether the certificate is valid.                         | Boolean  |

The following table identifies the fields that the SCIM2 attribute contains.

| Attribute     | Description                                                                                                    | Туре   |
|---------------|----------------------------------------------------------------------------------------------------|--------|
| resource      | Complete SCIM resource that the request targets. This attribute is available for GET, PUT, PATCH, and DELETE requests.                                                                                  | Object |
|               | The resource attribute is also available in the policy requests that are performed for each matching SCIM resource in a search result. For more information, see <i>About SCIM searches</i> on page 88. |        |
| modifications | Contains a normalized SCIM 2 PATCH request object that represents all of the changes to apply. This attribute is available for PUT and PATCH requests.                                                  | Object |

## About SCIM searches

A request that potentially causes the return of multiple SCIM resources is considered a search request. Perform such requests in one of the following manners:

- Make a GET request to /scim/v2/<resourceType>.
- Make a POST request to /scim/v2/<resourceType>/.search.

To constrain the search results, we recommend that clients supply a search filter through the filter parameter. For example, a GET request to /scim/v2/Users?filter=st+eq+"TX" returns all SCIM resources of the Users resource type in which the st attribute possesses a value of "TX" Additionally, the Add Filter policy can be used to add a filter automatically to search requests.

## SCIM search policy processing

Policy processing for SCIM searches occurs in the following phases:

- 1. Policies deny or modify a search request.
- 2. Policies filter the search result set.

### Search request authorization

In the first phase, a policy request is issued for the search itself, using the search action. If the policy result is a deny, the search is not performed. Otherwise, advices in the policy result are applied to the search filter, giving advices a chance to alter the filter.

Note: Only advice types that are written specifically for the search action can be used. For example, the Add Filter advice type can be used to constrain the scope of a search.

The Combine SCIM Search Authorizations advice type can also be used at this point. If this advice is used, search results are authorized by using a special mode, which the next section describes.

Search response authorization

After a search is performed, the resulting search response is authorized in one of two ways.

The default authorization mode simplifies policy design but can generate a large number of policy requests. For every SCIM resource that the search returns, a policy request is issued by using the retrieve action. If the policy result is a deny, the SCIM resource is removed from the search response. Otherwise, advices in the policy result are applied to the SCIM resource, which gives advices a chance to alter the resource. Because the retrieve action is used, policies that are already written for single-resource GET operations are reused and applied to the search response.

## Optimized search response authorization

If the search request policy result includes the Combine SCIM Search Authorizations advice type, an optimized authorization mode is used instead. This mode reduces the number of overall policy requests but might require a careful policy design. Instead of generating a policy request for each SCIM resource that the search returns, a single policy request is generated for the entire result set. To distinguish the policy requests that this authorization mode generates, the action search-results is used.

Write policies that target these policy requests to accept an object that contains a Resources array with all matching results. Advices that the policy result returns are applied iteratively to each member of the result set. The input object that is provided to advices also contains a Resources array, but it contains only the single result that is currently being considered.

The following code provides an example input object:

```
"Resources": [{
    "name": "Henry Flowers",
    "id": "40424a7d-901e-45ef-a95a-7dd31e4474b0",
    "meta": {
      "location": "https://example.com/scim/v2/Users/40424a7d-901e-45ef-
a95a-7dd31e4474b0",
      "resourceType": "Users"
    "schemas": [
      "urn:pingidentity:schemas:store:2.0:UserStoreAdapter"
 ]
```

The optimized search response authorization mode checks policies efficiently, and is typically faster than the default authorization mode. However, the optimized search response authorization mode might be less memory-efficient because the entire result set, as returned by the datastore, is loaded into memory and processed by the PDP.

## Lookthrough limit

Because a policy evaluates every SCIM resource in a search result, some searches might exhaust server resources. To avoid this scenario, cap the total number of resources that a search matches.

The configuration for each SCIM resource type contains a lookthrough-limit property that defines this limit, with a default value of 500. If a search request exceeds the lookthrough limit, the client receives a 400 response with an error message that resembles the following example:

```
"detail": "The search request matched too many results",
"schemas": [
 "urn:ietf:params:scim:api:messages:2.0:Error"
"scimType": "tooMany",
"status": "400"
```

To avoid this error, a client must refine its search filter to return fewer matches.

## Disable the SCIM REST API

About this task

If you have no need to expose data through the SCIM REST API, disable it by removing the SCIM2 HTTP servlet extension from the HTTPS connection handler, or from any other HTTP connection handler, and restart the handler, as follows:

```
dsconfig set-connection-handler-prop \
  --handler-name "HTTPS Connection Handler" \
  --remove http-servlet-extension:SCIM2 \
  --set enabled:false
dsconfig set-connection-handler-prop \
  --handler-name "HTTPS Connection Handler" \
  --set enabled:true
```

When the SCIM REST API is disabled, access token validators still use PingDataGovernance Server's SCIM system to look up token owners.

# **Policy administration**

## Create policies in a development environment

About this task

Policies are developed in the PingDataGovernance Policy Administration GUI, which is sometimes referred to as the Policy Administration Point (PAP). PingDataGovernance can be configured to evaluate policy in the following modes:

- Embedded
- External

In a development environment, the External mode is used. PingDataGovernance authorizes requests by submitting policy requests to the PAP.

## Change the active policy branch

About this task

The PingDataGovernance Policy Administration GUI manages multiple sets of Trust Framework attributes and policies by storing data sets in different branches. In a development environment, the ability to quickly reconfigure PingDataGovernance Server between policy branches is highly beneficial.

To change the active policy branch, perform the following steps:

### Steps

- 1. Define a Policy External Server configuration for each branch.
- 2. Change the Policy Decision service's policy-server property as needed.

## **Example configuration**

The following example involves a policy branch named Default Policies and a policy branch named SCIM Policies. Create a Policy external server for each branch, as follows:

```
dsconfig create-external-server \
  --server-name "Default Policies" \
  --type policy \
  --set base-url:http://localhost:4200 \
  --set user-id:admin \
  --set decision-node:e51688ff-1dc9-4b6c-bb36-8af64d02e9d1 \
  --set "branch: Default Policies"
dsconfig create-external-server \
  --server-name "SCIM Policies"
  --type policy \
  --set base-url:http://localhost:4200 \
  --set user-id:admin \
  --set decision-node:e51688ff-1dc9-4b6c-bb36-8af64d02e9d1 \
  --set "branch:SCIM Policies"
```

To use the Default Policies branch, configure the Policy Decision Service to use the corresponding Policy external server, as follows:

```
dsconfig set-policy-decision-service-prop \
  --set "policy-server:Default Policies"
```

To use the SCIM Policies branch, configure the Policy Decision Service to use the corresponding Policy external server, as follows:

```
dsconfig set-policy-decision-service-prop \
 --set "policy-server:SCIM Policies"
```

## Use policies in a production environment

PingDataGovernance Server can be configured to evaluate policy in the following modes:

- Embedded
- External

In staging and production environments, configure PingDataGovernance Server in Embedded mode so that it does not depend on an external server.

To configure the Embedded mode of the Policy Decision Service, perform the following steps:

1. On the main configuration page of the PingDataGovernance Administration Console, click Policy Decision Service.

- 2. From the PDP Mode drop-down list, select Embedded.
- 3. After you complete the following section, upload a policy deployment package file.

For more information about modes, see *External PDP mode* on page 94 and *Embedded PDP mode* on page 100.

## **Default policies**

To use the default policies that are distributed with PingDataGovernance Server, select the deployment package and locate the default policies deployment package that loads directly into the embedded PDP. The policy deployment package is located at resource/policies/defaultPolicies.SDP.

The following dsconfig command configures the policy service in Embedded mode with the default policies:

```
PingDataGovernance/bin/dsconfig set-policy-decision-service-prop \
    --set pdp-mode:embedded \
    --set "deployment-package<resource/policies/defaultPolicies.SDP"</pre>
```

### **Customized policies**

#### About this task

To install a new set of policies into the PingDataGovernance embedded PDP, based on the changes that you made through the PingDataGovernance Policy Administration GUI, perform the following steps:

## Steps

- **1.** In the PingDataGovernance Policy Administration GUI, click **Change Control**.
- 2. Verify that you are viewing the Version Control child tab
- 3. Select **Commit New Changes** and enter a commit message.
- 4. From the submenu in the upper-left corner, select the **Deployment Packages** tab.
- To create a new deployment package, click +.
- **6.** From the **Branch** drop-down list, select the policy branch to export.
- 7. From the Snapshot drop-down list, select the option that matches your most recent commit message.
- **8.** To include only particular policies and policy sets, from the **Policy Node** drop-down list, select the branch in the policy tree to export.
- 9. Click Create Package.
- **10.**After the deployment package has been created, click **Export Package** to download a file to your system.
- **11.**To load the new deployment package into the PingDataGovernance embedded PDP, use the PingDataGovernance Administration Console or enter a dsconfig command like the following example:

```
PingDataGovernance/bin/dsconfig set-policy-decision-service-prop \
   --set "deployment-package</path/to/policies/customPolicies.SDP"</pre>
```

## **Environment-specific Trust Framework attributes**

Within dynamic authorization, policies must be able to retrieve attributes frequently from Policy Information Providers (PIPs) at runtime. The services and datastores from which additional policy information is retrieved range from development and testing environments to preproduction and production environments.

For example, you might use a Trust Framework service to retrieve a user's consent from PingDirectory's Consent API. This service depends on the URL of the Consent API, the user name and password that are

used for authentication, and other items that vary between development, preproduction, and production environments.

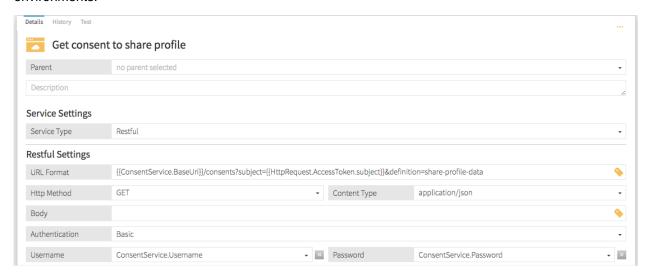

When you begin creating policies, you can define these values easily in the Trust Framework attributes, as the following image shows.

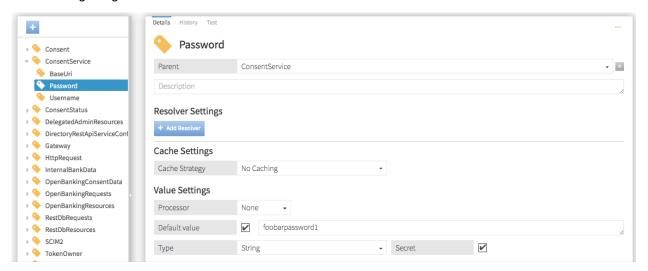

Before sharing your policies with others or moving to production, remove these hard-coded values from the Trust Framework. For more information, see *Remove the hard-coded password* on page 98.

## Store keys and values in PingDataGovernance Server

### About this task

Environment-specific attribute keys and values are stored in PingDataGovernance Server's configuration, which can be encrypted. By using this approach, you can configure different values in each of your PingDataGovernance development, preproduction, and production environments.

The hard-coded values will be removed from your Trust Framework attributes at a later time.

## Define a policy configuration key

### About this task

To define a policy configuration key, perform the following steps:

- 1. Use a web browser to access the PingDataGovernance Administration Console at https://<your-dg-host>:<your-dg-https-port>/console.
- 2. Navigate to Authorization and Policies# Policy Decision Service.
- 3. In the Name text box, type ConsentServicePassword.
- 4. In the Policy Configuration Value text box, type foobarpassword1.

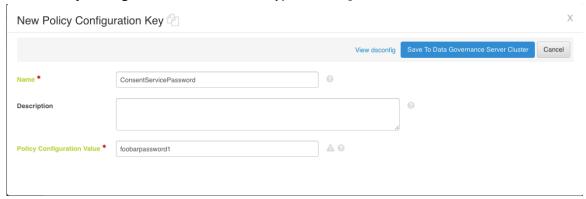

## Next steps

If you utilize scripted deployment automation, use the command-line tools to configure a different value for each of your environments. For example, in Ansible you might use a Jinja2 template to replace foobarpassword1 with the appropriate Consent API password for the deployment environment, as follows:

```
PingDataGovernance/bin/dsconfig create-policy-configuration-key

--key-name ConsentServicePassword \
--set "policy-configuration-value:foobarpassword1"
```

Repeat this step for the ConsentServiceBaseUri and ConsentServiceUsername configuration keys.

#### **External PDP mode**

When you develop policies, you are using the PDP in your PingDataGovernance Policy Administration GUI server. This mode is referred to as *External PDP mode*. To grant an external PDP access to the passwords that are stored in PingDataGovernance Server, create a service that retrieves the keys and values from your development PingDataGovernance Server's configuration API.

Ultimately, you will create services like the following example, each of which retrieves a specific value from your development PingDataGovernance Server:

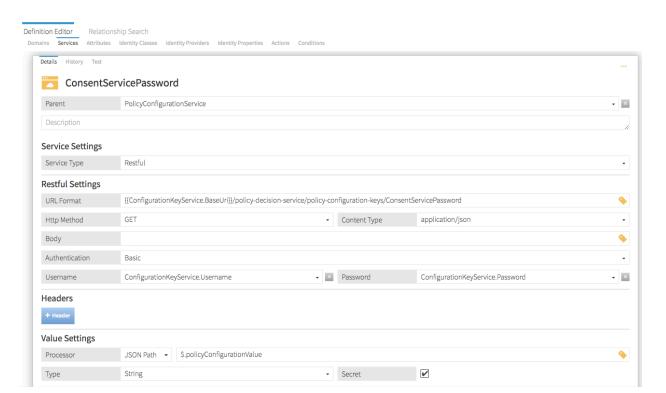

To complete this task, configure the credentials that grant access to your development PingDataGovernance Server's API.

Note: Configure credentials to grant access to your development PingDataGovernance Servers only when operating in External PDP mode. Such credentials are unnecessary when operating in Embedded PDP mode, which is used in production environments.

Never store credentials in the Trust Framework attributes. Instead, save them to the server on which you installed the PingDataGovernance Policy Administration GUI.

## Store PingDataGovernance credentials as environment variables

#### About this task

To create environment variables, run the following commands in a terminal window:

```
export ConfigurationKeyServiceBaseUri="https://<your-dg-host>:<your-dg-httpsport>/config/v2"
export ConfigurationKeyServiceUsername="cn=<your-dg-username>"
export ConfigurationKeyServicePassword="<your-dg-password>"
```

## Add PingDataGovernance environment variables to the configuration file

## About this task

To add an attribute value to the configuration file, perform the following steps:

- In a text editor, open the configuration file PingDataGovernance-PAP/config/ configuration.yml.
- 2. Locate the core: section.

3. Add the user name and password to PingDataGovernance Server, as follows:

```
ConfigurationKeyServiceBaseUri: ${ConfigurationKeyServiceBaseUri}
ConfigurationKeyServiceUsername: ${ConfigurationKeyServiceUsername}
ConfigurationKeyServicePassword: ${ConfigurationKeyServicePassword}
```

- **4.** Stop the PingDataGovernance Policy Administration GUI server.
- **5.** Restart the PingDataGovernance Policy Administration GUI server.

#### Results

```
core:
 Database.Type: H2
 Database.H2.Mode: file
 datanucleus.generateSchema.database.mode: create
 ConfigurationKeyServiceBaseUri: ${ConfigurationKeyServiceBaseUri}
  ConfigurationKeyServiceUsername: ${ConfigurationKeyServiceUsername}
 ConfigurationKeyServicePassword: ${ConfigurationKeyServicePassword}
```

The \${} points to the server environment variables. It is added to configuration.yml so that the PingDataGovernance Policy Administration GUI can use environment variables as attributes.

In the following section, we will create those attributes within the PingDataGovernance Policy Administration GUI.

#### Define a new attribute

About this task

To define a new attribute, perform the following steps:

- 1. From the PingDataGovernance Policy Administration GUI, navigate to Trust Framework.
- Click Attributes.
- 3. Click +Add new attribute.
- 4. In the Name text box, type Username.
- **5.** In the **Resolver Settings** section, perform the following steps:
  - a. From the Resolver Type drop-down list, select Configuration Key.
  - b. In the corresponding text box, type ConfigurationKeyServiceUsername.

## 6. Click Save Changes.

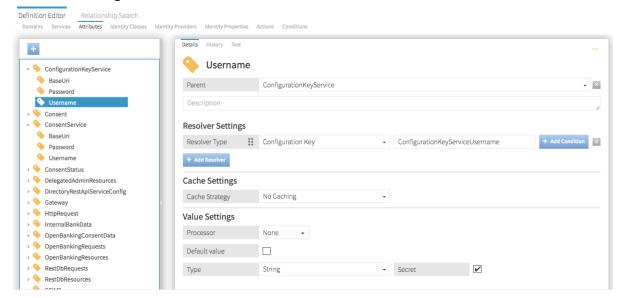

### Next steps

Repeat this task for ConfigurationKeyServiceBaseUri and ConfigurationKeyServicePassword.

# Retrieve the ConsentServicePassword value

#### About this task

Create a new Trust Framework service to retrieve the ConsentServicePassword value from your development PingDataGovernance Server.

- From the PingDataGovernance Policy Administration GUI, navigate to Trust Framework.
- 2. Click Services.
- Click +Add new service.
- 4. In the Name text box, type ConsentServicePassword.
- 5. From the Service Type drop-down list, select Restful.
- **6.** In the **Restful Settings** section, perform the following steps:
  - a. In the URL Format text box, type { {ConfigurationKeyServiceBaseUri} } /policydecision-service/policy-configuration-keys/ConsentServicePassword.
  - b. From the Authentication drop-down list, select Basic.
  - c. From the **Username** drop-down list, select the attribute that you created, <Attribute>.Username.
  - d. From the Password drop-down list, select the attribute that you created, <Attribute>.Password.
- 7. In the Value Settings section, perform the following steps:
  - a. From the Processor drop-down list, select JSONPath.
  - b. In the corresponding text box, type \$.policyConfigurationValue.
- 8. Click Save Changes.

#### Results

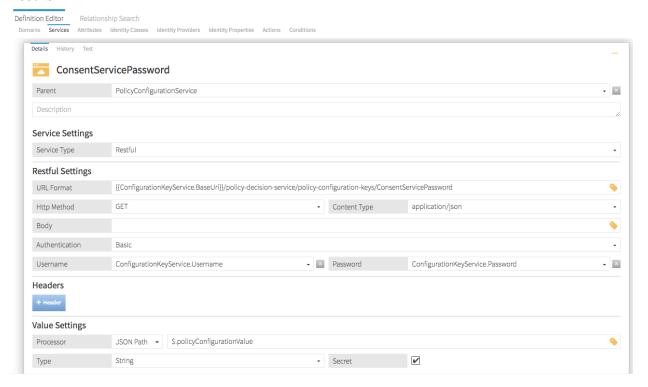

## Next steps

Repeat this task for ConsentServiceBaseUri and ConsentServiceUsername.

## Remove the hard-coded password

## About this task

Remove the hard-coded password from your Trust Framework attributes and add a resolver to use the new Trust Framework service. To reduce REST API calls to your development PingDataGovernance Server, ensure that you add attribute caching.

- 1. From the PingDataGovernance Policy Administration GUI, navigate to Trust Framework.
- 2. Click Attributes.
- 3. Expand ConsentService.
- 4. Click Password.
- 5. In the Resolver Settings section, perform the following steps:
  - a. From the Resolver Type drop-down list, select Service.
  - b. In the corresponding text box, type PolicyConfigurationService.ConsentServicePassword.
- 6. Click Save Changes.

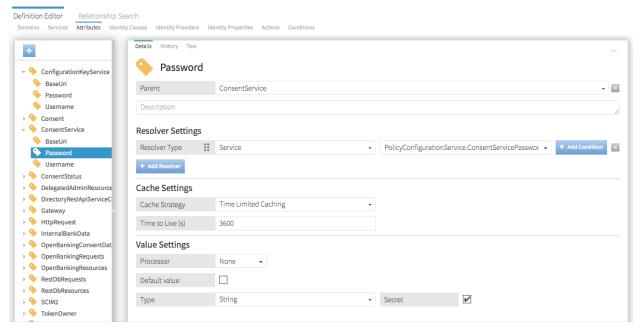

## Next steps

Repeat this task for ConsentServiceUsername and ConsentServiceBaseUri.

## Test your changes

#### About this task

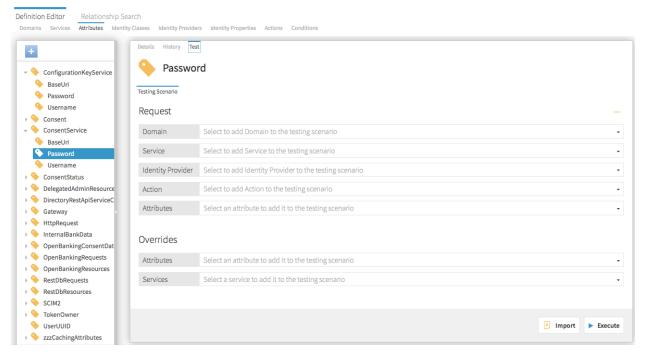

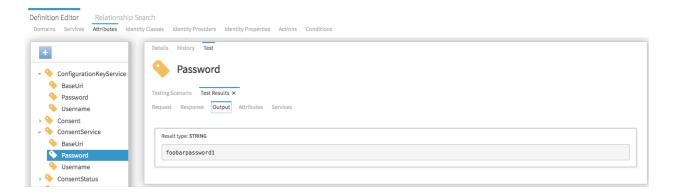

### Steps

### **Embedded PDP mode**

When you perform regression testing or work in a production environment, you are using the PDP that is embedded within PingDataGovernance Server. This mode is referred to as *Embedded PDP mode*.

PingDataGovernance Server automatically passes all configured policy configuration keys and values to the embedded PDP.

## Access a policy configuration key

#### About this task

To access the keys and values in Trust Framework attributes, add a corresponding resolver for using the Configuration Key type, and specify the matching key name. Make certain to drag the Configuration Key resolver to the top of the preference order.

- 1. From the PingDataGovernance Policy Administration GUI, navigate to Trust Framework.
- 2. Click Attributes.
- 3. Click +Add new attribute.
- 4. In the Name text box, type Password.
- 5. In the Resolver Settings section, perform the following steps:
  - $a. \ \ From \ the \ Resolver \ Type \ drop-down \ list, \ select \ \texttt{Configuration} \ \ \texttt{Key}.$
  - b. In the corresponding text box, type ConsentServicePassword.
  - c. Click +Add Resolver.
  - d. From the Resolver Type drop-down list, select Service.
  - e. In the corresponding text box, type PolicyConfigurationService.ConsentServicePassword.
- 6. Click Save Changes.

### Results

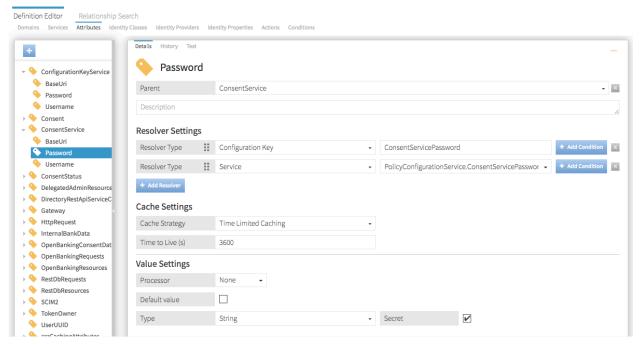

### Next steps

Repeat this task for ConsentServiceBaseUri and ConsentServiceUsername.

## **Advice**

When a policy is applied to a request or response, the policy result might include one or more advices. An advice is a directive that instructs the policy enforcement point to perform additional processing in conjunction with an authorization decision. In this example, PingDataGovernance Server functions as the policy enforcement type.

Advices allow PingDataGovernance Server to do more than simply allow or deny access to an API resource. For example, an advice might cause the removal of a specific set of fields from a response.

An advice can be added directly to a single policy or rule, or it can be defined in the Toolbox for use with multiple policies or rules. Advices possess the following significant properties:

| Advice property | Description                                                                                                    |
|-----------------|----------------------------------------------------------------------------------------------------|
| Name            | Friendly name for the advice.                                                                                                    |
| Obligatory      | If true, the advice must be fulfilled as a condition of authorizing the request. If PingDataGovernance cannot fulfill an obligatory advice, it fails the operation and returns an error to the client application. If a non-obligatory advice cannot be fulfilled, an error is logged, but the client's requested operation continues. |
| Code            | Identifies the advice type. This value corresponds to an advice ID that the PingDataGovernance configuration defines.                                                                                                    |
| Applies To      | Specifies the policy decisions, such as Permit or Deny, that include the advice with the policy result.                                                                                                    |

| Advice property | Description                                                                                                    |  |
|-----------------|----------------------------------------------------------------------------------------------------|--|
| Payload         | Set of parameters governing the actions that the advice performs when it is applied. The appropriate payload value depends on the advice type. |  |

PingDataGovernance supports the following advice types:

- Add Filter
- Allow Attributes
- Combine SCIM Search Authorizations
- Denied Reason
- Exclude Attributes
- Filter Response
- Include Attributes
- Prohibit Attributes

The following sections describe these advice types in more detail. To develop custom advice types, use the Server SDK.

(i) **Note:** Many advice types let you use the *JSONPath* expression language to specify JSON field paths. To experiment with JSONPath, use the *Jayway JSONPath Evaluator* tool.

#### **Add Filter**

Advice ID: add-filter

**Description:** Adds administrator-required filters to SCIM search queries.

Applicable to: SCIM

The Add Filter advice places restrictions on the resources that are returned to an application that can otherwise use SCIM search requests. The filters that the advice specifies are ANDed with any filter that the SCIM request includes.

The payload for this advice is a string that represents a valid SCIM filter, which can contain multiple clauses that are separated by AND or OR. If multiple instances of Add Filter advice are returned from policy, they are ANDed together to form a single filter that is passed with the SCIM request. If the original SCIM request body included a filter, it is ANDed with the policy-generated filter to form the final filter value.

## **Allow Attributes**

Advice ID: allow-attributes

**Description:** Specifies the attributes that a JSON request body can create or modify for POST, PUT, or PATCH.

Applicable to: All, although only SCIM is supported when the HTTP method is PATCH.

The payload for this advice is a JSON array of strings. Each string is interpreted as the name of a resource attribute that the client can modify, create, or delete. If the client request contains changes for an attribute that the advice does not name, the request is denied with a 403 Forbidden response. If multiple instances of Allow Attributes advice are returned from policy, the union of all named attributes is allowed. The optional wildcard string "\*" indicates that the request can modify all attributes, and can override the other paths that are present in the policy result.

#### **Combine SCIM Search Authorizations**

Advice ID: combine-scim-search-authorizations

**Description:** Optimizes policy processing for SCIM search responses.

By default, SCIM search responses are authorized by generating multiple policy decision requests with the **retrieve** action, one for each member of the result set. The default mode enables policy reuse but might result in greater overall policy processing time.

When this advice type is used, the current SCIM search result set is processed by using an alternative authorization mode in which all search results are authorized by a single policy request that uses the <code>search-results</code> action. The policy request includes an object with a single <code>Resources</code> field, which is an array that consists of each matching SCIM resource. Advices that are returned in the policy result are applied iteratively against each matching SCIM resource, allowing for the modification or removal of individual search results.

This advice type does not use a payload.

For more information about SCIM search handling, see About SCIM searches on page 88.

### **Denied Reason**

Advice ID: denied-reason

**Description:** Allows a policy writer to provide an error message that contains the reason for denying a request.

Applicable to: All.

The payload for Denied Reason advice is a JSON object string with the following fields:

- status Contains the HTTP status code that is returned to the client. If this field is absent, the default status is 403 Forbidden.
- message Contains a short error message that is returned to the client
- detail (optional) Contains additional, more detailed error information.

The following example might be returned for a request made with insufficient scope:

```
{"status":403, "message":"insufficient_scope", "detail":"Requested operation not allowed by the granted OAuth scopes."}
```

#### **Exclude Attributes**

Advice ID: exclude-attributes

**Description:** Specifies the attributes that are excluded from a JSON response.

Applicable to: All

The payload for this advice is a JSON array of strings. Each string is interpreted as a JSONPath into the response body of the request that is being authorized. The portions of the response that each JSONPath selects are removed before the response is returned to the client. Each JSONPath can point to multiple attributes in the object, all of which are removed.

The following example instructs PingDataGovernance Server to remove the attributes secret and data.private:

```
["secret", "data.private"]
```

For more information about the processing of SCIM searches, see *Filter Response* on page 103.

## Filter Response

Advice ID: filter-response

**Description:** Directs PingDataGovernance Server to invoke policy iteratively over each item of a JSON array that is contained within an API response.

Filter Response advice allows policies, when presented with a request to permit or deny a multi-valued response body, to require that a separate policy request be made to determine whether the client can access each individual resource that a JSON array returns.

The following table identifies the fields of the JSON object that represents the payload for this advice.

| Field        | Required | Description                                                                                                    |
|--------------|----------|----------------------------------------------------------------------------------------------------|
| Path         | Yes      | JSONPath to an array within the API's response body. The advice implementation iterates over the nodes in this array and makes a policy request for each node.                                                                                                    |
| Action       | No       | Value to pass as the action parameter on subsequent policy requests. If no value is specified, the action from the parent policy request is used.                                                                                                    |
| Service      | No       | Value to pass as the service parameter on subsequent policy requests. If no value is specified, the service value from the parent policy request is used.                                                                                                    |
| ResourceType | No       | Type of object contained by each JSON node in the array, selected by the Path field. On each subsequent policy request, the contents of a single array element are passed to the policy decision point as an attribute with the name that this field specifies. If no value is specified, the resource type of the parent policy request is used. |

On each policy request, if policy returns a deny decision, the relevant array node is removed from the response. If the policy request returns a permit decision with additional advice, the advice is fulfilled within the context of the request. For example, this advice allows policy to decide whether to exclude or obfuscate particular attributes for each array item.

For a response object that contains complex data, including arrays of arrays, this advice type can descend through the JSON content of the response.

(i) N

**Note:** Performance ramifications might arise as the total number of policy requests increases.

## **Include Attributes**

Advice ID: include-attributes

**Description:** Limits the attributes that a JSON response can return.

Applicable to: All

The payload for this advice is a JSON array of strings. Each string is interpreted as a JSONPath into the response body of the request that is being authorized. The response includes only the portions that one of the JSONPaths selects. When a single JSONPath represents multiple attributes, all of them are included. If

multiple instances of Include Attributes advice are returned from a policy, the response includes the union of all selected attributes.

For more information about the processing of SCIM searches, see Filter Response on page 103.

### **Prohibit Attributes**

Advice ID: prohibit-attributes

**Description:** Specifies the attributes that a JSON request body cannot create or modify with POST, PUT, or PATCH methods.

**Applicable to:** All, although only SCIM is supported when the HTTP method is PATCH.

The payload for this advice is a JSON array of strings. Each string is interpreted as the name of a resource attribute that the client is not permitted to modify, create, or delete. If the client request contains changes for an attribute that the advice specifies, the request is denied with a 403 Forbidden response.

## Access token validators

Access token validators verify the tokens that client applications submit when they request access to protected resources. Specifically, they translate an access token into a data structure that constitutes part of the input for policy processing.

To authenticate to PingDataGovernance Server's HTTP services, clients use *OAuth 2 bearer token authentication* to present an access token in the HTTP Authorization Request header. To process the incoming access tokens, PingDataGovernance Server uses access token validators, which determine whether to accept an access token and translate it into a set of properties, called *claims*.

Most access tokens identify a user, also called the *token owner*, as its subject, and access token validators retrieve the token owner's attributes from the User Store. All the data that an access token validator produces is sent to the PDP so that policies can determine whether to authorize the request.

## About access token validator processing

Any number of access token validators can be configured for PingDataGovernance Server. Each access token validator possesses an *evaluation order index*, an integer that determines its processing priority. Lower evaluation order index values take precedence over higher values.

The following image shows the validation process.

Data Governance Access Token Validator Processing

- 1. If an incoming HTTP request contains an access token, the token is sent to the access token validator with the lowest evaluation order index.
- 2. The access token validator validates the access token.

Validation logic varies by access token validator type, but the validator generally verifies the following information:

- A trusted source issued the token
- The token is not expired

If the token is valid, its active flag is set to true. The flag and other access token claims are added to the HttpRequest.AccessToken attribute of the policy request.

- 3. If the access token contains a subject, the access token validator sets the user\_token flag to true, and uses a token resource lookup method to fetch the token owner through SCIM.
  - A token resource lookup defines a SCIM filter that locates the token owner. If the lookup succeeds, the resulting SCIM object is added to the policy request as the TokenOwner attribute.
- **4.** If the access token validator is unable to validate the access token, the token is passed to the access token validator with the next lowest evaluation order index, and the previous two steps are repeated.
- **5.** HTTP request processing continues, and the policy request is sent to the PDP.
- **6.** Policies inspect the HttpRequest.AccessToken and TokenOwner attributes to make access control decisions.

Access tokens issued using the OAuth 2 client credentials grant type are issued directly to a client and do not contain a subject. An access token validator always sets the <code>HttpRequest.AccessToken.user\_token</code> flag to false for such tokens, which are called application tokens, in contrast to tokens with subjects, which are called user tokens. Because authorization policies often grant a broad level of access for application tokens, we recommend that such policies always check the <code>HttpRequest.AccessToken.user</code> token flag.

Access token validators determine whether PingDataGovernance Server accepts an access token and uses it to provide key information for access-control decisions, but they are neither the sole nor the primary means of managing access. The responsibility for request authorization falls upon the PDP and its policies. This approach allows an organization to tailor access-control logic to its specific needs.

## Access token validator types

PingDataGovernance Server provides the following types of access token validators:

- PingFederate access token validator
- JSON Web Token (JWT) access token validator
- Mock access token validator
- Third-party access token validator

## PingFederate access token validator

To verify the access tokens that a PingFederate authorization server issues, the PingFederate access token validator uses HTTP to submit the tokens to PingFederate Server's token introspection endpoint. This step allows the authorization server to determine whether a token is valid.

Because this step requires an outgoing HTTP request to the authorization server, the PingFederate access token validator might perform slower than other access token validator types. Regardless, the validation result is guaranteed to be current, which is an important consideration if the authorization server permits the revocation of access tokens.

Before attempting to use a PingFederate access token validator, create a client that represents the access token validator in the PingFederate configuration. This client must use the Access Token Validation grant type.

## Example configuration

In PingFederate, create a client with the following properties:

- Client ID: PingDataGovernance
- Client authentication: Client Secret
- Allowed grant types: Access Token Validation

Take note of the client secret that is generated for the client, and use PingDataGovernance Server's dsconfig command to create an access token validator, as follows:

```
# Change the host name and port below, as needed
dsconfig create-external-server \
    --server-name "PingFederate External Server" \
    --type http \
    --set base-url:https://example.com:9031
# Create the Access Token Validator
dsconfig create-access-token-validator \
    --validator-name "PingFederate Access Token Validator" \
    --type ping-federate \
    --set enabled:true \
    --set "authorization-server:PingFederate External Server" \
    --set client-id:PingDataGovernance \
    --set "client-secret:<client secret>"
    --set evaluation-order-index:2000
```

```
# Match the token's subject (sub) claim to the uid attribute
# of a SCIM resource
dsconfig create-token-resource-lookup-method \
    --validator-name "PingFederate Access Token Validator" \
    --method-name "User by uid" \
    --set scim-resource-type:Users \
    --set 'match-filter:uid eq "%sub%"' \
    --set evaluation-order-index:1000
```

#### JWT access token validator

The JWT access token validator verifies access tokens that are encoded in JSON Web Token format, which can be signed (JWS) or signed and encrypted (JWE). The JWT access token validator inspects the JWT token without presenting it to an authorization server for validation.

To ensure that a trusted source issued a particular token, the token's signature is validated by using the public keys of the authorization server in one of the following manners:

- Store the keys as trusted certificates in PingDataGovernance Server's configuration.
- Retrieve the keys by way of HTTP from the authorization server's JSON Web Key Set (JWKS) endpoint
  when the JWT access token validator is initialized. This method ensures that the JWT access token
  validator uses updated copies of the authorization server's public keys.

Because the JWT access token validator is not required to make a token introspection request for every access token that it processes, it performs better than the PingFederate access token validator. The access token is self-validated, however, so the JWT access token validator cannot determine whether the token has been revoked.

#### Supported JWS/JWE features

For signed tokens, the JWT access token validator supports the following JWT web algorithm (JWA) types:

- RS256
- RS384
- RS512

For encrypted tokens, the JWT access token validator supports the RSA-OAEP key-encryption algorithm and the following content-encryption algorithms:

- A128CBC-HS256
- A192CBC-HS384
- A256CBC-HS512

#### Example configuration

In the following example, a JWT access token validator is configured to retrieve public keys from a PingFederate authorization server's JWKS endpoint:

```
# Change the host name and port below, as needed
dsconfig create-external-server \
    --server-name "PingFederate External Server" \
    --type http \
    --set base-url:https://example.com:9031
# Create the Access Token Validator
dsconfig create-access-token-validator \
    --validator-name "JWT Access Token Validator" \
    --type jwt \
    --set enabled:true \
    --set evaluation-order-index:1000 \
    --set "authorization-server:PingFederate External Server" \
    --set jwks-endpoint-path:/ext/oauth/jwks
# Match the token's subject (sub) claim to the uid attribute
```

```
# of a SCIM resource
dsconfig create-token-resource-lookup-method \
    --validator-name "JWT Access Token Validator" \
    --method-name "User by uid" \
    --set scim-resource-type:Users \
    --set 'match-filter:uid eq "%sub%"' \
    --set evaluation-order-index:1000
```

#### Mock access token validator

A *mock access token validator* is a special access token validator type that is used for development or testing purposes. A mock access token validator accepts arbitrary tokens without validating whether a trusted source issued them. This approach allows a developer or tester to make bearer token-authenticated requests without first setting up an authorization server.

Mock access tokens are formatted as plain-text JSON objects using standard JWT claims. Always provide the boolean active claim. If this value is true, the token is accepted. If this value is false, the token is rejected. If the sub claim is provided, a token owner lookup populates the TokenOwner policy request attribute, as with the other access token validator types.

The following example cURL command provides a mock access token in an HTTP request:

```
curl -k -X GET https://localhost:8443/scim/v2/Me -H 'Authorization:
  Bearer {"active": true, "sub":"user.3", "scope":"email profile",
  "client":"client1"}'
```

i Important: Never use mock access token validators in a production environment because they do not verify whether a trusted source issued an access token.

## Example configuration

The configuration for a mock access token validator resembles the configuration for a JWT access token validator. However, the JWS signatures require no configuration because mock tokens are not authenticated.

```
# Create the Access Token Validator
dsconfig create-access-token-validator \
    --validator-name "Mock Access Token Validator" \
    --type mock --set enabled:true \
    --set evaluation-order-index:9999
# Match the token's subject (sub) claim to the uid attribute
# of a SCIM resource
dsconfig create-token-resource-lookup-method \
    --validator-name "Mock Access Token Validator" \
    --method-name "User by uid" \
    --set scim-resource-type:Users \
    --set 'match-filter:uid eq "%sub%"' \
    --set evaluation-order-index:1000
```

## Third-party access token validator

To create custom access token validators, use the Server SDK.

# Server configuration

This section covers basic server configuration. For a detailed look at configuration, refer to the *Ping Identity PingDataGovernance Server Configuration Reference*, which is located in the server's docs directory.

PingDataGovernance Server is built upon the same foundation as PingDirectory Server. Both servers use a common configuration system, and their configurations use the same tools and APIs.

The configuration system is fundamentally LDAP-based, and configuration entries are stored in a special LDAP backend called <code>cn=config</code>. The structure is a tree structure, and configuration entries are organized in a shallow hierarchy under <code>cn=config</code>.

## Administration accounts

Administration accounts called *Root DNs* are stored in a branch of the configuration backend, cn=Root DNs, cn=config. When setup is run, the process creates a superuser account that is typically named cn=Directory Manager. Although PingDataGovernance Server is not an LDAP directory server, it follows this convention by default. As a result, its superuser account is also typically named cn=Directory Manager.

To create additional administration accounts, use dsconfig or the PingDataGovernance Administration Console to add Root DN users.

# About the dsconfig tool

Use the dsconfig tool whenever you administer the server from a shell. When run without arguments, dsconfig enters an interactive mode that permits the browsing and updating of the configuration from a menu-based interface. Use this interface to list, update, create, and delete configuration objects.

When viewing any configuration object in dsconfig, use the d command to display the command line that is necessary to recreate a configuration object. A command line in this form can be used directly from a shell or placed in a dsconfig batch file, along with other commands.

Batch files are a powerful feature that enable scripted deployments. By convention, these scripts use a file extension of DSCONFIG. Batch files support comments by using the # character, and they support line continuation by using the \ (backslash) character.

For example, the following dsconfig script configures PingDataGovernance Server's policy service:

```
# Define an external PingDataGovernance PAP
dsconfig create-external-server \
    --server-name "PingDataGovernance PAP" \
    --type policy \
    --set base-url:http://localhost:4200 \
    --set user-id:admin \
    --set decision-node:e51688ff-1dc9-4b6c-bb36-8af64d02e9d1 \
    --set "branch:Default Policies"
# Configure the policy service
dsconfig set-policy-decision-service-prop \
    --set pdp-mode:external \
    --set "policy-server:PingDataGovernance PAP" \
    --set "decision-response-view:request" \
    --set "decision-response-view:decision-tree"
```

To load a dsconfig batch file, run dsconfig with the --batch-file argument, as follows:

```
$ PingDataGovernance/bin/dsconfig -n --batch-file example.dsconfig

Batch file 'example.dsconfig' contains 2 commands.

Pre-validating with the local server .... Done

Executing: create-external-server -n --server-name "PingDataGovernance PAP" --type policy --set base-url:http://localhost:4200 --set decision-node:e51688ff-1dc9-4b6c-bb36-8af64d02e9d1 --set "branch:Default Policies"
```

```
Arguments from tool properties file: --useSSL --hostname localhost --port 8636 --bindDN cn=root --bindPassword ***** --trustAll

The Policy External Server was created successfully.

Executing: set-policy-decision-service-prop -n --set pdp-mode:external --set "policy-server:PingDataGovernance PAP" --set decision-response-view:request --set decision-response-view:decision-tree

The Policy Decision Service was modified successfully.
```

## **PingDataGovernance Administration Console**

The PingDataGovernance Administration Console is a web-based application that provides a graphical configuration and administration interface. It is available by default from the /console path.

## About the configuration audit log

All successful configuration changes are recorded to the file <code>logs/config-audit.log</code>, which records the configuration commands that represent these changes as well as the configuration commands that undo the changes.

```
$ tail -n 8 PingDataGovernance/logs/config-audit.log
# [23/Feb/2019:23:16:24.667 -0600] conn=4 op=12 dn='cn=Directory
Manager, cn=Root DNs, cn=config' authtype=[Simple] from=127.0.0.1
to=127.0.0.1
# Undo command: dsconfig delete-external-server --server-name
"PingDataGovernance PAP"
dsconfig create-external-server --server-name "PingDataGovernance PAP"
--type policy --set base-url:http://localhost:4200 --set decision-
node:e51688ff-1dc9-4b6c-bb36-8af64d02e9d1 --set "branch:Default Policies"
# [23/Feb/2019:23:16:24.946 -0600] conn=5 op=22 dn='cn=Directory
Manager, cn=Root DNs, cn=config' authtype=[Simple] from=127.0.0.1
to=127.0.0.1
# This change was made to mirrored configuration data, which is
automatically kept in sync across all servers.
# Undo command: dsconfig set-policy-decision-service-prop --set "policy-
server: PingDataGovernance (Gateway Policy Example) "
dsconfig set-policy-decision-service-prop --set "policy-
server:PingDataGovernance PAP"
```

# About the config-diff tool

The config-diff tool compares server configurations and produces a dsconfig batch file that lists the differences.

When run without arguments, the <code>config-diff</code> tool produces a list of changes to the configuration, as compared to the server's baseline or out-of-the-box configuration. Because this list captures the customizations of your server configuration, it is useful when you transition from a development environment to a staging or production environment.

```
$ PingDataGovernance/bin/config-diff
# No comparison arguments provided, so using "--sourceLocal --sourceTag
postSetup --targetLocal" to compare the local configuration with the post-
setup configuration.
# Run "config-diff --help" to get a full list of options and example usages.
# Configuration changes to bring source (config-postSetup.gz) to target
  (config.ldif)
# Comparison options:
```

```
# Ignore differences by instance
# Ignore differences in configuration that is part of the topology registry

dsconfig create-external-server --server-name "DS API Server" --type api --set base-url:https://localhost:1443 --set hostname-verification-method:allow-all --set "trust-manager-provider:Blind Trust" --set user-name:cn=root --set "password:AADaK6dtmjJQ7W+urtx9RGhSvKX9qCS8q5Q="

dsconfig create-external-server --server-name "FHIR Sandbox" --type api --set base-url:https://fhir-open.sandboxcerner.com
...
```

## **Certificates**

Depending on the circumstances, PingDirectory Server uses one of the following certificates:

- Inter-server certificate Used for internal purposes, like the following examples:
  - Replication authentication
  - Inter-server authentication in the topology registry
  - Reversible password encryption
  - Encrypted backups and LDIF exports
- Server certificate Presented by the server when a client uses a protocol like LDAPS or HTTPS to
  initiate a secure connection. A client must trust the server's certificate to obtain a secure connection to
  it

The following sections describe these certificates in more detail.

#### Inter-server certificate

Generated during installation, the inter-server certificate is stored under the alias <code>ads-certificate</code> in a file named <code>ads-truststore</code>, which resides in the server's <code>/config</code> directory. This certificate contains the key pair for the local server as well as for the certificates of all trusted servers, and has a lifetime of 20 years before expiring.

The local server's public key is signed by its own private key, making it a *self-signed certificate*. The alias is hard-coded to <code>ads-certificate</code>, and the keystore file is hard-coded to <code>ads-truststore</code>. This behavior cannot be modified during setup.

# i Warning:

- Although some customers feel uncomfortable with the self-signed nature of the inter-server certificate, we recommend that you do not replace it with a CA-signed certificate for the following reasons:
  - If the inter-server certificate is replaced incorrectly, serious problems can occur during topology authentication.
  - The inter-server certificate is used for internal purposes only.
- If the server's access logs contain authentication (bind) errors, the inter-server certificate is most likely
  configured inappropriately. In the topology registry, this certificate is persisted in the inter-servercertificate property of a server instance.

#### Replace the inter-server certificate

### About this task

Because the inter-server certificate is also stored in the topology registry, it can be replaced on one server and mirrored to all other servers in the topology. Changes are mirrored automatically to the other servers in the topology.

i Important: Before attempting to replace the inter-server certificate, ensure that all servers in the topology are updated to version 7.0 or later.

The inter-server certificate is stored in human-readable, PEM-encoded format and can be updated by using the dsconfig tool. While the certificate is being replaced, existing authenticated connections continue to work. If the server is restarted, or if a topology change requires a reset of peer connections, the server continues authenticating with its peers, all of whom trust the new certificate.

To replace the inter-server certificate with no downtime, complete the following tasks:

## Steps

- 1. Prepare a new keystore with the replacement key pair.
- 2. Import the earlier trusted certificates into the new keystore.
- **3.** Update the server configuration to use the new certificate by adding it to the server's list of certificates in the topology registry.
  - After this step is performed, other servers will trust the certificate.
- **4.** Replace the server's ads-truststore file with the new one.
- **5.** Retire the previous certificate by removing it from the topology registry.

### Next steps

The following sections describe these tasks in more detail.

Prepare a new keystore with the replacement key pair

The self-signed certificate can be replaced with an existing key pair. As an alternative, the certificate that is associated with the original key pair can be used.

## Use an existing key pair

If a private key and certificate in PEM-encoded format already exist, both the original private key and the self-signed certificate can be replaced in ads-truststore by using the manage-certificates tool. Depending on your operating system, the manage-certificates tool is located in the server's bin or bat directory.

(i) Important: If the existing key pair is not in PEM-encoded format, convert it to a format that is compatible with the server's ads-truststore keystore file format before proceeding.

If you replace the entire key pair instead of only the certificate that is associated with the original private key, your existing backups and LDIF exports might be rendered invalid. To avoid this scenario, perform this step immediately after setup, or at least before the key pair is used. After the first use, change only the certificate associated with the private key to extend its validity period, or to replace it with a certificate that is signed by a different CA.

The following command imports existing certificates into a new keystore file named adstruststore.new:

```
manage-certificates import-certificate \
   --keystore ads-truststore.new \
   --keystore-type JKS \
   --keystore-password-file ads-truststore.pin \
   --alias ads-certificate \
   --private-key-file existing.key \
   --certificate-file existing.crt \
   --certificate-file intermediate.crt \
   --certificate-file root-ca.crt
```

Order the certificates that use the **--certificate-file** option in such a manner that each subsequent certificate functions as the issuer for the previous one. The server certificate is listed first, any intermediate

certificates are listed next, and the root CA certificate is listed last. Because some deployments do not feature an intermediate issuer, you might need to import only the server certificate and a single issuer.

Replace the certificate associated with the original key pair

#### About this task

Alternatively, to replace the certificate that is associated with the original server-generated, adscertificate private key, perform the following steps:

### Steps

1. Create a CSR for the ads-certificate, as follows:

```
manage-certificates generate-certificate-signing-request \
   --keystore ads-truststore \
   --keystore-type JKS \
   --keystore-password-file ads-truststore.pin \
   --alias ads-certificate \
   --use-existing-key-pair \
   --subject-dn "CN=ldap.example.com,O=Example Corporation,C=US" \
   --output-file ads.csr
```

- 2. Submit ads.csr to a CA for signing.
- 3. Export the server's private key into ads.key, as follows:

```
manage-certificates export-private-key \
   --keystore ads-truststore \
   --keystore-password-file ads-truststore.pin \
   --alias ads-certificate \
   --output-file ads.key
```

**4.** Import the certificates obtained from the CA – including the CA-signed server certificate, the root CA certificate, and any intermediate certificates – into ads-truststore.new, as follows:

```
manage-certificates import-certificate \
    --keystore ads-truststore.new \
    --keystore-type JKS \
    --keystore-password-file ads-truststore.pin \
    --alias ads-certificate \
    --private-key-file ads.key \
    --certificate-file new-ads.crt \
    --certificate-file intermediate.crt \
    --certificate-file root-ca.crt
```

Import earlier trusted certificates into the new keystore

#### About this task

The new ads-truststore file, ads-truststore.new, contains only the server's new key pair. You must import the currently trusted certificates of other servers in the topology.

To export trusted certificates from ads-truststore and import them into ads-truststore.new, perform the following steps for each trusted certificate:

## Steps

1. Locate the currently trusted certificates, as follows:

```
manage-certificates list-certificates \
   --keystore ads-truststore
```

- 2. For each alias other than ads-certificate, or whose fingerprint does not match ads-certificate, perform the following steps:
  - a. Export the trusted certificate from ads-truststore, as follows:

```
manage-certificates export-certificate \
    --keystore ads-truststore \
    --keystore-password-file ads-truststore.pin \
    --alias <trusted-cert-alias> \
    --export-certificate-chain \
    --output-file <trust-cert-alias>.crt
```

b. Import the trusted certificate into ads-truststore.new, as follows:

```
manage-certificates import-certificate \
   --keystore ads-truststore.new \
   --keystore-type JKS \
   --keystore-password-file ads-truststore.pin \
   --alias <trusted-cert-alias> \
   --certificate-file <trusted-cert-alias>.crt
```

Update the server configuration to use the new certificate

#### About this task

Before updating the server to use the appropriate key pair, update the inter-server-certificate property for the server instance in the topology registry. To support the transition from an existing certificate to a new one, earlier and newer certificates might appear within their own beginning and ending headers in the inter-server-certificate property.

To update the server configuration to use the new certificate, perform the following steps:

#### Steps

1. Export the server's previous ads-certificate into old-ads.crt, as follows:

```
manage-certificates export-certificate \
   --keystore ads-truststore \
   --keystore-password-file ads-truststore.pin \
   --alias ads-certificate \
   --output-file old-ads.crt
```

2. Concatenate the previous and new certificate into one file.

On Windows, use a text editor like Notepad. On Unix, use the following command:

```
cat old-ads.crt new-ads.crt > old-new-ads.crt
```

**3.** Use dsconfig to update the inter-server-certificate property for the server instance in the topology registry, as follows:

```
$ bin/dsconfig -n set-server-instance-prop \
   --instance-name <instance-name> \
   --set "inter-server-certificate<old-new-ads.crt"</pre>
```

Replace the previous ads-truststore file with the new one

Because the server still uses the previous <code>ads-certificate</code>, you must replace the previous <code>ads-truststore</code> file with <code>ads-truststore</code>. new in the server's <code>config</code> directory when you want the new <code>ads-certificate</code> to go into effect:

```
$ mv ads-truststore.new ads-truststore
```

#### Retire the previous certificate

Retire the previous certificate by removing it from the topology registry after it expires, as follows:

```
$ dsconfig -n set-server-instance-prop \
--instance-name <instance-name> \
--set "inter-server-certificate<chain.crt"</pre>
```

Existing encrypted backups and LDIF exports remain unaffected. Because the public key is the same in the previous and new server certificates, the private key can decrypt them.

#### Server certificate

During setup, administrators have the option of using self-signed certificates or CA-signed certificates for the server certificate. Where possible, we encourage the use of CA-signed certificates. Self-signed certificates are recommended only for demonstration and proof-of-concept environments.

If you specify the option <code>--generateSelfSignedCertificate</code> during setup, the server certificate is generated automatically with the alias <code>server-cert</code>. The key pair consists of the private key and the self-signed certificate, and is stored in a file named <code>keystore</code>, which resides in the <code>server's /config</code> directory. The certificates for all the <code>servers</code> that the <code>server</code> trusts are stored in the <code>truststore</code> file, which is also located under the <code>server's /config</code> directory.

To override the server certificate alias and the files that store the key pair and certificates, use the following arguments during setup:

- --certNickname
- --use\*Keystore
- --use\*Truststore

For more information about these arguments, refer to the setup tool's Help and the Installation Guide.

i Important: If the server's access logs contain authentication (bind) errors, the inter-server certificate is most likely configured inappropriately. In the topology registry, this certificate is persisted in a Server Instance Listener's listener-certificate property.

#### Replace the server certificate

### About this task

Regardless of whether the server was set up with self-signed or CA-signed certificates, the steps to replace the server certificate are nearly identical.

This task makes the following assumptions:

- You are replacing the self-signed server certificate.
- The certificate alias is server-cert.
- The private key is stored in keystore.
- The trusted certificates are stored in truststore.
- The keystore and truststore use the JKS keystore format.

If a PKCS#12 keystore format was used for the keystore and truststore files during setup, change the --keystore-type argument in the manage-certificate commands to PKCS12 in the relevant steps.

(i) **Important:** Before attempting to replace the inter-server certificate, ensure that all servers in the topology are updated to version 7.0 or later.

While the certificate is being replaced, existing secure connections continue to work. If the server is restarted, or if a topology change requires a reset of peer connections, the server continues authenticating with its peers, all of whom trust the new certificate.

To replace the server certificate with no downtime, complete the following tasks:

### Steps

- 1. Prepare a new keystore with the replacement key pair.
- 2. Import the earlier trusted certificates into the new truststore file.
- Update the server configuration to use the new certificate by adding it to the server's list of listener certificates in the topology registry.After this step is performed, other servers will trust the certificate.
- **4.** Replace the server's keystore and truststore files with the new ones.
- **5.** Retire the previous certificate by removing it from the topology registry.

### Next steps

The following sections describe these tasks in more detail.

Prepare a new keystore with the replacement key pair

The self-signed certificate can be replaced with an existing key pair. As an alternative, the certificate that is associated with the original key pair can be used.

## Use an existing key pair

If a private key and certificate already exist in PEM-encoded format, they can replace both the original private key and the self-signed certificate in keystore (instead of replacing the self-signed certificate associated with the original server-generated private key). Use the manage-certificates tool that, depending on your operating system, is located in the server's bin or bat directory.

The following command imports existing certificates into a new keystore file named keystore.new:

```
manage-certificates import-certificate \
   --keystore keystore.new \
   --keystore-type JKS \
   --keystore-password-file keystore.pin \
   --alias server-cert \
   --private-key-file existing.key \
   --certificate-file existing.crt \
   --certificate-file intermediate.crt \
   --certificate-file root-ca.crt
```

Order the certificates that use the --certificate-file option in such a manner that each subsequent certificate functions as the issuer for the previous one. The server certificate is listed first, any intermediate certificates are listed next, and the root CA certificate is listed last. Because some deployments do not feature an intermediate issuer, you might need to import only the server certificate and a single issuer.

Replace the certificate associated with the original key pair

#### About this task

If the certificate that is associated with the original server-generated private key (server-cert) has expired or must be replaced with a certificate from a different CA, perform the following steps to replace it:

## Steps

1. Create a CSR file for the server-cert, as follows:

```
manage-certificates generate-certificate-signing-request \
   --keystore keystore \
```

```
--keystore-type JKS \
--keystore-password-file keystore.pin \
--alias server-cert \
--use-existing-key-pair \
--subject-dn "CN=ldap.example.com,O=Example Corporation,C=US" \
--output-file server-cert.csr
```

- 2. Submit server-cert.csr to a CA for signing.
- 3. Export the server's private key into server-cert.key, as follows:

```
manage-certificates export-private-key \
   --keystore keystore \
   --keystore-password-file keystore.pin \
   --alias server-cert \
   --output-file server-cert.key
```

4. Import the certificates obtained from the CA – including the CA-signed server certificate, the root CA certificate, and any intermediate certificates – into keystore.new, as follows:

```
manage-certificates import-certificate \
    --keystore keystore.new \
    --keystore-type JKS \
    --keystore-password-file keystore.pin \
    --alias server-cert \
    --private-key-file server-cert.key \
    --certificate-file server-cert.crt \
    --certificate-file intermediate.crt \
    --certificate-file root-ca.crt
```

Import earlier trusted certificates into the new keystore

#### About this task

The trusted certificates of other servers in the topology must be imported into the new truststore file. To export trusted certificates from truststore and import them into truststore.new, perform the following steps for each trusted certificate:

#### Steps

1. Locate the currently trusted certificates, as follows:

```
manage-certificates list-certificates \
  --keystore truststore
```

- 2. For each alias other than server-cert, or whose fingerprint does not match server-cert, perform the following steps:
  - a. Export the trusted certificate from truststore, as follows:

```
manage-certificates export-certificate \
   --keystore truststore \
   --keystore-password-file tuststore.pin \
   --alias <trusted-cert-alias> \
   --export-certificate-chain \
   --output-file trusted-cert-alias.crt
```

b. Import the trusted certificate into truststore.new, as follows:

```
manage-certificates import-certificate \
   --keystore truststore.new \
   --keystore-type JKS \
   --keystore-password-file truststore.pin \
```

```
--alias <trusted-cert-alias> \
--certificate-file trusted-cert-alias.crt
```

Update the server configuration to use the new certificate

#### About this task

Before updating the server to use the appropriate key pair, update the <code>listener-certificate</code> property for the server instance's LDAP listener in the topology registry. To support the transition from an existing certificate to a new one, earlier and newer certificates might appear within their own beginning and ending headers in the <code>listener-certificate</code> property.

To update the server configuration to use the new certificate, perform the following steps:

#### Steps

1. Export the server's previous server-cert into old-server-cert.crt, as follows:

```
manage-certificates export-certificate \
   --keystore keystore \
   --keystore-password-file keystore.pin \
   --alias server-cert \
   --output-file old-server-cert.crt
```

2. Concatenate the previous and new certificate into one file.

On Windows, use a text editor like Notepad. On Unix, use the following command:

```
cat old-server-cert.crt new-server-cert.crt > old-new-server-cert.crt
```

**3.** Use dsconfig to update the listener-certificate property for the server instance's LDAP listener in the topology registry, as follows:

```
$ bin/dsconfig -n set-server-instance-listener-prop \
   --instance-name instance-name> \
   --listener-name ldap-listener-mirrored-config \
   --set "listener-certificate<old-new-server-cert.crt"</pre>
```

Replace the keystore and truststore files with the new ones

Because the server still uses the previous server-cert, you must replace the earlier keystore and truststore files with the new ones in the server's config directory when you want the new server-cert to take effect.

```
$ mv keystore.new keystore
mv truststore.new truststore
```

Retire the previous certificate

Retire the previous certificate by removing it from the topology registry after it expires, as follows:

```
$ dsconfig -n set-server-instance-listener-prop \
   --instance-name <instance-name> \
   --listener-name ldap-listener-mirrored-config \
   --set "listener-certificate<new-server-cert.crt"</pre>
```

# Capture debugging data

This section provides instructions for exporting all Trust Framework and policy data from the PingDataGovernance Policy Administration GUI, which is powered by Symphonic, to a *snapshot* that

captures all of the policy data contained within a branch of the PingDataGovernance Policy Administration GUI. Snapshots provide a convenient way to load policy data into a separate PingDataGovernance Policy Administration GUI instance.

# **Export policy data**

About this task

To export policy data, perform the following steps:

#### Steps

- 1. Navigate to Change Control.
- 2. Click Version Control.
- 3. Click the name of the branch to export.
- **4.** Click **Options** and select Export Snapshot. A snapshot file is downloaded to your computer.

# **Enable detailed logging**

This section provides instructions for enabling detailed debug logging for troubleshooting purposes. This level of logging captures request and response data that contains potentially sensitive information.

1) Note: [

Note: Do not use this level of logging when working with actual customer data.

## **Policy Decision logger**

Enabled by default, the *Policy Decision logger* records decision responses that are received from the PDP. Regardless of whether PingDataGovernance Server is configured to evaluate a policy in Embedded or External mode, a policy-decision file logs every policy decision per request. This file is located at PingDataGovernance/logs/policy-decision and contains the following information:

- Policy-decision response Each client request triggers a policy-decision response that specifies the
  inbound actions to perform, and another policy-decision response that specifies the outbound actions to
  perform. If you think of a policy-decision response as a set or decision tree of policies, all inbound and
  outbound requests are read from that set or tree.
  - Policy rules determine whether a request is denied, permitted, or indeterminate.
- Most recent policy decision To debug the most recent inbound request, open the policy-decision log file and locate the highest DECISION requestID in the section near the bottom of the file. In the following example, [08/May/2019:15:35:04.791 -0500] "DECISION requestID=46" represents the most recent request, and action equals "inbound-GET".

```
{
  "id" : "734fc520-ff1e-4f80-970a-12100cdd7646",
  "deploymentPackageId" : "95c5864c-b7ab-4588-a3d6-99d99d09fafc",
  "elapsedTime" : 1036,
  "request" : {
```

Alternatively, you can use the most recent request timestamp to locate the most recent request.

Policy advice – If the policy contains advice, it is logged after the policy-decision response JSON.
 Advice features the same corresponding requestID, as the following example shows:

```
[08/May/2019:15:35:05.377 -0500] ADVICE requestID=46 correlationID="0349a205-6aeb-4bd6-923b-c777bcef2241" product="Ping Identity Data Governance Server" instanceName="dg1" startupID="XNRLuQ==" threadID=139 from=[0:0:0:0:0:0:0:0:0:1]:56475 method=GET url="https://0:0:0:0:0:0:0:1:8443/jokes/random" clientId="" action="outbound-GET" service="Random Joke API" resourcePath="" deploymentPackageId="026ab83d-5ed5-41f1-ada7-a50af5d02133" decisionId="0331232d-cd9e-43fc-8804-c2f8b0c23674" authorized="false" decision="DENY" decisionStatusCode="OKAY" adviceImplId="denied-reason" adviceImplName="Denied Reason Advice" obligatory="false" resourceModified="true"
```

To increase the level of detail that is returned in PDP decision responses, configure the Policy Decision Service as follows:

```
dsconfig set-policy-decision-service-prop \
   --add decision-response-view:decision-tree \
   --add decision-response-view:request
```

### **Debug Trace logger**

The *Debug Trace logger* records detailed information about the processing of HTTP requests and responses. The following example enables this log:

```
dsconfig set-log-publisher-prop \
   --publisher-name "Debug Trace Logger" \
   --set enabled:true
```

By default, the corresponding log file is located at PingDataGovernance/logs/debug-trace.

## **Debug logger**

The *Debug logger* records debugging information that a developer might find useful. The following example enables this log:

```
dsconfig set-log-publisher-prop \
  --publisher-name "File-Based Debug Logger" \
  --set enabled:true
dsconfig create-debug-target \
  --publisher-name "File-Based Debug Logger" \
  --target-name com.unboundid.directory.broker.http.gateway \
  --set debug-level:verbose
dsconfig create-debug-target \
  --publisher-name "File-Based Debug Logger" \
  --target-name \
 com.unboundid.directory.broker.config.GatewayConfigManager \
  --set debug-level:verbose
dsconfig create-debug-target \
  --publisher-name "File-Based Debug Logger" \
  --target-name \
 com.unboundid.directory.broker.core.policy.PolicyEnforcementPoint \
  --set debug-level:verbose
dsconfig set-log-publisher-prop \
  --publisher-name "File-Based Debug Logger" \
  --set enabled:true
```

By default, the corresponding log file is located at PingDataGovernance/logs/debug.

# Trace a policy-decision response

## About this task

Before attempting to troubleshoot or trace a policy-decision response, make certain that the Trace log is enabled within PingDataGovernance Server. For more information, see *Configure PingDataGovernance logging* on page 24.

Each policy-decision response is presented in JSON format. To view the details of a policy-decision response, perform the following steps:

## Steps

- 1. From within the policy-decision file, copy the policy-decision response JSON.
- 2. In the Policy Administration GUI, navigate to Policies.
- 3. Click the Log Visualizer tab.
- 4. In the Log Input text box, paste the policy-decision response JSON.
- 5. Click Visualize.

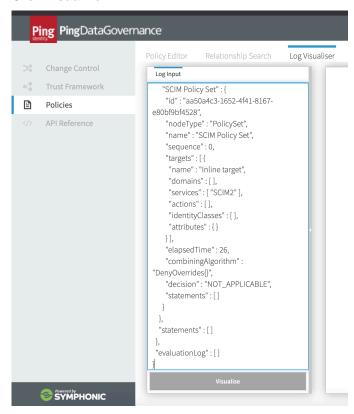

## Results

An interactive decision tree of your policies is displayed.

This image depicts the final decision that is sent to the client. The node to the far left, *Global Decision Point*, represents the root node, and the children nodes contain the subset of policies and rules.

The following color-coded icons convey important information:

- Green check mark Indicates that the request permit on the policy or rule.
- Red X Indicates that the request deny on the policy or rule.
- Gray **N/A** Indicates that the request is not applicable to the policy or rule.

In the previous example, the client received a final decision of deny. The Token Validation policy permitted the request initially but was overridden after the Random Jokes API policy was applied.

# Capture debugging data with the collect-support-data tool

Run the collect-support-data tool to capture the PingDataGovernance Server's configuration, server state, environment, and other information that is useful for troubleshooting issues. When you run collect-support-data, the tool generates a compressed file that can be attached to a message or report.

PingDataGovernance/bin/collect-support-data

By default, the tool excludes log files that might contain sensitive customer information, including the debugging logs that are described in *Enable detailed logging* on page 120. When you use test data, send the following log files alongside collect-support-data's compressed output file:

- PingDataGovernance/logs/policy-decision
- PingDataGovernance/logs/debug-trace
- PingDataGovernance/logs/debug

# PingDataGovernance Policy Administration GUI single sign-on

To improve security and ensure a consistent authentication experience across all enterprise applications, enable single sign-on (SSO) for administrators, security professionals, and business analysts to authenticate and access the PingDataGovernance Policy Administration GUI, which is powered by Symphonic.

# Reconfigure the PingDataGovernance Policy Administration GUI

#### Steps

- 1. To stop the application, run the stop-server command.
- 2. To reconfigure the application, run the setup command again.
- 3. Answer the following on-screen questions:
  - a. Select OpenID Connect.
  - b. Ensure that the API URL and the callback URL use the public DNS name of the PingDataGovernance Policy Administration GUI server.
    - Use the paths /api/ and /idp-callback, as specified.
  - c. Ensure that the PingFederate discovery endpoint uses PingFederate Server's public DNS name.
    - i Note: You must specify the PingFederate discovery endpoint twice.
- **4.** To restart the application, run the start-server command.

## Next steps

Before using a browser to log on to the GUI, configure the PingFederate dependencies.

The following transcript represents an example SSO configuration:

```
$ bin/setup
Use Basic auth (for testing) or OpenID Connect (for production) [b, o]? o
Provide a license file [bin/PingDataGovernance.lic]: /home/centos/
pingdatagovernance.70.lic
What port should the application run on? [8080]: 8080
What URL should be used to access the Symphonic API? (Port must match.)
 [http://localhost:8080/api/]: http://pap.example.com:8080/api/
What is the URL to your PingFederate discovery endpoint? [https://
localhost:9031/.well-known/openid-configuration]: https://
sso.example.com:9031/.well-known/openid-configuration
What is the URL to your PingFederate discovery endpoint? (As above)
 [https://localhost:9031/.well-known/openid-configuration]: https://
sso.example.com:9031/.well-known/openid-configuration
What should the callback URL for OIDC be? (Port must match.) [https://
localhost:8080/idp-callback]: http://pap.example.com:8080/idp-callback
Configuration Summary:
    server.applicationConnectors[0].port: 8080
   ui.REST URL:
                                          http://pap.example.com:8080/api/
    security.oidcConfigurationEndpoint: https://
sso.example.com:9031/.well-known/openid-configuration
    ui.auth.configurationEndpoint:
                                          https://
sso.example.com:9031/.well-known/openid-configuration
    security.redirectUri:
                                          http://pap.example.com:8080/idp-
callback
>>>> Configuration written to /home/centos/PingDataGovernance-PAP/bin/
configuration.yml
To start the server, run the bin/start-server script.
```

# PingFederate dependencies

For OIDC-based SSO, the PingDataGovernance Policy Administration GUI requires the following configuration details in PingFederate:

- OAuth client named pingdatagovernance-pap
- Redirect URL configuration matches the OAuth redirect URL provided to bin/setup, like http:// <server>:8080/idp-callback
- Cross-origin resource sharing (CORS) configuration includes the scheme, host, and port of the PingDataGovernance Policy Administration GUI, like http://<server>:8080
- Support for the response type token id token
- Support for the following OIDC scopes:
  - openid
  - email
  - profile
- Support for the following claims:
  - sub
  - name
  - email
- The issuance criteria is configured so that only entitled users can access the application

For information about supporting these dependencies, refer to your PingFederate documentation.

## PingFederate example configuration

The PingDataGovernance Policy Administration GUI relies on external access authorization, which is handled in one of the following manners:

- PingFederate authorizes external access through token-issuance criteria.
- PingAccess uses access rules to authorize external access.

The following example configuration assumes that a group of policy administrators is configured in PingDataGovernance, and expects the PingFederate token-issuance criteria to verify group membership.

#### OAuth server settings

## Steps

- 1. If necessary, perform the following steps to add OIDC scopes:
  - a. Click OAuth Server# Scope Management# Common Scopes.
  - b. Add the following scopes:
    - email
    - profile
  - c. Click Save.
- **2.** To create an authentication policy contract, perform the following steps:
  - a. Click Identity Provider# Policy Contracts.
  - b. Click Create.
  - c. Extend the contract with name and email attributes.
  - d. For group-based access authorization, extend the contract with isMemberOf, which the issuance criteria uses at a later time.
  - e. Click Next.
  - f. Click Done.
  - g. Click Save.

- 3. To map your authentication policy contract for persistent grants, perform the following steps:
  - a. Click OAuth Server# Authentication Policy Contract Mapping.
  - b. Select the authentication policy contract that you created in the previous step.
  - c. Click Add Mapping.
  - d. Click Next.
  - e. Fulfill the contract with the following values from the authentication policy contract:
    - For the USER KEY, specify the subject.
    - For the USER NAME, specify the name.
  - f. Click Save.
- **4.** To create the access token manager, perform the following steps:
  - a. Click OAuth Server# Access Token Management# Create.
  - b. From the Type drop-down list, select JSON Web Tokens.
  - c. Add a row to the symmetric keys, using 64 hexadecimal characters.
  - d. Select JWS Algorithm HMAC using SHA-256.
  - e. From the Active Symmetric Key Id drop-down list, select your symmetric key.
  - f. Click Next.
  - g. Select Check all.
  - h. Click Next.
  - i. Add the following attributes:
    - sub
    - email
    - name
  - j. Click Next.
  - k. Click Save.
- 5. To map your authentication policy contract to your access token manager, perform the following steps:
  - a. Click OAuth Server# Access Token Mapping.
  - b. Select the authentication policy contract and the access token manager that you created during the previous steps.
  - c. Click Add Mapping.
  - d. Click Next.
  - e. Fulfill the contract with the following values from the authentication policy contract:
    - For the email, specify the email.
    - For the name, specify the name.
    - For the sub, specify the subject.
  - f. Click Next.
  - g. To authorize access, add the following issuance criteria:
    - 1. From the Source drop-down list, select Authentication Policy Contract.
    - 2. From the Attribute Name drop-down list, select is Member Of.
    - 3. From the Condition drop-down list, select multi-value contains DN.
    - **4.** Type the full DN of the group of policy administrators, like cn=Policy Admins, ou=Groups, dc=example, dc=com.
    - 5. Click Add.
  - h. Click Next.
  - i. Click Save.

- 6. To create the OIDC policy, perform the following steps:
  - a. Click OAuth Server# OpenID Connect Policy Management.
  - b. Click Add Policy.
  - c. Select the access token manager that you created earlier.
  - d. Select the include server information in the ID token check box.
  - e. Extend the token lifetime to 120 minutes.
  - f. Click Next.
  - g. Delete all attributes except email and name.
  - h. Click Next.
  - i. Add the following scopes:
    - email
    - profile

The scopes are associated automatically with the email and name attributes.

- j. Click Next.
- k. Click Next.
- I. Fulfill the contract from the matching attributes of the access token.
- m. Click Next.
- n. Click Done.
- o. Click Save.
- **7.** To create the OAuth client for the PingDataGovernance Policy Administration GUI, perform the following steps:
  - a. In the Clients section of the OAuth Server page, click Create.
  - b. In the Client ID text box, type pingdatagovernance-pap.
  - c. Select No client authentication.
  - d. Add the redirect URL of the PingDataGovernance Policy Administration GUI that you entered while installing the GUI, like http://pap.example.com:8080/idp-callback.
  - e. For **Scopes**, select the following values:
    - email
    - profile
    - (i) Note: If you are restricting common scopes, select openid, as well.
  - f. From the **Grant Type** drop-down list, select Implicit.
  - g. From the **Default Access Token Manager** drop-down list, select the access token manager that you created earlier.
  - h. From the Connect Policy drop-down list, select OpenID.
  - i. Click Save.
- **8.** To configure CORS, perform the following steps:
  - a. Click OAuth Server# Authorization Server Settings.
  - b. Under **Cross-Origin Resource Sharing Settings**, add the base URL of the server on which you installed the PingDataGovernance Policy Administration GUI.
    - Specify the base URL as the scheme, host, and port, like http://pap.example.com:8080.
  - c. Click Save.

### Identity provider settings

#### About this task

Create an authentication policy that fulfills your authentication policy contract with the required attributes from your identity provider. This process depends on your environment and typically involves the following steps:

#### Steps

- 1. An Identity Provider adapter provides values for the following required attributes:
  - name
  - email
  - subject
- 2. The Identity Provider adapter also provides the isMemberOf attribute for the group-based authorization that the previous section describes.
- 3. An authentication policy maps the authentication adapter.
- Contract fulfillment maps the attributes of the Identity Provider adapter to the Authentication Policy contract.

# **Upgrade PingDataGovernance Server**

Ping Identity periodically issues software release builds that introduce new features, enhancements, and fixes for improved server performance. To upgrade the current server code version, administrators can use PingDataGovernance Server's update utility.

This section presents an **update** scenario and discusses various implications that must be considered when you upgrade your server code.

# Upgrade overview and considerations

The process of upgrading PingDataGovernance Server involves the following tasks:

- 1. Downloading a new version of the PingDataGovernance Server distribution .zip file, and extracting its contents to the server that you want to update.
- 2. Running the update utility, making certain to point the --serverRoot or -R option value from the new root server toward the installation that requires upgrading.

When performing an upgrade, consider the following points:

- An upgrade affects only the configuration of the server that is being upgraded. To upgrade multiple servers, perform the upgrade process on them individually. For information about updating the PingDataGovernance Policy Administration GUI server, refer to the *PingDataGovernance Policy* Administration Guide.
- The update tool verifies whether the version of Java that is installed meets the new server requirements. To simplify the process, install the version of Java that the new server supports before you run the update tool.
- Upgrades for PingDataGovernance Server are supported only from version 7.0.0.0 or later. If you
  attempt to upgrade from a version that is earlier than 7.3.0.0, you will sustain configuration loss. When
  you run the update tool, a message reminds you of this possibility.

# **Upgrading PingDataGovernance Server**

About this task

This task makes the following assumptions:

- The existing server installation is located in /prod/PingDataGovernance.
- The new server version is extracted to /home/stage/PingDataGovernance.

### Steps

- 1. Download and extract the contents of the new version of the PingDataGovernance Server distribution . zip file to a location outside the existing server's installation.
- 2. Copy the PingDataGovernance license file for the new version to /home/stage/ PingDataGovernance.

-OR-

Use the --licenseKeyFile option to specify the location of the license file when you run the update tool in the next step.

3. Run the update tool that is provided with the new server package.

```
$ /home/stage/PingDataGovernance/update --serverRoot /prod/
PingDataGovernance
```

If the update tool detects changes to the server configuration, it might prompt you to confirm them.

#### Results

The existing version of PingDataGovernance Server is upgraded to the new version.

## Reverting an update

#### About this task

Use the revert-update tool to revert back one level to the previous version of PingDataGovernance Server. The revert-update tool returns the file system to its prior state by accessing a log of file actions that the update tool performed. If you have performed multiple updates, run revert-update multiple times to revert to each prior update sequentially.

i Important: You can revert back only one level. For example, if you have run the update tool twice since initially installing PingDataGovernance Server, run the revert-update tool to revert the installation to its previous state, and then run revert-update again to return the installation to its original state.

To revert back to the most recent version of PingDataGovernance Server, run the **revert-update** tool from the server root directory, as follows:

\$ PingDataGovernance-old/revert-update

#### Next steps

When starting PingDataGovernance Server for the first time after a reversion, the server display warnings about offline configuration changes. These warnings are not critical and do not appear during subsequent startups.

# **PingDataGovernance Policy Administration Guide**

# Install the PingDataGovernance Policy Administration GUI

# System requirements and prerequisites

## Operating system

Powered by Symphonic, the PingDataGovernance Policy Administration GUI product suite components are distributed as executable scripts that can be run on any system with a Java SE Runtime 8 or Java SE Runtime 11 environment. They have been specifically tested with both Oracle and OpenJDK JRE installations on the following operating systems:

- Ubuntu 16.04 LTS and 18.04 LTS
- Red Hat Enterprise Linux 7.5 and 7.6
- Microsoft Windows 2016 Server

#### **Hardware**

The hardware requirements for the PingDataGovernance Policy Administration GUI depend on the expected load. The recommended minimum for each installation is as follows:

- Modern x64-compatible processor
- 4GB RAM
- 100GB disk space

#### **Java SE Runtime Environment**

The PingDataGovernance Policy Administration GUI Administration Point application requires Java SE Runtime 8 or 11. (Either OpenJDK or Oracle is recommended). Where possible, install the Java SE Runtime Environment through the operating system's package manager. Alternatively, you can download the latest Oracle Java 8 JRE or Java 11 from the following location:

http://www.oracle.com/technetwork/java/javase/downloads/index.html

After the environment is installed, ensure that the <code>JAVA\_HOME</code> environment variable is set to the Server JRE installation directory path, and ensure that its <code>bin</code> directory is added to the <code>PATH</code> environment variable.

## Installation

#### Distribution .zip file

The PingDataGovernance Policy Administration GUI components are distributed as a .zip file. The following directories and files are included in this distribution:

- PingDataGovernance-PAP/
  - admin-point-application/ Administration Point executable scripts and example configuration files.
  - admin-point-installer/ Configurator application, which produces the configuration file configuration.yml after prompting the user.
  - bin/ Contains helper scripts to set up, start, and stop the server.
  - config/ Contains the configuration file configuration.yml, which is read when the helper scripts are used to start the server.
    - templates / Contains templates from which the system generates configuration.yml.
    - configuration.yml Contains the server configuration. This file is generated after bin/ setup is run.
  - logs/ Contains the log files that are populated during server execution.
  - resource/ Contains Ping policy files that can be loaded into the server.
  - INSTALL README file.

#### Install and run the administration GUI

#### About this task

The PingDataGovernance PAP is distributed with executable scripts to run the application in Microsoft Windows or Linux/UNIX operating systems. After extracting the contents of the distribution .zip file, locate the scripts for starting the Administration Point in the PingDataGovernance-PAP/bin folder.

Regardless of whether you install the PAP on Windows or Linux/UNIX, the script runs the PAP by using an embedded H2 database. An embedded UI is served on http://localhost:8080/ by default, or at the URL that was configured during setup. The REST API is available at http://localhost:8080/api/by default, or at the URL that was configured during setup, with Swagger documentation available through the UI.

Log files are generated in the working directory.

#### **Windows**

### About this task

To generate the configuration.yml file, run the following script:

```
PingDataGovernance-PAP\admin-point-installer\bin\admin-point-configurator.bat
```

To run the PingDataGovernance Policy Administration GUI as a Java application, run the following script:

```
\label{lem:point-application} Ping Data Governance-PAP \ admin-point-application. \\ bat
```

#### Install as a Windows service

#### About this task

To install the PAP as a Windows service, extract the contents of the distribution .zip file to the appropriate directory, such as PingDataGovernance-PAP. The directory PingDataGovernance-PAP \admin-point-application\bin\ contains the following batch scripts:

admin-point-application.bat - Runs the PAP as a java Application.

• InstallSymphonicAdminPoint.bat – Installs the PAP as a Windows service named SymphonicAdminPoint. The life cycle of the PAP – start, stop, and restart – can be managed through services.msc, the standard tool that is provided with Windows.

To start the PAP automatically during system startup, use **Windows Services Manager** to set the **Startup Type to Automatic**.

UninstallSymphonicAdminPoint.bat – Uninstalls the PAP service from the system.

#### Linux and UNIX

#### About this task

To run the PAP with the default configuration, run the start-server script, as follows:

```
PingDataGovernance-PAP/bin/start-server
```

By default, the start-server script runs the application as a server and uses the configuration.yml file that is found in the PingDataGovernance-PAP/config folder. By using the setup script in PingDataGovernance-PAP/bin, a new version of configuration.yml is generated, reflecting the appropriate configuration changes.

# **Upgrade the PingDataGovernance Policy Administration GUI**

#### About this task

This section describes the steps by which a server administrator can upgrade the PingDataGovernance Policy Administration GUI when a new version is released. In the example scenario, the administrator transfers an existing server's configuration to an upgraded version.

The server uses a configuration YAML file and an H2 database, both of which utilize regular file-system files that can be transferred between installations. Similarly, the product license, along with any SSL certificate keystores that the configuration uses, can also be transferred between installations.

important: Log files that are associated with the original installation are not transferred to the new server.

#### Steps

Navigate to the PingDataGovernance Policy Administration GUI installation directory.

```
$ cd /opt/dg-prev/PingDataGovernance-PAP
```

2. Stop any servers that might be running.

```
$ bin/stop-server
```

3. Copy the relevant server files to a temporary location for transferring.

```
$ cp config/configuration.yml /tmp
$ cp keystore /tmp
$ cp Symphonic.mv.db /tmp
$ cp PingDataGovernance.lic /tmp
```

(i) **Note:** If the original installation was not using SSL, or if it was using an existing SSL certificate in a different location,the keystore file might be absent.

4. Extract the contents of the PingDataGovernance PAP distribution . zip file to the appropriate location.

```
unzip ~/PingDataGovernance-PAP-x.x.x.zip -d /opt/dg-next
```

This step assumes that the distribution file is located in the user's HOME directory, and that the destination folder, /opt/dg-next, already exists and is writable.

**5.** Navigate to the newly created directory.

```
$ cd /opt/dg-next/PingDataGovernance-PAP
```

6. Move the original files to the new location.

```
$ mv /tmp/configuration.yml config/
$ mv /tmp/keystore .
$ mv /tmp/Symphonic.mv.db .
$ mv /tmp/PingDataGovernance.lic .
```

7. Start the new server.

```
$ bin/start-server
```

# Configure the PingDataGovernance Policy Administration GUI

# **Common configuration**

#### **Authentication**

PingDataGovernance Policy Administration GUI supports single sign-on (SSO) authentication by using identity provider solutions that are compatible with OpenID Connect (OIDC) or Lightweight Directory Access Protocol (LDAP). Each option defines a sign-in flow that enables the PAP to authenticate a user and obtain the user name and other information about him or her.

Enable authentication by selecting **OpenID Connect** when running the setup script.

## OIDC

OIDC, or implicit flow, is an authentication layer that sits on top of the OAuth 2.0 open standard.

Enable and set up OIDC authentication

When configuring the identity provider (IdP), make certain that implicit flow is enabled. Additionally, the list of valid redirect URIs must include the callback URI for the UI, http://ui-server:<port>/idp-callback.

The PAP requires the following pieces of information from the IdP:

- client id Represents the ID that is referenced in the URI and tokens.
- OIDC configuration endpoint (http://idp-server:<port>/.well-known/openid-configuration) Used to obtain information like the IdP's OpenID authentication workflow endpoints and token signing keys. The IdP must have CORS enabled on the OIDC discovery endpoint and userinfo endpoint.
- Authentication scope Can be set explicitly in the configuration. The minimum required value is openid, and the default value is openid email profile.

The following table identifies the key authentication configuration properties in the file configuration.yml:

| Property                                     | Description                                                                   | Notes                                                                                                    |
|----------------------------------------------|-------------------------------------------------------------------------------|----------------------------------------------------------------------------------------------------|
| Core                                         |                                                                               |                                                                                                    |
| Authentication.Protocol                      | Sets the authorization type for the backend.                                  | Set to oide for OpenID Connect.                                                                                                    |
| Authentication.oidc<br>ConfigurationEndpoint | Points to the IdP's OIDC configuration endpoint.                              | The PingDataGovernance Policy<br>Administration GUI automatically<br>fetches the authorization<br>endpoints and signing keys from<br>this location.                         |
| Authentication.oidc<br>ClientId              | OIDC client name.                                                             | Client name of<br>PingDataGovernance Policy<br>Administration GUI; set by the<br>IdP.                                                                                       |
| Authentication.redirectUri                   | OIDC redirect URL back to the application.                                    | Set this value in configuration.yml to the frontend host and post number, followed by /idp-callback.                                                                        |
| Authentication.scope                         | OIDC identity server scopes to request.                                       | Contains mandatory scopes that include the information about authenticated users that the PingDataGovernance Policy Administration GUI requires, like openid email profile. |
| UI                                           |                                                                               |                                                                                                    |
| authType                                     | Specifies the type of authorization that the front end uses.                  | Set to oidc for OIDC, and to credentials for a test logon attempt.                                                                                                    |
| configurationEndpoint                        | Specifies the location from which the front end obtains its user information. | Same value as Authentication.oidc ConfigurationEndpoint.                                                                                                    |

## The following code shows an example backend PAP configuration:

```
#OpenID Connect authentication - Example backend configuration
core:
   Authentication.Protocol: "oidc"
   Authentication.redirectUri: "http://ui-server:<port>/idp-callback"
   Authentication.oidcConfigurationEndpoint: "https://identity-
server:<port>/.well-known/openid-configuration"
   Authentication.oidcClientId: "pingdatagovernance-pap"
   Authentication.scope: "openid email profile"
```

## Similarly, the following code shows an example frontend PAP configuration:

```
#OpenID Connect authentication - Example frontend configuration
ui:
   authType: oidc
   configurationEndpoint: "https://identity-server::<port>/.well-known/
openid-configuration"
   clientId: "pingdatagovernance-pap"
```

### Log on and off

When an unauthenticated user attempts to access the PingDataGovernance Policy Administration GUI frontend application endpoint, he or she receives a response status code of 401 (unauthorized), and the front end is directed automatically to the IdP's logon page. After the IdP's logon mechanism authenticates a valid user, he or she is redirected back to PingDataGovernance Policy Administration GUI. When using the REST endpoint unauthenticated, the response status code is again 401 (unauthorized), and the Location header contains the identity server's authentication URI, decorated with everything the user needs to authenticate, including the specified redirect\_uri, which is performed with the id\_token and access token in the fragment portion of the URI.

When a user logs off from PingDataGovernance Policy Administration GUI, a call is also made to log off the user from the IdP's end.

#### **LDAP**

LDAP is a protocol for querying items in a directory-service provider like Active Directory.

### Enable and set up LDAP authentication

When using LDAP over TLS, add the required keys to the Java truststore. The file configuration.yml contains the information necessary to authenticate a user and to decorate the request with user properties through LDAP.

| Property                               | Description                                                                      | Notes                                                                                     |
|----------------------------------------|----------------------------------------------------------------------------------|-------------------------------------------------------------------------------------------|
| Core                                   |                                                                                  |                                                                                           |
| Authentication.Protocol                | Sets the authentication type for the backend.                                    | Set to 1dap for LDAP.                                                                     |
| Authentication.ldap.uri                | URI of the LDAP identity server.                                                 | Address of the LDAP identity server, such as ldap://ldap.forumsys.com.                    |
| Authentication.ldap. connectionTimeout | Number of milliseconds to wait on a connection to an LDAP server before failing. | Defaults to a value of 3000 (3 seconds).                                                  |
| Authentication.ldap. readTimeout       | Number of milliseconds to wait on a query to an LDAP server before failing.      | Defaults to a value of 3000 (3 seconds).                                                  |
| Authentication.ldap. negotiateTls      | TLS strategy                                                                     | Set to none for no SSL, and to strict or fail if SSL is unavailable.                      |
| Authentication.ldap.<br>userKey        | LDAP key that indicates the user name.                                           | Set to the key that identifies the user name in the LDAP identity server, like on or uid. |
| Authentication.ldap. BaseUserDn        | Base DN for users on the LDAP server.                                            | DN prefix for all users, such as ou=users, dc=example, dc=com.                            |
| UI                                     |                                                                                  |                                                                                           |
| authType                               | Specifies the type of authorization that the front end uses.                     | Set to ldap for LDAP, and to credentials for a test logon attempt.                        |

The following code shows an example backend LDAP configuration:

```
#LDAP authentication - Example backend configuration
core:
   Authentication.Protocol: "ldap"
   Authentication.ldap.uri: "ldap://ldap-server"
   Authentication.ldap.connectionTimeout: 3000
   Authentication.ldap.readTimeout: 3000
   Authentication.ldap.negotiateTls: "strict"
   Authentication.ldap.userKey: "uid"
   Authentication.ldap.BaseUserDn: "dc=example,dc=com"
```

Similarly, the following code shows an example frontend LDAP configuration:

```
#LDAP authentication - Example frontend configuration
ui:
   authType: ldap
```

## Log on and off

Because basic authentication is used to authenticate through LDAP, we recommend using a TLS connection.

When a user attempts to log on with invalid credentials or without basic authentication, he or she receives a response status code of 401 (unauthorized). Credentials must be valid LDAP credentials that use the key Authentication.ldap.userKey, which resides in Authentication.ldap.BaseUserDn. To log off a user, remove the basic authorization that is attached to all requests.

# **Policy administration**

# **Branches and snapshots**

The PingDataGovernance Administration Point embraces similar principles to general software source control, and begins with the creation of a root branch. When you first deploy the PingDataGovernance Policy Administration GUI, the Branches repository is empty, and the application forces you to create or import a branch to continue using the product.

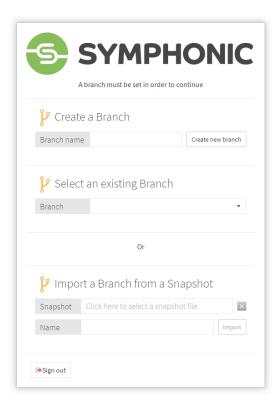

#### Create a new branch

About this task

Branch names must be unique within the PAP.

## Create a branch during startup

## Steps

1. On startup, type a unique branch name in the Create a Branch text box.

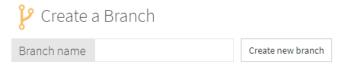

2. Click Create new branch.

## Create a branch from the Version Control tab

About this task

On the **Version Control** tab, you can create either of the following branch types:

- Root branch.
- Child branch that is created from an existing branch.

## **Root branch**

To create a root branch, perform the following steps:

1. Click + and select Create new root branch.

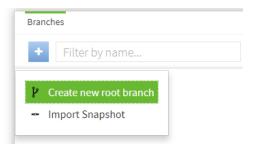

- 2. In the Name text box, type a unique name for the branch.
- 3. Click Save Branch.

Next steps

#### Child branch

To create a child branch from an existing branch, perform the following steps:

1. Select the snapshot from which to create the branch.

The snapshot must be committed. To branch from uncommitted changes, make certain to commit them before proceeding.

2. Click + and select Create new branch from commit.

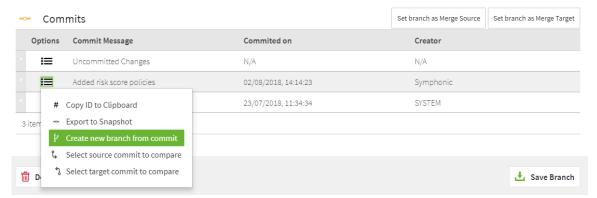

- **3.** In the **Name** text box, type a unique name for the branch.
- 4. Click Save Branch.

A new sub-branch is created from the selected snapshot.

## Import a branch from a snapshot

About this task

Branches can be imported from existing snapshot files, which contain the entities and policies from an existing branch, and can be shared like other files. Snapshots provide a useful method for sharing and restoring trust framework definitions and policies across users and environments.

To import a branch from a snapshot, perform the following steps:

### Steps

1. Click + and select Import Snapshot.

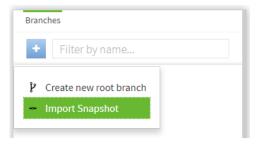

- 2. Select the appropriate snapshot file.
- 3. In the **Name** text box, type a unique name for the snapshot.
- 4. Click Import.

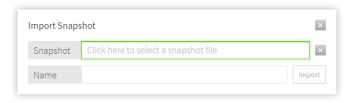

#### Delete a branch

#### About this task

To delete a branch, perform the following steps:

## Steps

- 1. Select the branch to delete.
- 2. Click Delete Branch.
- **3.** Confirm your choice to delete the branch.

Unless a snapshot has been taken, deleting a branch is an irreversible process. All changes made after the snapshot was exported will be permanently lost.

#### Next steps

To recover data from a deleted branch, load a snapshot that has been exported from the branch, if one exists.

## Partial import and export

## About this task

The partial import/export feature enables the packaging of a subset of the policies or trust framework entities for export. The policies and entities can then be imported as a new branch or into an existing branch.

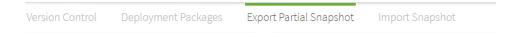

## **Partial import**

#### About this task

The process of importing a partial snapshot adds or updates all of the entities into the selected branch. To import a partial snapshot, perform the following steps:

## Steps

1. Select the snapshot file to import.

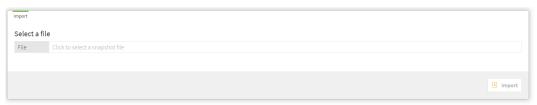

2. Click Import.

The **Summary** page details the results of the import.

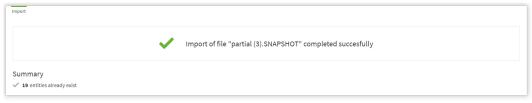

If the import function detects conflicts between the current branch version and the snapshot version of the same entity, the **Merge Conflict Resolution** page opens.

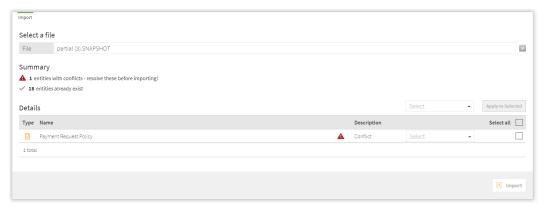

**3.** If the **Merge Conflict Resolution** page opens, select for each conflict whether to keep your local changes or to overwrite them with the values from the imported snapshot.

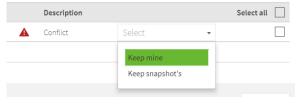

4. Click Import.

#### About this task

A partial export lets users build an export snapshot of selected entities from a combination of the trust framework, policy sets, and library set.

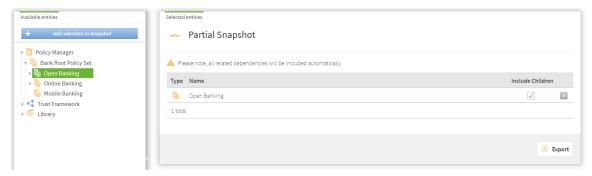

To export a partial snapshot, perform the following steps:

## Steps

- 1. On the Partial Export page, select the snapshot file to export.
- **2.** Click **Add selection to snapshot**. The entity is added to the table.
  - Note: Because all dependencies are included automatically in the exported snapshot, you do not need to select each dependency individually.
- 3. Click Export.

## Trust framework

The trust framework tool lets you define the entities within your organizations so that you can build policies about them at a later time. The information that your policies will express must be defined in the trust framework. As a result, the policies that you create will be strongly typed to the definitions in your trust framework.

Definitions are broken into the following types:

- Domains
- Services
- Actions
- Attributes
- Identity properties
- Identity providers
- Identity classifications
- Named conditions

The following sections describe these definitions in more detail.

#### **Domains**

Use the **Domains** section to define the organizational structure as well as any other organizations with which you intend to interact, and on which you want to specify authorization policies. Keep the domain ontology clean and simple. If you want additional levels of granularity, you can extend it later.

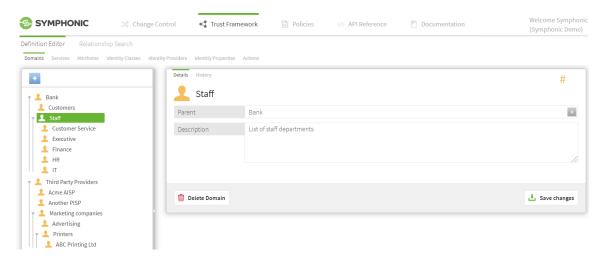

When importing domains from an existing organizational directory, like Active Directory, make certain to exclude all unnecessary and redundant entities.

#### **Services**

Use the **Services** section to define the following types of services:

- Resources that your policies protect by regulating access to them.
- Information points that provide data for attributes that inform policy decisions.

The following sections describe these services in more detail.

#### Resources

For a resource, define only the top-level fields, like **Name**, **Parent**, and **Description**.

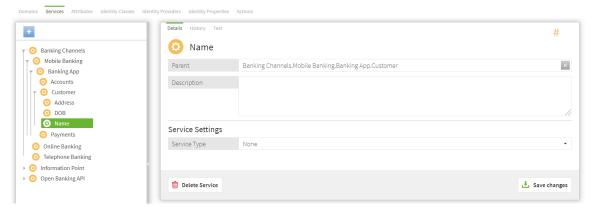

Unless you plan to use the service as an information point, leave the **Service Type** as none.

### Information points

The process of setting up services as information points makes use of the PingDataGovernance Policy Administration GUI's service connectors. Make your selection from the **Service Type** drop-down list and specify the relevant configuration values in the predefined fields.

Many common settings apply to all service endpoints. When a service is invoked during attribute resolution and it returns a value, the response can be mapped to a Type, or you can apply a parsing processor to extract a specific part of the response.

When existing services return more information than is required, or when you need to convert information to a different format, support is provided for JSON Path, XPath, and the Spring Expression Library (SpEL).

For examples, see the following sections.

## **Common settings**

The following settings apply to all service types:

- Request Timeout Number of milliseconds that the PAP waits for the request to complete. If this value
  is met before a successful response is received, the request is canceled. If retries are configured, the
  request is attempted again. If all requests fail to complete in time, the result is an error that represents
  the timeout.
- Number of Retries Number of times that the PAP attempts a request again, after the initial request fails or times out. This number is added to the initial attempt. For example, if you set this value to 2, the PAP attempts a maximum of three times. Set to 0 to try a request only once.
- Retry strategy:
  - Fixed Interval Between each attempt to perform a service request, the PDP waits the amount of time that is specified by the Retry Delay. This option is the default retry strategy.
  - Exponential Backoff The PDP waits for an exponentially increasing amount of time between attempts to perform a service request.
- Retry Delay If the retry strategy is Fixed Interval, the Retry Delay value specifies the number of milliseconds that the PDP waits between request attempts.
  - If the retry strategy is Exponential Backoff, the PDP multiplies the Retry Value by  $2^n$ , where n represents the number of retries that have already been made. For example, if the Retry Delay is set to 1000, and if the retry strategy is Exponential Backoff, the PDP makes the initial request, then waits 1000ms before making a second attempt, 2000ms before a third attempt, 4000ms before a fourth attempt, and so on.
- Delay Jitter Percentage value that indicates the amount of variability to apply to the Retry Delay on each attempt. For example, if the Delay Jitter is set to 10%, the delays in the previous example are 1000±100ms, 2000±100ms, 4000±100ms, and so on.

#### **RESTful services**

The PDP can send and receive text, JSON, and XML content with GET, POST, PUT, DELETE, and HEAD requests to HTTP services. HTTP authentication is supported by using a simple user name and password or by using an OAuth2 token.

Custom headers can be sent with any request. Additionally, requests can be made dynamic in various ways by interpolating attribute values into various parameters.

Core settings are as follows:

- URL Format URL for the REST endpoint that will be accessed. Attributes can be interpolated
  anywhere in the URL, but attribute values are not escaped. If necessary, specify this value in the
  attribute definition.
- Http Method Method to send in the HTTP request.
- Content Type Content-Type header to send, which relates to the body of the request.
- Body Body to send with the request. Attributes can be interpolated anywhere in the body, with no escaping.

#### Authentication

The **Authentication** picker selects the HTTP authentication type, which corresponds to an authorization header that is sent with the request:

- None No authorization header is sent. This value is the default HTTP authentication type.
- Basic Provides options for attributes whose values are sent as the user name and password of an HTTP request with Basic authentication.
- OAuth2 Reveals a token selector. The selected attribute is sent as the authorization token in an HTTP request with Bearer authentication.

#### Headers

Any number of custom headers can be added to a request. Although header names are fixed strings, their values can be constants or attribute values. To toggle between a constant and an attribute, click C/A next to the appropriate header value.

#### Value settings

For a RESTful service, value settings describe the expected response from a request. If the response does not require preprocessing, leave **Processor** set to None, and set the **Type** value as follows:

- For plain text, specify String.
- For JSON, specify JSON.
- For XML, specify XML.

If the response requires preprocessing, perform the following steps:

- 1. Select the required SpEL, XPath, or JSONPath processor.
- 2. Enter the appropriate expression.
- 3. In the **Type** field, specify the result type of the expression.

For example, if the RESTful service returns the following JSON body, and if a JSONPath processor is selected with the expression \$.name, the **Type** must be String, and the final value for the service is John Smith.

```
{
   "id": 123,
   "name": "John Smith"
}
```

#### Secret

To mark a service's response as secret, and to ensure that data is never leaked to log files, enable the **Secret** button.

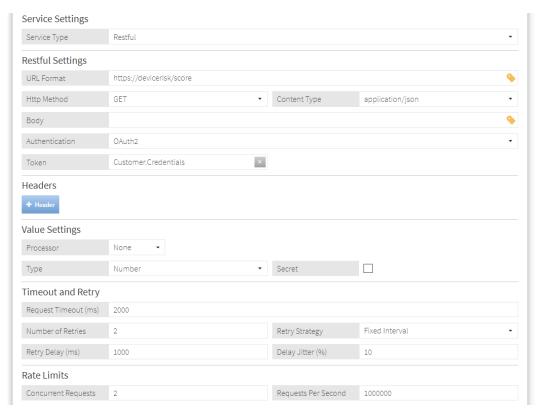

#### **LDAP** services

The PDP can make LDAP queries to resolve attribute values.

## Configuration

Multiple settings are required to configure an LDAP service. This section uses a publicly available LDAP service as an example.

## Host and port

The following values provide an example hostname and port number for an LDAP server:

```
Host: ldap.forumsys.com
Port: 389
```

# User name / Bind DN and password

The following values provide an example bind DN and password for an LDAP server:

```
Bind DN: cn=read-only-admin,dc=example,dc=com
Password: password
```

## Search base DN / LDAP filter

The following settings define an LDAP query that can be made:

```
Search Base DN: dc=example,dc=com
LDAP Filter: ou=mathematicians
```

#### Results

Because the result of an LDAP query is converted to an XML document, set the **Service Value Type** to XML. The following example shows the resulting document for the previous query:

Use XPath processors to extract individual parts or collections of data from a resulting XML document.

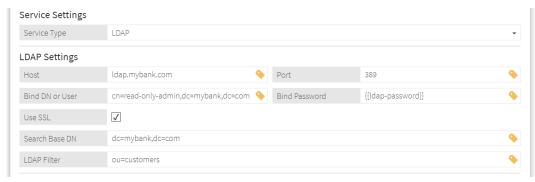

#### Camel services

In addition to retrieving information from HTTP and LDAP information points, the PAP supports retrieving information from endpoints that are supported by the *Apache Camel* enterprise integration platform.

To view the full list of systems supported, visit the *Components* page on the Apache Camel website. Camel components are configured by using a combination of URI, headers, body, and configuration settings. The appropriate values for each setting depend on the component that is being used. Consult the documentation on the Camel website for the particular component that you plan to use.

### URI

Camel endpoints are identified by URIs. As well as identifying the system, a URI can also specify configuration options for a component. For details about configuring a URI for a component to which you want to connect, visit the Apache Camel website.

Attribute values can be interpolated into a URI.

#### Headers

Further information can be sent to an external information point by using Camel headers. If the component to which you want to connect uses headers, locate the instructions for the component on the Apache Camel website.

Attribute values can be interpolated into headers.

#### Body

Some Camel components operate on a message body, which can be provided by using this setting. If the component to which you want to connect to requires a message body, locate the instructions for the component on the Apache Camel website.

Attribute values can be interpolated into the body.

# Configuration

Some Camel components require you to configure helper components, which are specified by using the *Groovy* scripting language to write a *Spring Bean* configuration block. For information about writing such configurations, view this *document*.

Attribute values cannot be interpolated into the configuration.

Note: The Camel JDBC component makes use of the headers and body settings, and requires that a JDBC data source be set up in the Camel configuration setting.

### **Attributes**

Attributes provide the context that enables fine-grained policies. They retrieve data from multiple information endpoints and permit the inclusion of values and results inside the rules of a policy. We recommend contemplating the structure and naming conventions of your attributes so that policy writers and editors can build policies without a deep understanding of the underlying data endpoints. The intention is to abstract any complexity and expose the attributes in terms that business users and policy builders can understand.

#### Create an attribute

#### About this task

To create an attribute, click + on the Attributes tab.

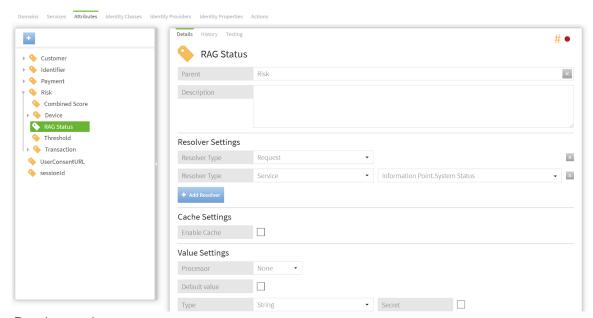

## Resolver settings

Attributes are resolved only when an applicable rule requires the value of the attribute to evaluate the conditions of the rules. For example, if a rule requires the Risk Score for a customer's device and compares it to a value of High, Medium, or Low, the attribute resolver attempts to resolve the attribute

only when it reaches the policy. Depending on the order of the policies, you might not need to resolve all attributes.

Each attribute can feature multiple resolver types that are resolved in the order in which they are defined. These can be reordered by dragging and dropping.

The following resolver types are supported:

- Request Looks inside an authorization request and determines whether the caller is providing the attribute.
- Service Uses a trust framework or service endpoint to invoke the service at runtime and to resolve the
  attribute. To invoke the service, the service might rely on other attributes that are supplied. The PDP
  handles this resolver type automatically.
- Attribute Attributes can also be resolved from other attributes, which is useful when your attributes
  contain multiple pieces of information and you want to create nested or children attributes as subset
  extracts from them. For example, the Customer. Name attribute might return the following JSON
  representation:

```
{ "firstname": "Joe", "middlename": "Bod", "surname": "Bloggs" }
```

The Customer.Name.Surname attribute can be created to resolve against the Customer.Name attribute, and to use a JSON parser to extract only the Surname property of the JSON object.

- System The PingDataGovernance PAP provides a number of default system attributes that can be used without any additional configuration. For example, the CurrentDateTime attribute returns the current system datetime value.
- Configuration key Attributes can be resolved against configuration key items. These key-pair values are defined in the file configuration. yml as part of the initial PAP configuration.

#### Conditional resolvers

All resolver types support the ability to add conditional logic. As a result, the resolver is invoked only under certain defined conditions.

To add a conditional logic builder to a particular resolver, click **Add Condition** next to the resolver item.

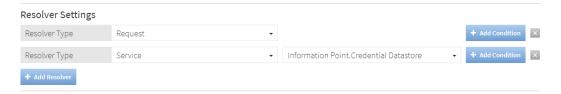

The following example implies that the Service Resolver [Information Point.Credential Datastore] is used only when Customer.Status = "Confirmed".

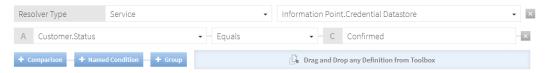

## **Attribute caching**

The PingDataGovernance PAP supports caching for attributes. The ability to cache resolved attributes delivers significant performance gains for the overall decision engine. To ensure optimum configuration, we recommend that you consider this concept carefully.

The cache settings for attributes offer the following approaches:

• Time-based – Allows you to set the amount of time that the cache lives before it expires. This value is also known as the *time to live (TTL)*. If an attribute does not exist in the cache, the decision engine uses

the appropriate attribute resolvers to resolve it automatically. After the attribute is resolved, it is added to the cache.

All subsequent attribute usages leverage the cached value until it expires from the cache, which results in another attribute resolution.

• Attribute-based – Allows the application of an additional scope to the cache. This setting lets you attach the value of an attribute to the scope of the cache, such as customerId or, as in the previous example, sessionid. The cache is returned only when the scope is matched. The following example saves and reuses the cache for a specific sessionid only.

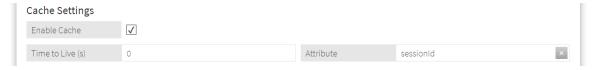

i Tip: The cache key for a trust framework attribute value includes a hash of the values that are required for it to resolve. The cache key is invalidated automatically whenever one of these values changes. This aggregation of scope parameters guards against inconsistencies between cached values.

# Value settings

The **Value Settings** section of services and attributes allows you to dictate the value type and optional processor steps to transform a resolved value. The PingDataGovernance PAP supports the following value processors:

- JSONPath
- XPath
- Spring Expression language (SpEL)

The following sections describe these value processors in more detail.

### **JSONPath**

Use JSONPath to extract data from JSON objects. A service might resolve to the following example:

To extract the price fields of all requested items, create an attribute that resolves against the service, and set the value processor to JSONPath with the following expression:

```
$.requestedItems[*].price
```

This attribute can be used in conditions or in further attribute resolution. For more reference about JSONPath expressions, visit *JSONPath – XPath for JSON*.

### **XPath**

As the XML equivalent of JSONPath, XPath follows a similar syntax. For more information about XPath expressions, refer to the *W3Schools XPath Tutorial*.

The PingDataGovernance Policy Administration GUI supports *XPath 1.0* only. Later functionality might be unavailable.

## **SpEL**

Use the Spring Expression language to perform complicated data processing. With SpEL, expressions are applied directly to a resolved value. For example, you might want to search for a substring that matches the following regular expression:

```
\[[0-9]*\.[0-9]\]
```

To locate the substring, set the processor to SpEL, and set the expression as follows:

```
matches(\[[0-9]*\.[0-9]\])
```

To combine multiple attribute values into a single value, insert attribute values directly into the SpEL expression by wrapping its full name in double curly brackets, as the following example shows:

```
{{Customer.Age}} - {{State.Drinking Age}} >= 0
```

# i Note:

When interpolating an attribute into a SpEL expression, you can interpret only at a location where the symbol is valid. For example, the following expression is valid because it uses string concatenation:

```
"Hello " + {{User.Name}} + "!"
```

The following expression is invalid because a symbol cannot appear inside a string literal:

```
"Hello {{User.Name}}!"
```

For more information about the Spring Expression language, refer to the *Language Reference* documentation for the Spring Framework.

## **Default value**

Attributes can be given an optional default value in the event that they cannot be resolved. A default value can also be used to encode constant attributes within the trust framework by not setting any resolvers and, consequently, always resolving to the default value.

#### **Actions**

Actions are arbitrary values that a typical authorization request might ask to perform on a specific resource, such as a view or an update. The following actions are typically configured in the PingDataGovernance PAP:

- HTTP:
  - GET
  - PUT
  - POST
  - DELETE
  - PATCH
  - HEAD
  - OPTIONS

- CRUD:
  - Create
  - Read
  - Update
  - Delete

## Identity classifications and IdP support

The PingDataGovernance PAP lets you generate intelligent identity classifications that abstract the underlying *identity providers* (IdPs) from their presumed levels of trust. As a result, policies can target levels of trust instead of specific identity providers.

The following elements collectively define these trust levels:

Identity providers – Define the different IdPs and attach identity properties to them. This approach
provides significant abstraction for complicated ecosystems that feature tens or hundreds of
participating IdPs.

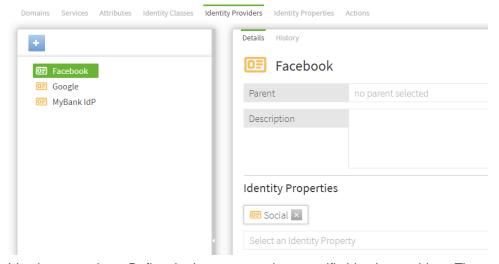

Identity properties – Define the items to attach to specific identity providers. These properties map
the identity providers to specific Identity Classification levels. For example, a Social property can be
attached to any IdPs that are classified as social.

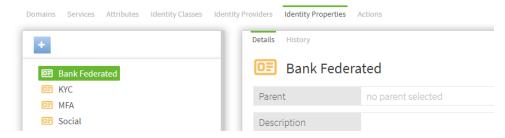

 Identity classifications – Create different levels of classification by attaching the properties that are required for an IdP to be considered inside the classification level.

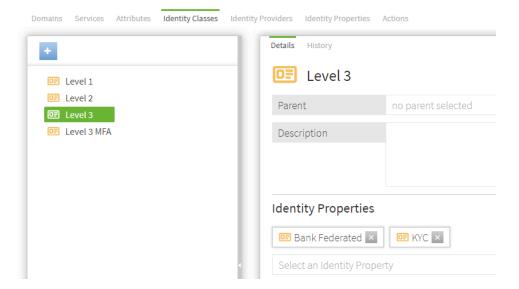

#### Named conditions

Named conditions let you create reusable, conditional logic that helps abstract some of the logical complexity from the people who build policies. Named conditions also minimize repetition throughout policies.

Use named conditions to replace entire conditions, and also as components of complicated condition expressions. To add a named condition within the condition builder, click **+ Named Condition**.

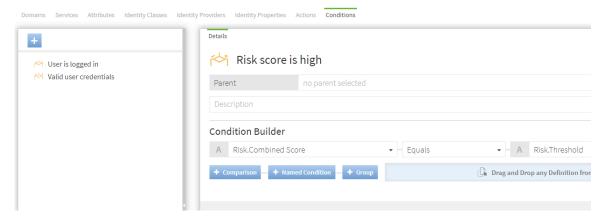

Policy builders can create their own conditions that coexist with named conditions.

# **Policy management**

The Policy Manager provides the tools for implementing the dynamic, fine-grained access-control policies that govern the use of services and data in your organization. Use the Policy Manager to create policies that answer the question, "Will this resource access request be permitted or denied?" In a traditional role-based access control (RBAC) system, this question can be rephrased as, "Who is the user making the access request, and has the user been assigned a role that can access the resource?"

Although such a policy can be modeled in the PingDataGovernance Policy Administration GUI, the application is essentially an attribute-based access-control (ABAC) system. The question can be rephrased yet again as, "Given the facts that I know about the user, the resource being accessed, what the user wants to do with the resource, my confidence that the user is who she says she is, and any other pertinent facts about the world at this point in time, should the user's access request be permitted, and must

anything else be done besides permitting or denying access?" This lengthy question speaks directly to the power of the PingDataGovernance Policy Administration GUI, which the Policy Manager provides a straightforward way to harness.

#### Policy sets, policies, and rules

A typical large organization might utilize hundreds or thousands of conditions and constraints around access control. Collectively, these conditions and constraints comprise the business rules that define the circumstances under which certain resources are accessed.

Rules can be grouped together so that people can reason about them without needing to hold them in their heads all at one time. For example, a set of authentication policies might require a user to authenticate to a certain level before he or she can access a particular resource. Another set of policies might gather all of the business rules around accessing the resources of a particular business unit. Yet another set of policies might define the audit processes that are triggered whenever a user attempts to access a set of restricted resources.

This structure is inherent in the problem domain of resource access control, and is reflected in the following PingDataGovernance Policy Administration entities:

- Policy sets
- Policies
- Rules

The following sections examine these entities, their properties, and the manner in which they are composed.

## Policies and policy sets

To navigate to the Policy Manager, click **Policies** on the main navigation bar.

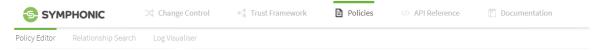

The left side of the page features the navigation panel's tree structure, which lists the existing policy nodes.

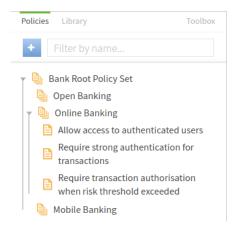

We recommend adding a root policy set to hold all other policy sets. A root policy set is useful when you build a deployment package from the entire Policy tree.

### Create policies and policy sets

#### About this task

To create a policy or policy set, perform the following steps:

- 1. In the navigation panel, click the Policies tab.
- 2. Click Creation (blue button).
- 3. In the pop-up window that opens, select Policy or Policy Set to start the creation process.
- 4. Specify a name.

Although you can give policies and policy sets almost any name that you like, we recommend using relevant and contextual names, especially as the Policy tree grows in size and complexity. Consider the business rule that the name is trying to model, and check whether it adequately represents the operational policies of the organization.

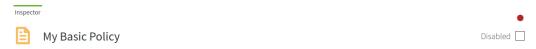

For example purposes, this document uses a policy named My Basic Policy. A red dot in the upperright corner signifies that, after changing the name, the policy contains unsaved changes. If you try to navigate away from this page, the system prompts you to save or discard your changes.

5. Click Save Changes.

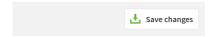

## Add targets to a policy

### About this task

A target defines a set of access requests to which the policy applies.

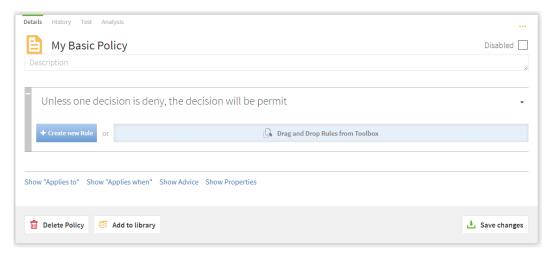

After you name a policy, perform the following steps to add targets:

## Steps

1. Click Show "Applies to".

The **Target** section expands.

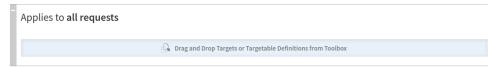

- (i) **Note:** This policy applies to all requests because no targets are attached. To apply a policy exclusively to all requests to a particular database, add the database domain as a target.
- 2. Drag the appropriate domains, services, identity classes, and actions from the **Toolbox** to the policy's **Target** box.

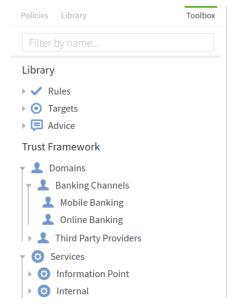

These elements were created in the trust framework. To target Mobile Banking requests, for example, drag the corresponding domain to the **Target** box. To target all banking groups, including mobile and online groups, add the Banking Channel domain, which functions as a parent for both types of requests. This step adds a total of three targets because the top level also serves as a target.

3. In this example, the domain Mobile Banking is dragged to the policy's Target box.

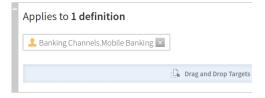

The target is displayed as a label that can be removed by clicking  ${\bf X}$ .

4. This example adds four definitions as targets to the policy.

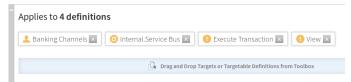

Three domains are involved in this example because the Banking Channel definition is a parent for two other definitions. Logically, one of the definitions is picked by applying an OR operation within the definition type.

The following graph shows the process by which the group of targets is evaluated.

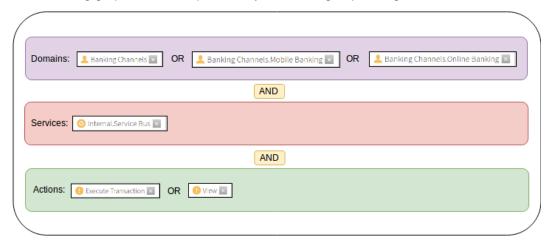

# **Conditional targets**

Conditional targets extend the capability of the "Applies to" concept by interweaving targets with other conditional logic, and by allowing standalone logic to determine whether and when a policy or rule applies. To enable this functionality, click **Show "Applies When"**.

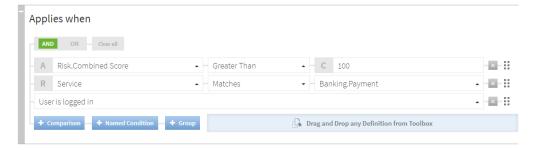

The following types of conditions can be included in the logical expression:

- Attribute comparison Allows the comparison of an attribute with another attribute or a constant.
- Request comparison Allows the matching of an incoming request to determine, for example, whether the requested service equals Banking. Payment.
- Named condition Click Add Named Condition to add a Named Condition drop-down list that provides a selection of named, presaved conditions.

To toggle between Attribute Comparison mode and Request Comparison mode, click **A** and **R** to the left of the comparator.

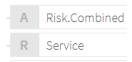

#### Advice

Advice is additional information that can be attached to a decision response. It is sent back to the governance engine so that the appropriate action can be taken, depending on the response that was evaluated from the policy itself. If a policy is set up to verify the authentication level of a user, and if the policy evaluation determines that the user does not possess the correct access privileges, information can be sent to explain the reason for denying access.

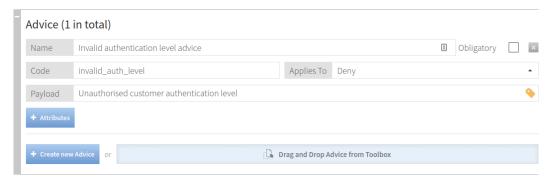

To indicate that the final decision applies only when the advice can be fulfilled, mark the advice as Obligatory. The service that calls the PDP normally handles this responsibility, but you can also use the PingDataGovernance Policy Administration Obligation Fulfillment Service to handle it.

Each advice features the following mandatory fields:

- Name Human-readable label for reference in the Policy Manager.
- Code Identifier used to distinguish between different types of advice.
- Applies To Type of decision to which the advice attaches.

If an advice applies, and if its origin decision contributes to the final result, it is used in the final response. In other words, the decision agrees with every decision between its origin and the top-level policy or policy set.

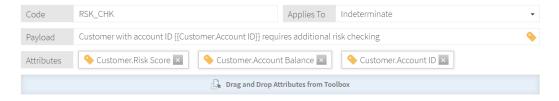

Advice carries additional data in the form of payloads and attributes. A *payload* is an optional field that can consist of static or interpolated data. *Attributes* allow you to return a key-value mapping of any attributes that might be relevant to the advice.

### **Properties**

Use properties to add metadata to a policy in the format of a key-value pair.

#### Rules and combining algorithms

Each policy can feature multiple rules that produce one of the following responses:

- Permit
- Deny
- Indeterminate
- Not applicable

To evaluate the overall decision of a policy, a combining algorithm is applied. The default algorithm set on a new policy is *Unless One Decision is Deny, the Decision will be Permit*. This algorithm always evaluates to permit unless the decision is deny.

The following list identifies these algorithms and describes their effects:

- PermitUnlessDeny (Unless one decision is deny, the decision will be permit) Policy defaults to Permit unless any of its children produce the decision Deny.
- DenyUnlessPermit (Unless one decision is permit, the decision will be deny) Policy defaults to Deny
  unless any of its children produce the decision Permit.
- PermitOverrides (A single permit will override any deny decisions) If any children produce
  the decision Permit, the policy returns Permit. If this step does not occur, the policy returns
  Indeterminate if a child produces Indeterminate. Otherwise, the policy returns Deny if a child
  produces Deny, and returns Not Applicable if all children are Not Applicable.
- DenyOverrides (A single deny will override any permit decisions) If any children produce the decision
   Deny, the policy returns Deny. If this step does not occur, the policy returns Indeterminate if a child
   produces Indeterminate. Otherwise, the policy returns Permit if a child produces Permit, and
   returns Not Applicable if all children are Not Applicable.
- FirstApplicable (The first applicable decision will be the final decision) Children are evaluated in turn until one produces an applicable value of Permit, Deny, or Indeterminate. If no applicable decisions are present, the policy returns Not Applicable.
- OnlyOneApplicable (Only one child may produce a decision. If more than one is produced, the result will be indeterminate) Children are evaluated in turn. If at any point two children produce a decision other than Not Applicable, the policy returns Indeterminate. Otherwise, if precisely one child produces an applicable decision, the policy uses this value, and if no children produce applicable decisions, the policy returns Not Applicable.
- DenyUnlessThreshold (Permit if the weighted average of applicable child decisions meets the threshold, otherwise deny) The policy's children are assigned weights between 0 and 100. If a child returns Permit, the weight is added to a running total. If a child returns Deny, the weight is subtracted from the running total. After all children have been evaluated, the total is divided by the number of children and is compared against the threshold. If the average value is greater than or equal to the threshold, the policy returns Permit. Otherwise, it returns Deny.

#### Rule structure

Rules contain logical conditions that evaluate to true or false. Each rule can be assigned an effect that is either permit or deny. A rule evaluates to an effect when its child condition or group of conditions evaluates to true. A rule can be set so that if a condition evaluates to true and the effect is set to deny, the rule evaluates to deny.

Like policies and policy sets, rules can have targets that work in the same way. Apply targets to achieve a more fine-grained approach. For example, one rule might target the mobile banking channel, and another rule might target the online banking channel.

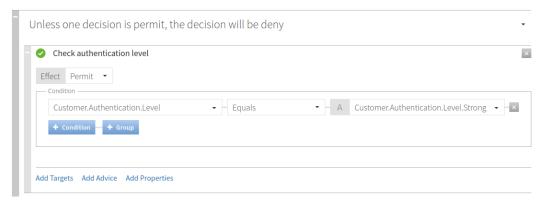

If this condition evaluates to true, the effect is permit.

# Testing

The PingDataGovernance Policy Administration GUI provides testing capabilities that allow for the evaluation of *test authorization requests* against any or all policy nodes. To identify the node against which

policies are tested, select it as the root node from the tree on the left side of the page. In this example, the evaluation is run against all policies because the root policy set is selected.

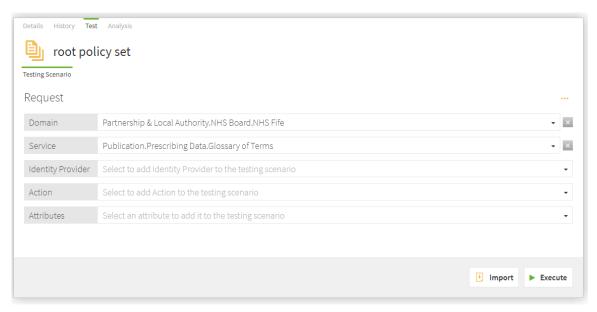

To prepare a test request, perform the following steps:

- 1. Select a definition of type Attribute or Service.
- 2. Navigate to the **Test** tab.
- **3.** To form the request, select the following elements:
  - Domain
  - Service
  - IdP
  - Action
  - Attributes
- 4. If the information endpoints that your attribute resolvers require are running, click **Execute**.

If your endpoints are not running or are otherwise unavailable, use the **Overrides** section to provide stubbed values for any attributes and services that might be required during evaluation.

This step overrides the attribute and service resolution, and uses the stubbed values instead.

After the request is evaluated, the following Results tabs are displayed:

- Request Shows the JSON request that is sent to the decision engine.
- **Response** Contains the complete, high-verbosity response for the decision.
- Attributes Identifies the attributes that are executed as part of the test.
- **Services** Identifies the services that are executed as part of the test.
- Output Summarizes the decision.
- Visualization Provides a visual representation of the decision tree.

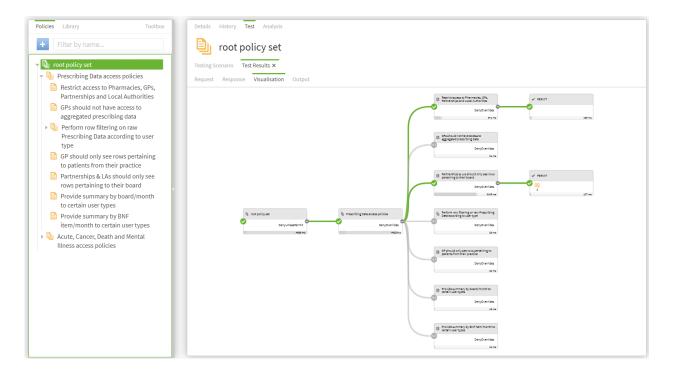

# **Analysis**

The PingDataGovernance Policy Administration GUI provides full, policy-analysis capabilities that produce a report of potential conflicts, redundancies, shadows, and failure-impact assessments, based on the selected policy root node and all of its respective children. To execute the analysis across your complete policy landscape, select the root node.

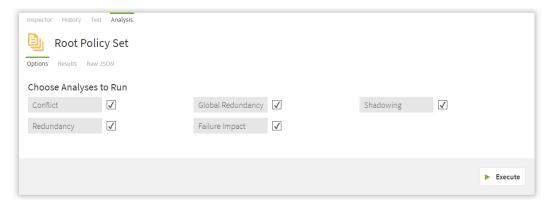

The following options provide strong analytical value:

- Conflicts Highlights real policy conflicts, such as a policy permitting access to a resource when, under the same conditions, another policy denies access to the resource.
- Redundancy Highlights policies that are redundant, based on one or more policies, and whose presence make no difference to the response.
- Shadows Highlights policies that another policy can replace.
- Global redundancy Similar to Redundancy but applies to library policies that are used in multiple places.
- Failure impact Highlights information points whose failure might alter the decision.

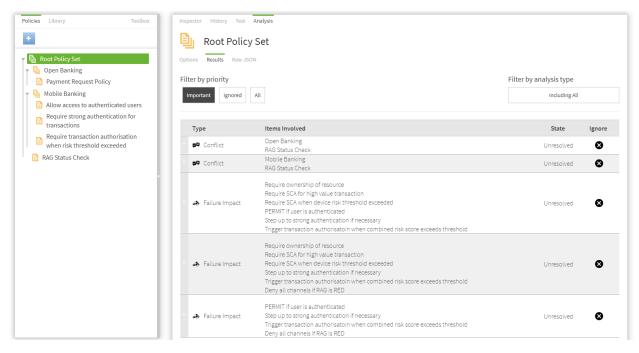

Select the options to analyze and click **Execute**.

# Change control

After you finish building, testing, and analyzing your policies, commit your changes so that you can move the policies into a state where they can be deployed to PingDataGovernance Server.

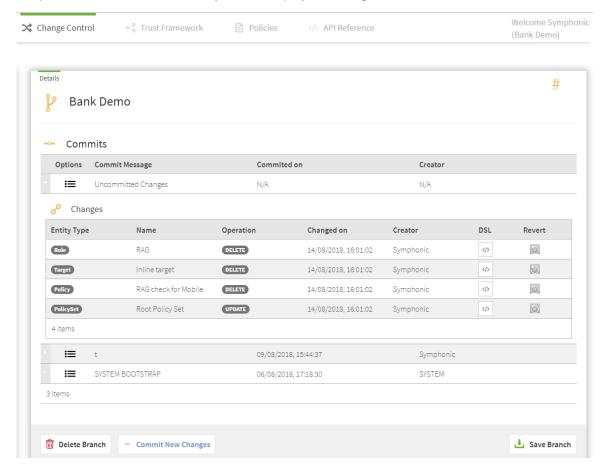

A list of previously committed snapshots, as well as any uncommitted changes, appears under **Change Control**. To commit these changes and create a snapshot that forms the starting point of your deployment package, click **Commit New Changes**.

# **Deployment packages**

A *deployment package* is a compiled version of the policy tree. It is the key element that is deployed to PingDataGovernance Server.

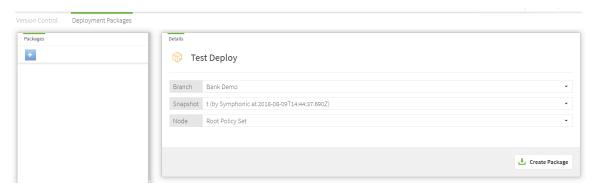

For more information, see Configure the PingDataGovernance Policy Administration GUI.

# **REST API**

Swagger documentation is available through the PingDataGovernance Policy Administration GUI and has full testing capabilities. To view the Swagger documents, click **API Reference** in the GUI.